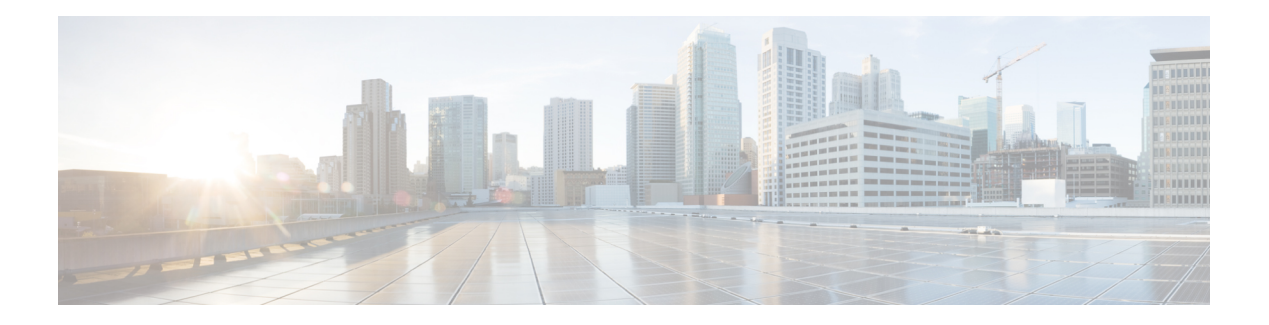

# **Inventory**

Inventory is the IP addresses of all the workloads on your network, annotated with labels and other data that describes them. Your inventory includes workloads running on bare metal or virtual machines, in containers, and in the cloud. If applicable, it may also include workloads running on partner networks.

Collecting inventory data is an iterative process. Data from different sources for a single IP address can be merged, and new and changed IP addresses can be updated. Over time, management of your inventory should become increasingly dynamic.

You will work with and group your inventory using searches, filters, and scopes, based on the labels and annotations that are associated with each inventory item. Policies are applied to groups of workloads that are defined by the filters and scopes you define for your inventory.

Optionsfor working with inventory vary depending on your role but may include**Search**, **Filters**, and **Upload**.

- Étiquettes de charge de travail, on page 1
- Portées et inventaire, on page 14
- Filtres, on page 43
- Examiner l'incidence des modifications de la portée/du filtre, on page 47
- Profil d'inventaire, on page 52
- Profil de la charge de travail, on page 53
- Paquets logiciels, on page 65
- Visibilité des données de vulnérabilité, on page 68
- Profil de service, on page 75
- Profil de Pod, on page 76
- Container Vulnerability Scanning, on page 76

# **Étiquettes de charge de travail**

Les étiquettes (parfois appelées balises, annotations, attributs, métadonnées ou contexte, bien que ces termes ne soient pas toujours complètement synonymes) sont la clé de la puissance de Cisco Secure Workload.

Des étiquettes lisibles par un humain décrivent vos charges de travail selon leur fonction, leur emplacement et d'autres critères.

Cisco Secure Workload prend en charge les méthodes suivantes pour l'ajout d'étiquettes d'utilisateur :

- Découverte par les agents Cisco Secure Workload exécutés sur les éléments de l'inventaire
- Importation manuelle à partir de fichiers de valeurs séparées par des virgules (CSV)
- Affectation manuelle au moyen de l'interface utilisateur
- Importation automatisée à l'aide des [connecteurs](cisco-secure-workload-user-guide-on-prem-v38_chapter5.pdf#nameddest=unique_324) de points terminaux
- Importation automatisée à l'aide des connecteurs pour l'enrichissement de l'inventaire
- Importation automatisée des étiquettes générées et personnalisées par l'orchestrateur (voir [Orchestrateur](cisco-secure-workload-user-guide-on-prem-v38_chapter4.pdf#nameddest=unique_36) [externes\)](cisco-secure-workload-user-guide-on-prem-v38_chapter4.pdf#nameddest=unique_36)
- Importation automatisée à partir de connecteurs infonuagiques (voir Connecteurs [infonuagiques\)](cisco-secure-workload-user-guide-on-prem-v38_chapter5.pdf#nameddest=unique_217)
- Vous pouvez spécifier des étiquettes d'inventaire lors de la création du script d'installation. Tous les agents installés à l'aide du script reçoivent automatiquement ces étiquettes. Seuls les déploiements de charges de travail Linux et Windows prennent en charge cette fonctionnalité.

# **Importance des étiquettes**

Les étiquettes vous permettent de définir une politique logique. Par exemple :

*autoriser le trafic du consommateur hr\_department au fournisseur employee\_db*

Plutôt que de préciser les membres des groupes de charges de travail de consommateurs et de fournisseurs, nous pouvons définir la politique logique à l'aide des étiquettes, comme le montre la figure suivante. Notez que cela permet de modifier dynamiquement les membres des groupes de consommateurs et de fournisseurs sans qu'il soit nécessaire de modifier la politique logique. Au fur et à mesure que des charges de travail sont ajoutées et retirées, Cisco Secure Workload est averti par les services que vous avez configurés, tels que les orchestrateurs externes et les connecteurs infonuagiques. Cela permet à Cisco Secure Workload d'évaluer l'appartenance au groupe de consommateurs *hr\_department* et au groupe de fournisseurs *employee\_db*.

**Figure 1: Exemple de politique avec des étiquettes**

| Absolute policies 1 |              | Default policies 0 | Catch All DENY |               |                                  | <b>El</b> Add Absolute Policy | @ Filter:                        | hr department |
|---------------------|--------------|--------------------|----------------|---------------|----------------------------------|-------------------------------|----------------------------------|---------------|
| Priority            | Action       | Consumer           |                | Provider      | <b>Services</b>                  |                               | <b>Filter Actions</b><br>Query   |               |
| 100                 | <b>ALLOW</b> | the hepartment     |                | chemployee_db | $\mathbb{Z}$<br><b>TCP: 7345</b> |                               | $*$ orchestrator Department = HR |               |
|                     |              |                    |                |               |                                  |                               | Default<br>Scope                 |               |

# **Héritage d'étiquette basé sur le sous-réseau**

L'héritage d'étiquette basé sur le sous-réseau est pris en charge. Les adresses IP et les sous-réseaux plus restreints héritent des étiquettes des sous-réseaux plus importants dont ils relèvent lorsque l'une des conditions suivantes est satisfaite :

- L'étiquette ne figure pas dans la liste des étiquettes pour le sous-réseau ou l'adresse de niveau inférieur.
- La valeur d'étiquette pour le sous-réseau/adresse de niveau inférieur est vide.

Considérez l'exemple suivant :

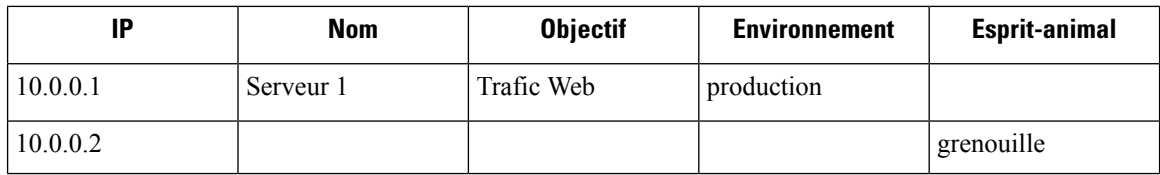

Ш

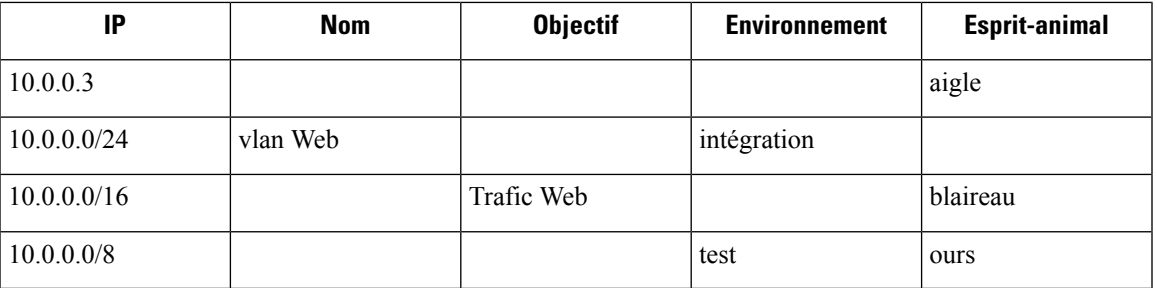

Les étiquettes pour l'adresse IP *10.0.0.3* sont *{« nom » : « Vlan Web », « objectif » : « trafic Web », « environnement » : « intégration », « esprit-animal »: « aigle »}*.

# **Préfixes d'étiquettes**

Les étiquettes sont automatiquement affichées, avec un préfixe qui identifie la source des renseignements.

Toutes les étiquettes d'utilisateur sont précédées de \* dans l'interface utilisateur (*user\_* dans OpenAPI). En outre, les étiquettes importées automatiquement à partir d'orchestrateurs externes ou de connecteurs infonuagiques portent le préfixe orchestrator\_. Pour les étiquettes importées à partir de connecteurs de point terminal, consultez les détails dans la section [Connecteurs](cisco-secure-workload-user-guide-on-prem-v38_chapter5.pdf#nameddest=unique_324) pour points terminaux, mais peut inclure des étiquettes précédées de *ldap\_*.

Par exemple, une étiquette avec une clé de *department* (service) importée à partir de fichiers CSV téléversés par l'utilisateur apparaît dans l'interface utilisateur en tant que *\* department* et dans OpenAPI en tant que *user\_department*. Une étiquette avec une clé *location* (emplacement) importée d'un orchestrateur externe apparaît dans l'interface utilisateur en tant que *\* orchestrator\_location* et dans OpenAPI en tant que *user\_orchestrator\_location*.

La figure suivante montre un exemple de recherche dans l'inventaire utilisant l'étiquette générée par l'orchestrateur en utilisant le préfixe :

*orchestrator\_system/os\_image*:

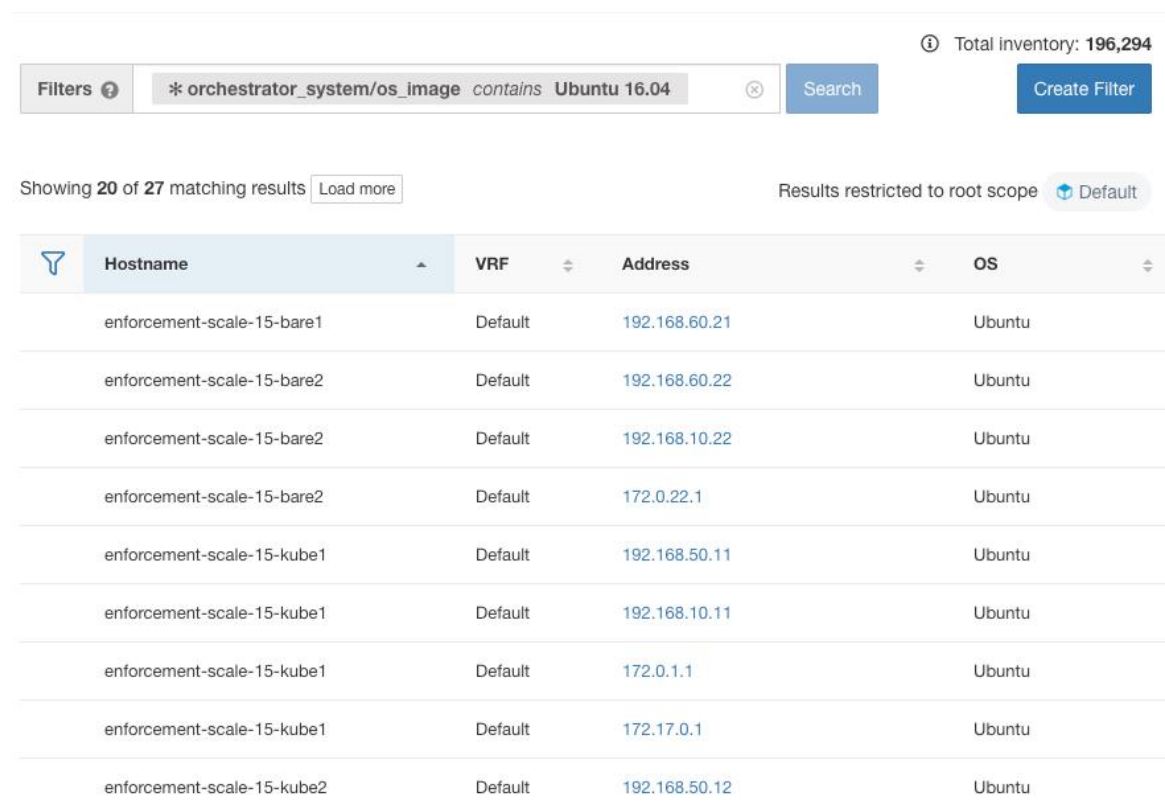

#### **Figure 2: Exemple de recherche d'inventaire avec des étiquettes générées par l'orchestrateur**

# **Étiquettes générées par les connecteurs infonuagiques**

Ces étiquettes s'appliquent aux données AWS et Azure. La source de ces étiquettes provient des charges de travail et des interfaces réseau d'un réseau virtuel AWS ou Azure. Les balises de la source sont fusionnées et affichées dans Cisco Secure Workload. Par exemple, si la balise de charge de travail est

env: prod

et la balise de l'interface réseau est

env: prod

, la valeur de l'étiquette dans Cisco Secure Workload est

prod, test

, qui s'affiche dans la colonne **orchestrator\_env** sur la page du connecteur respective.

Pour connaître les étiquettes propres à AKS, EKS et GKE, consultez également les étiquettes relatives aux grappes Kubernetes.

**Table 1: Étiquettes dans l'inventaire effectué <sup>à</sup> l'aide d'un connecteur infonuagique**

| Clé                                          | <b>Valeur</b> |
|----------------------------------------------|---------------|
| orchestrator_system/orch_type   AWS ou Azure |               |

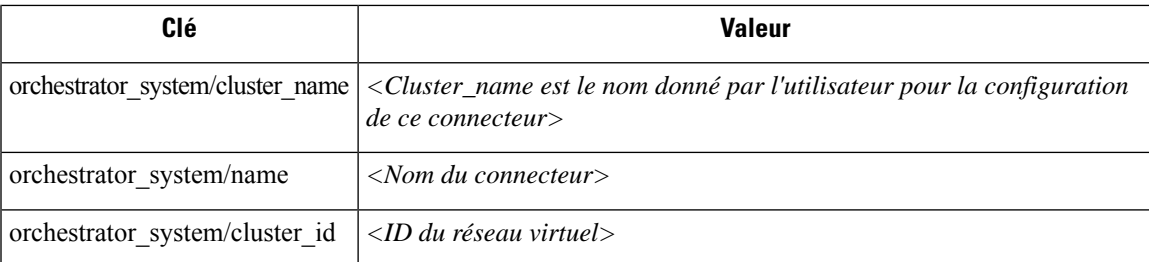

# **Étiquettes spécifiques à l'instance**

Les étiquettes suivantes sont propres à chaque nœud :

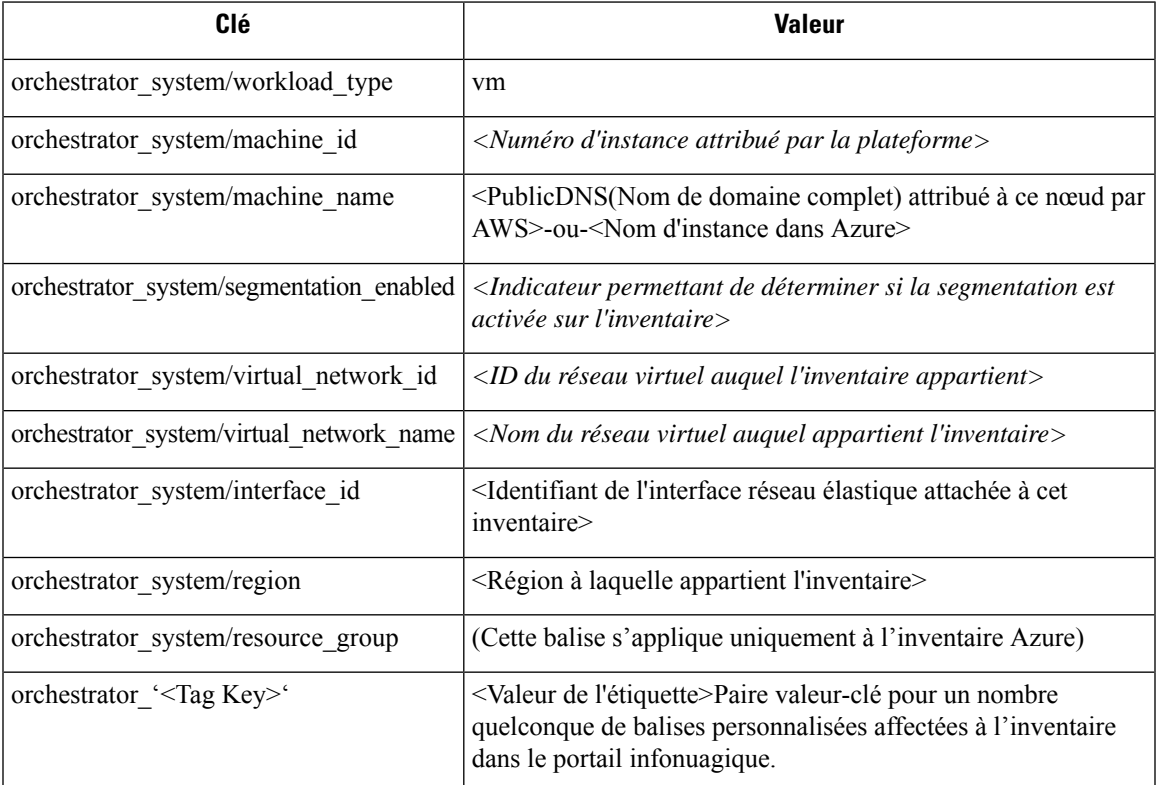

# **Étiquettes liées aux grappes Kubernetes**

Les informations suivantes s'appliquent à Kubernetes standard, OpenShift et à Kubernetes exécuté sur les plateformes infonuagique prises en charge (EKS, AKS et GKE).

Pour chaque type d'objet, Cisco Secure Workload importe l'inventaire en direct à partir d'une grappe Kubernetes, y compris les étiquettes associées à l'objet. Les clés et les valeurs d'étiquettes sont importées telles quelles.

En plus d'importer les étiquettes définies pour les objets Kubernetes, Cisco Secure Workload génère également des étiquettes qui facilitent l'utilisation de ces objets dans les filtres d'inventaire. Ces étiquettes supplémentaires sont particulièrement utiles pour définir les portées et les politiques.

# **Générer des étiquettes pour toutes les ressources**

Cisco Secure Workload ajoute les étiquettes suivantes à tous les nœuds, pods et services récupérés du serveur d'API Kubernetes/OpenShift/EKS/AKS/GKE.

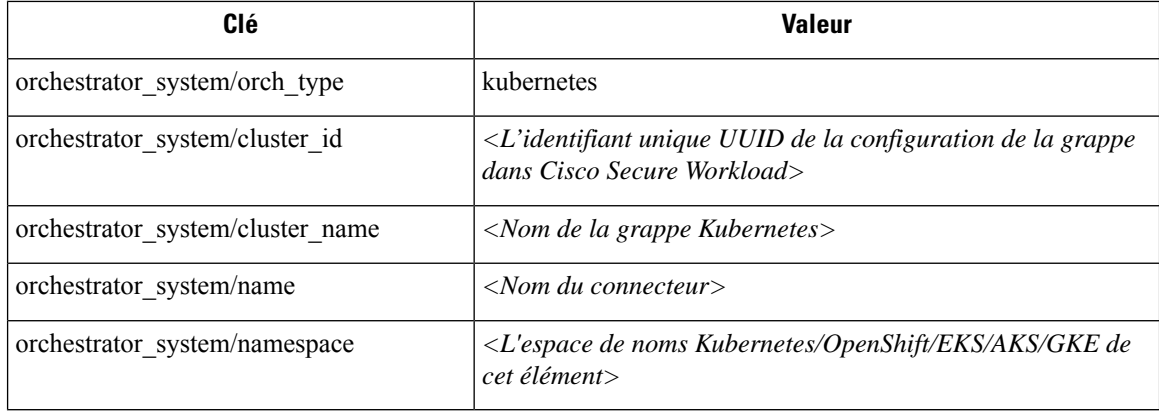

# **Étiquettes propres au nœud**

Les étiquettes suivantes sont générées pour les nœuds uniquement.

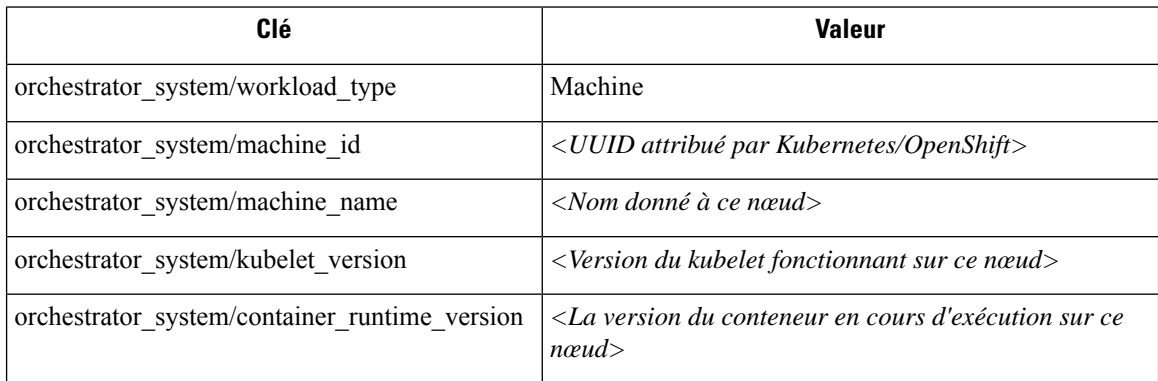

# **Étiquettes spécifiques aux pods**

Les étiquettes suivantes sont générées pour les pods uniquement.

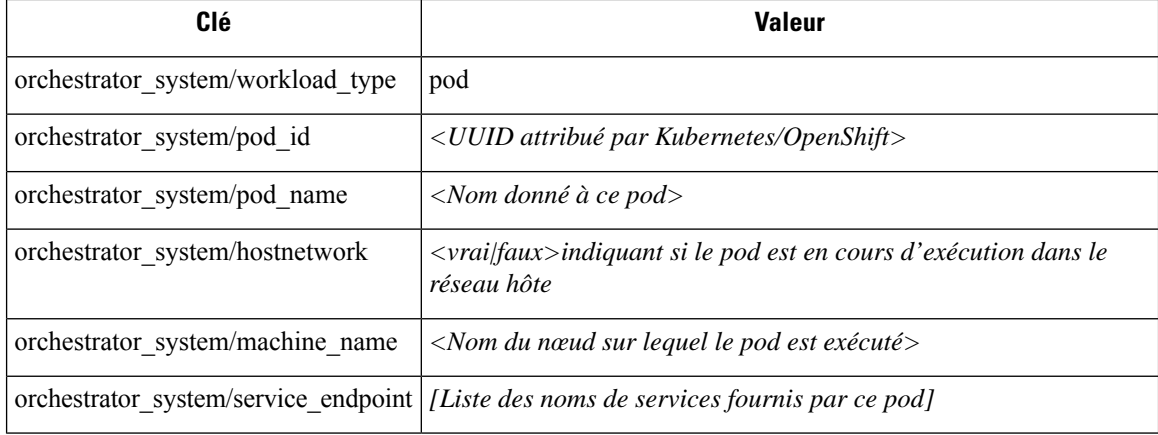

Ш

### **Étiquettes propres au service**

Les étiquettes suivantes sont générées pour les services uniquement.

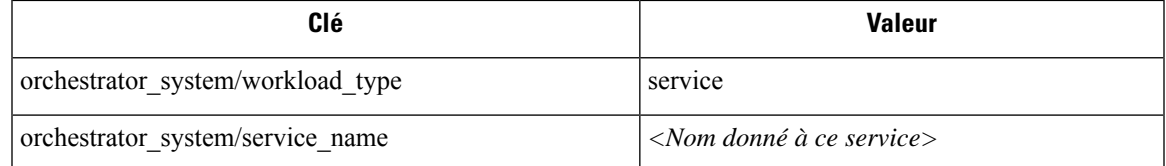

• (Pour Kubernetes géré infonuagique uniquement) Les services de type ServiceType : Équilibreur de charge sont pris en charge uniquement pour la collecte de métadonnées, et non pour la collecte de données de flux ou pour l'application de politiques.

# $\boldsymbol{\mathcal{L}}$

Le filtrage des éléments à l'aide de **orchestrator\_system/service\_name** n'est pas la même chose que l'utilisation de **orchestrator\_system/service\_endpoint**. **Tip**

Par exemple, l'utilisation du filtre **orchestrator\_system/service\_name=web** sélectionne tous les *services* avec le nom **web** tandis que **orchestrator\_system/service\_endpoint=web** sélectionne tous les *pods* qui fournissent un service avec le nom **web**.

# **Exemple d'étiquettes pour les grappes Kubernetes**

L'exemple suivant montre une représentation YAML partielle d'un nœud Kubernetes et les étiquettes correspondantes importées par Cisco Secure Workload.

```
- apiVersion: v1
kind: Node
metadata:
  annotations:
    node.alpha.kubernetes.io/ttl: "0"
    volumes.kubernetes.io/controller-managed-attach-detach: "true"
  labels:
    beta.kubernetes.io/arch: amd64
    beta.kubernetes.io/os: linux
    kubernetes.io/hostname: k8s-controller
```
#### **Table 2: Étiquettes clés importées de Kubernetes**

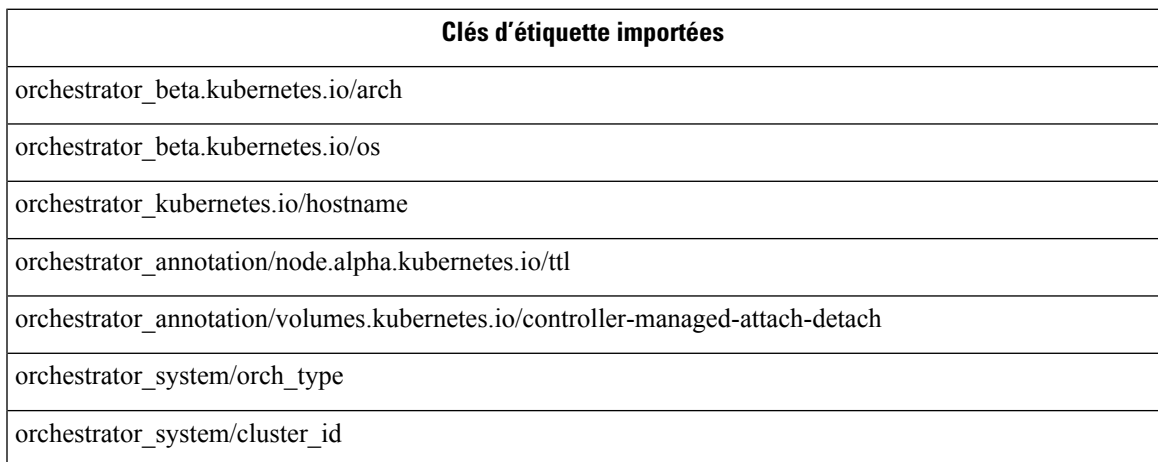

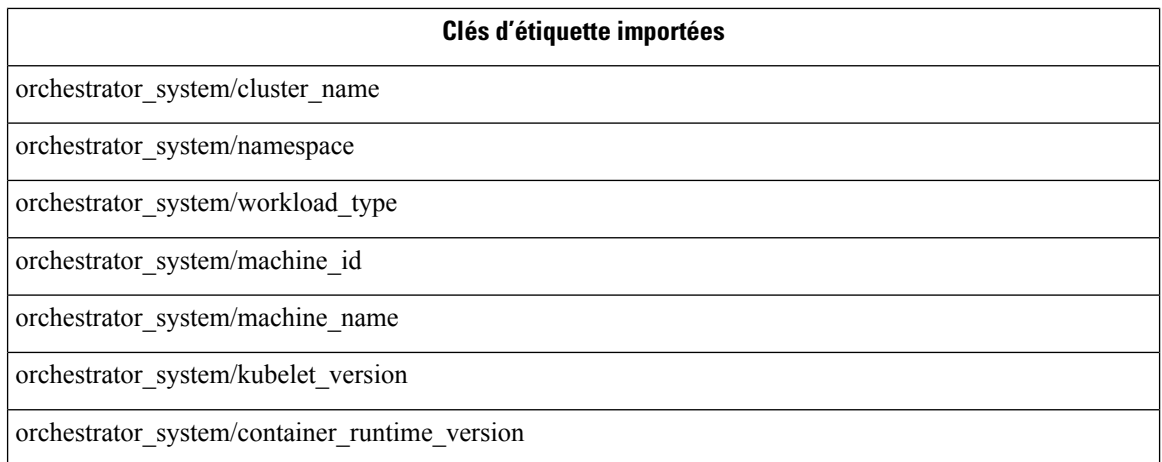

# **Importation d'étiquettes personnalisées**

Vous pouvez téléverser ou attribuer manuellement des étiquettes personnalisées pour associer des données définies par l'utilisateur à des hôtes spécifiques. Ces données définies par l'utilisateur sont utilisées pour annoter les flux et l'inventaire associés.

Il y a des limites sur le nombre d'adresses IPv4/IPv6 et de sous-réseaux qui peuvent être étiquetés dans toutes les portées racine, quelle que soit la source de l'étiquette (saisie manuellement ou téléversée, intégrée à l'aide de connecteurs ou d'orchestrateurs externes, etc.). Pour en savoir plus, consultez Limites [d'étiquettes.](cisco-secure-workload-user-guide-on-prem-v38_chapter19.pdf#nameddest=unique_473)

# **Lignes directrices pour le chargement de fichiers d'étiquettes**

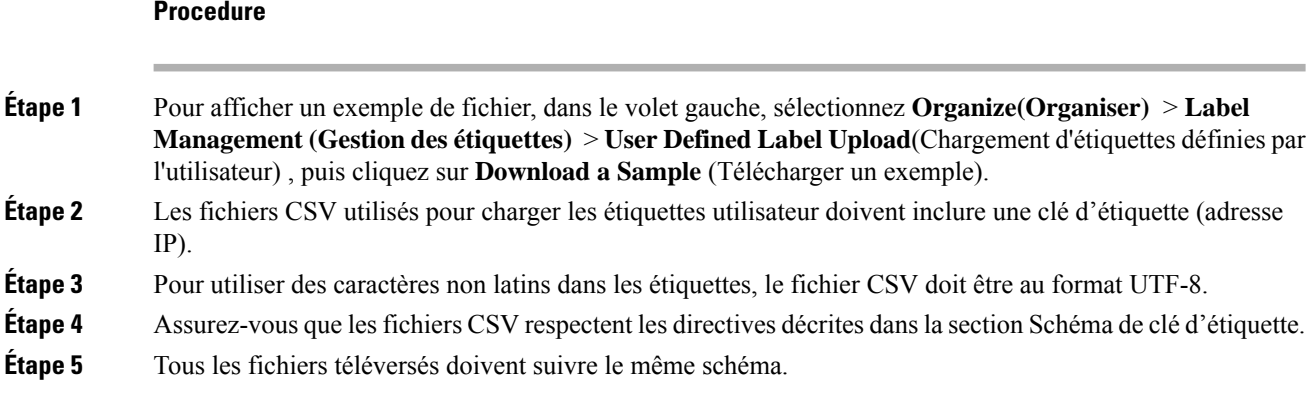

# **Schéma de clé d'étiquette**

#### **Lignes directrices régissant les noms de colonne**

• Il doit y avoir une colonne avec un en-tête « IP » dans le schéma de clé d'étiquette. En outre, il doit y avoir au moins une autre colonne avec des attributs pour l'adresse IP.

- La colonne « VRF » revêt une signification particulière dans le schéma d'étiquette. Si elle figure, elle doit correspondre à la portée racine dans laquelle vous téléversez les étiquettes. Elle est obligatoire lors du chargement du fichier CSV à l'aide d'une API [indépendante](cisco-secure-workload-user-guide-on-prem-v38_chapter18.pdf#nameddest=unique_476) de la portée.
- Les noms de colonne ne peuvent contenir que les caractères suivants : des lettres, des chiffres, des espaces, des tirets, des traits de soulignement et des barres obliques.
- Les noms de colonne ne peuvent pas dépasser 200 caractères.
- Les noms de colonnes ne peuvent pas comporter le préfixe « orchestrator\_ », « TA\_ », « ISE\_ », « SNOW\_ » ou « LDAP\_ », car ils peuvent entrer en conflit avec les étiquettes des applications internes.
- Le fichier CSV ne doit pas contenir de noms de colonnes en double.

#### **Directives régissant les valeurs de colonne**

- Le nombre de caractères du nom est limité à 255. Toutefois, ils doivent être aussi courts que possible tout en restant clairs, caractéristiques et significatifs pour les utilisateurs.
- Les clés et les valeurs ne sont pas sensibles à la casse. Cependant, une cohérence est recommandée.
- Les adresses figurant dans la colonne « IP » doivent être conformes au format suivant :
	- Les adresses IPv4 peuvent être au format «  $x.x.x.x x$  » et «  $x.x.x.x/32$  ».
	- Lessous-réseaux IPv4 doivent être du format « x.x.x.x/<netmask>, où netmask est un entier compris entre 0 et 31.
	- Les adresses IPv6 au format long (« x:x:x:x:x:x:x:x » ou « x:x:x:x:x:x:x:x/128 ») et au format canonique ( $\langle x \rangle$ x:x: $\langle x \rangle$  ou  $\langle x \rangle$ x:x: $\langle x \rangle$ 128 $\langle x \rangle$ ) sont pris en charge.
	- Les sous-réseaux IPv6 au format long (« x:x:x:x:x:x:x:x:x:x) < netmask> ») et le format canonique (« x:x::x/<netmask> » sont pris en charge. Le masque réseau doit être un entier compris entre 0 et 127.

L'ordre des colonnes n'a pas d'importance. Les 32 premières colonnes définies par l'utilisateur seront automatiquement activées en vue de l'étiquetage. Si plus de 32 colonnes sont téléversées, vous pouvez en activer jusqu'à 32 en utilisant les cases à cocher à droite de la page.

# **Charger des étiquettes personnalisées**

Les étapes suivantes expliquent comment les utilisateurs ayant un rôle d'administrateur de site, d'assistance **à la clientèle** ou de **propriétaire de portée** racine peuvent charger des étiquettes.

#### **Before you begin**

Pour charger les étiquettes personnalisées, créez un fichier CSV selon les directives de la section sur le chargement des fichiers d'étiquettes.

## **Procedure**

**Étape 1** Dans le volet gauche, sélectionnez **Organize (Organiser)** > **User Defined Label Upload(Chargement d'étiquettes définies par l'utilisateur)** > **CSV Upload (Chargement CSV)**, puis sous **Upload New Labels**(Télécharger de nouvelles étiquettes), cliquez sur **Select File** (Sélectionner un fichier).

- **Étape 2** Dans le volet gauche, sélectionnez **Organize (Organiser)** > **Label Management (Gestion des étiquettes)**, puis sous **Upload New Labels** (Télécharger de nouvelles étiquettes), cliquez sur **Select File** (Sélectionner un fichier).
- **Étape 3** Sélectionnez l'opération Ajouter, Fusionner ou Supprimer.
	- **Add (Ajouter) :** Ajoute des étiquettes aux adresses ou aux sous-réseaux nouveaux et existants. Résout les conflits en sélectionnant les nouvelles étiquettes plutôt que les existantes. Par exemple, si les étiquettes d'une adresse dans la base de données sont *{« foo » : « 1 », « bar » : « 2 »}* et que le fichier CSV contient  $\{\kappa z \times \kappa : z \times \kappa z \times \kappa z \times \k$ *« z » : « 1 », « bar » : « 3 »}*.
	- **Merge (Fusionner) :** Fusionne les étiquettes avec les adresses ou les sous-réseaux existants. Résout les conflits en sélectionnant des valeurs non vides sur les valeurs vides. Par exemple, si les étiquettes d'une adresse dans la base de données sont  $\frac{\sqrt{60} \times \sqrt{60}}{x} \times \sqrt{1} \times \sqrt{60} \times \sqrt{2} \times \sqrt{2} \times \sqrt{60} \times \sqrt{2} \times \sqrt{2} \times \sqrt{2} \times \sqrt{2} \times \sqrt{2} \times \sqrt{2} \times \sqrt{2} \times \sqrt{2} \times \sqrt{2} \times \sqrt{2} \times \sqrt{2} \times \sqrt{2} \times \sqrt{2} \times \sqrt{2} \times \sqrt{2} \times \sqrt{2} \times \sqrt{2} \times \sqrt{2} \$ le fichier CSV contient  $\left\{ \alpha z > : \alpha l, \alpha bar \right\}$ . (Fusionner) définit les étiquettes pour cette adresse à  $\frac{\kappa}{2}$  /  $\frac{\kappa}{2}$  /  $\frac{\kappa}{2}$  /  $\frac{\kappa}{2}$  /  $\frac{\kappa}{2}$  /  $\frac{\kappa}{2}$  /  $\frac{\kappa}{2}$  /  $\frac{\kappa}{2}$  /  $\frac{\kappa}{2}$  /  $\frac{\kappa}{2}$  /  $\frac{\kappa}{2}$  /  $\frac{\kappa}{2}$  /  $\frac{\kappa}{2}$ *« qux » : « 3 », « corge » : « 4-updated »}*.
		- La valeur de « bar » dans n'est pasréinitialisée à « » (vide), au lieu de cela, la valeur existante de « bar » = « 2 » est conservée. **Note**
	- **Delete (Supprimer) :** Cette option supprime les étiquettes pour une adresse ou un sous-réseau, ce qui peut avoir une incidence considérable sur les portées, lesfiltres, les politiques et le comportement appliqué. Pour obtenir des renseignements importants, consultez la section *Supprimer des étiquettes*.

**Important** : La fonction de suppression, lors du chargement des étiquettes personnalisées, supprimera TOUTES les étiquettes associées aux adresses IP ou aux sous-réseaux précisés, et ne se limitera pas aux colonnes répertoriées dans le fichier CSV. Par conséquent, l'opération Delete (Supprimer) doit être utilisée avec prudence.

**Étape 4** Cliquez sur **Upload** (Téléverser).

# **Rechercher des étiquettes**

Les utilisateurs ayant un rôle d' **administrateur de site**, **de service d'assistance à la clientèle** ou de **propriétaire de portée** racine peuvent rechercher, afficher et modifier les étiquettes attribuées à une adresse IP ou à un sous-réseau.

### **Procedure**

**Étape 1** Dans la page **Label Management** (Gestion des étiquettes), cliquez sur **Search and Assign** (Rechercher et attribuer).

**Étape 2** Dans le champ **IP** or Subnet (adresse IP ou sous-réseau), saisissez l'adresse IP ou le sous-réseau, puis cliquez sur **Next**(suivant).

> Dans la page Assign Labels (Attribuer des étiquettes), les étiquettes existantes saisies pour l'adresse IP ou le sous-réseau sont affichées.

Ш

# **Attribuer ou modifier manuellement des étiquettes personnalisées**

Les utilisateurs ayant le rôle d' **administrateur de site**, de **service d'assistance à la clientèle** ou de **propriétairedeportée** racine peuvent affecter manuellement des étiquettes à une adresse IPou à un sous-réseau donné.

# **Procédure**

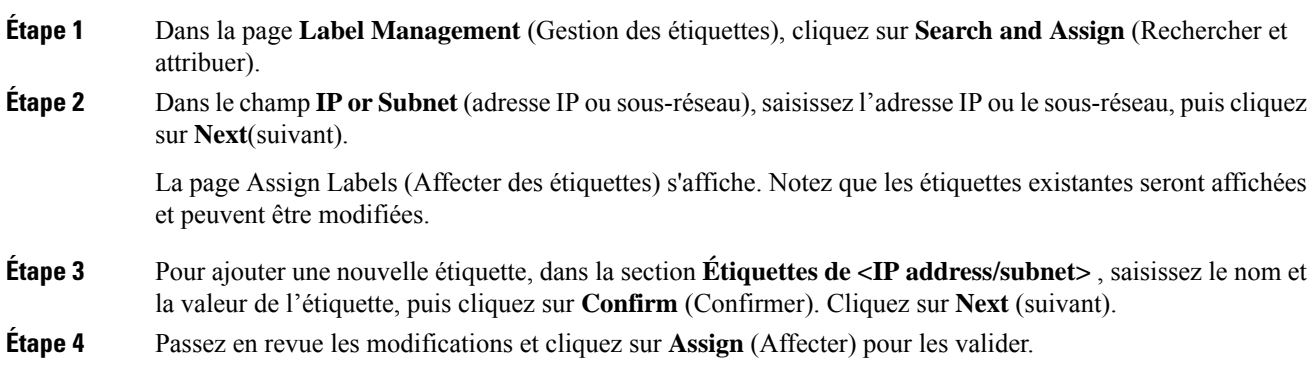

# **Télécharger des étiquettes**

Les utilisateurs ayant un rôle d' **administrateur de site**, **de service d'assistance à la clientèle** ou de **propriétaire de portée** racine peuvent télécharger des étiquettes précédemment définies appartenant à une portée racine.

## **Procedure**

**Étape 1** Dansla page **Label Management** (gestion des étiquettes), cliquez sur **User Defined Label Upload**(téléverser les étiquettes définies par l'utilisateur).

**Étape 2** Dans la section **Download Existing Labels**(Télécharger les étiquettes existantes), cliquez sur **Download Labels** (Télécharger les étiquettes).

Les étiquettes utilisées par Cisco Secure Workload sont téléchargées dans un fichier CSV.

# **Modifier les étiquettes**

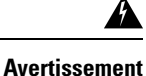

Si vous devez modifier une étiquette, faites-le avec prudence, car cela modifie les membres et les effets des requêtes, desfiltres, des portées, des grappes, des politiques et du comportement appliqué existants qui reposent sur cette dernière.

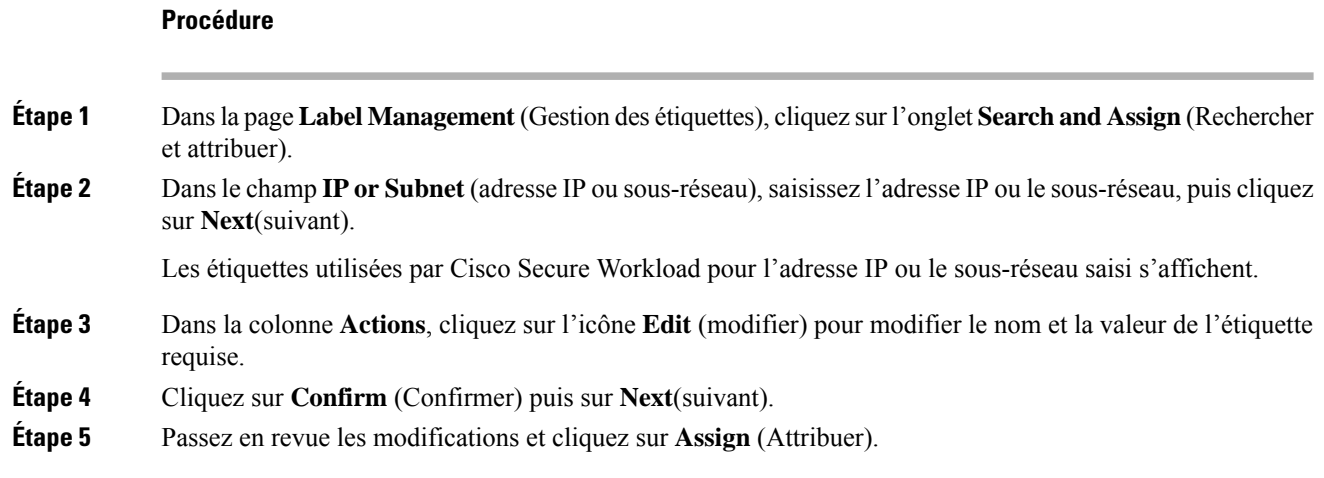

# **Désactiver les étiquettes**

Une façon de modifier le schéma consiste à désactiver les étiquettes. *Procédez avec prudence*.

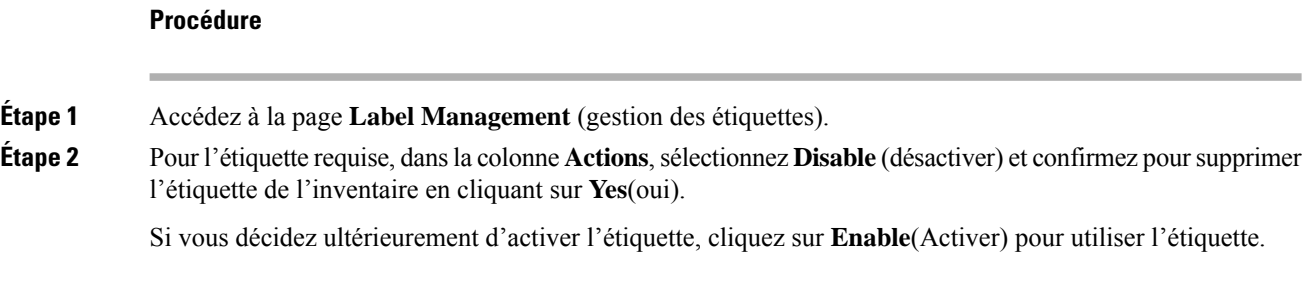

# **Supprimer des étiquettes**

Une façon de modifier le schéma consiste à désactiver les étiquettes et à les supprimer. Procédez avec prudence. Cette action supprime l'étiquette sélectionnée, ce qui a une incidence sur tous les **filtres** et toutes les **portées** qui en dépendent. Assurez-vous que ces étiquettes ne sont pas utilisées. Cette action ne peut pas être annulée. **Avertissement**

# **Procédure**

**Étape 1** Désactivez les étiquettes. Consultez la section désactiver\_étiquettes. **Étape 2** Cliquez sur l'icône de la **corbeille** et confirmez en cliquant sur **Yes** (oui) pour supprimer l'étiquette.

# **Afficher l'utilisation des étiquettes**

L'inventaire des adresses IP ou des sous-réseaux est mis à jour avec les étiquettes personnalisées téléversées à l'aide de fichiers CSV ou attribuées manuellement par les utilisateurs. Les étiquettes sont ensuite utilisées pour définir les portées et les filtres, et les politiques d'application sont créées en fonction de ces filtres. Par conséquent, la compréhension de l'utilisation des étiquettes est essentielle, car toute modification apportée aux étiquettes a une incidence directe sur les portées, les filtres et les politiques de Cisco Secure Workload.

Pour afficher l'utilisation des étiquettes :

### **Procédure**

- **Étape 1** Dans la page **Label Management** (Gestion des étiquettes) , les clés d'étiquette, les cinq principales valeurs des étiquettes utilisées, l'inventaire, les portées, les filtres et les grappes utilisant les étiquettes personnalisées sont affichés.
- **Étape 2** Dans la colonne Usages (utilisations), cliquez sur les valeurs de décompte de l'inventaire, des portées ou des filtres. Par exemple, pour afficher les portées à l'aide de l'étiquette « Location » (Emplacements), cliquez sur le nombre de requêtes sur la portée.

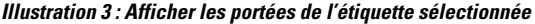

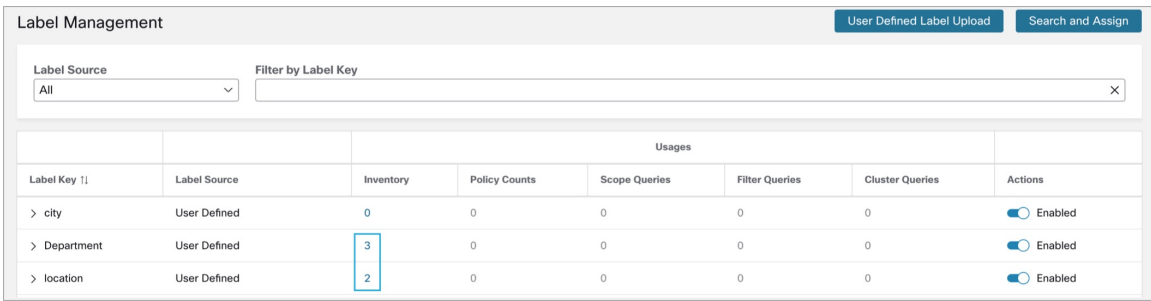

La page Scopes and Inventory (Portées et inventaire) s'affiche et la requête filtre automatiquement les portées avec l'étiquette sélectionnée.

Vous pouvez uniquement afficher l'utilisation des étiquettes téléversées à l'aide de fichiers CSV ou attribuées manuellement à l'adresse IP ou au sous-réseau. **Remarque**

# **Créer un processus pour la tenue des étiquettes**

Votre réseau et votre inventaire changeront, et vous devez planifier de mettre à jour les étiquettes pour refléter ces changements.

Par exemple, si une charge de travail est supprimée et que son adresse IP est réaffectée à une charge de travail avec un objectif différent, vous devez mettre à jour les étiquettes associées à cette charge de travail. Cela est vrai pour les étiquettes téléversées manuellement et pour les étiquettes conservées dans d'autres systèmes et acquises à partir d'autres systèmes, comme une base de données de gestion de configuration (CMDB).

Créez un processus pour vous assurer que vos étiquettes sont mises à jour régulièrement et en permanence, et ajoutez ce processus à votre routine d'entretien du réseau.

# **Portées et inventaire**

#### **Aperçu de la portée et de l'inventaire**

Cette section permet de visualiser la hiérarchie de la portée, ainsi que tout l'inventaire qu'elle contient. Les portées classent l'ensemble de l'inventaire selon une structure hiérarchique. Consultez Inventory, on page 1. Sur la gauche se trouve l'interface utilisateur du répertoire de la portée. Ici, vous pouvez parcourir votre hiérarchie de portée. Chaque portée est affichée dans une carte de portée. Elle affiche le nom de la portée, le nombre de portées enfants, le décompte de l'inventaire et, le cas échéant, l'inventaire non catégorisé. Cliquer sur une carte de portée met à jour le volet de droite pour afficher les détails de cette portée ainsi qu'une liste filtrable de tout son inventaire.

#### **Principes de conception de la portée**

- **1.** L'inventaire est apparié à l'arborescence de la portée en fonction de la correspondance de requête dynamique.
	- Les requêtes peuvent correspondre à l'adresse IPou au sous-réseau, ou à l'étiquette (option préférée)
	- L'arbre est formé grâce à des requêtes conjuguées à chaque couche.
- **2.** La structure de la portée peut être propre à l'emplacement, le cas échéant.
	- Nuage combiné contre Centre de données et Nuage spécifique contre Emplacement géographique
- **3.** Chaque couche de l'arborescence de portée doit constituer un point d'ancrage pour le :
	- Contrôle des politiques
	- Contrôle d'accès en fonction des rôles (RBAC)
- **4.** Chaque portée enfant doit être un sous-ensemble de sa portée parente.
	- Assurez-vous que les portées ne se chevauchent pas, voir Chevauchement de portée

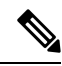

Chaque organisation est structurée différemment et, selon votre secteur d'activité, nécessite des approches différentes. choisir un objectif lors de la conception de votre hiérarchie de portée; l'emplacement, l'environnement ou l'application. **Note**

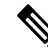

**Note**

N'utilisez pas d'adresse IP ou de sous-réseau pour définir des portées qui impliquent l'inventaire Kubernetes. Vous devez utiliser des étiquettes pour définir la portée et la politique pour ces charges de travail. L'adresse IP seule n'est pas suffisante pour identifier les services de pods; l'utilisation de l'adresse IP pour la définition de la portée produira des résultats non fiables.

#### **Principales caractéristiques**

La fonction de filtrage pour les portées et l'inventaire vous permet de parcourir rapidement l'arborescence des portées ou de filtrer la hiérarchie des portées et les éléments d'inventaire de la portée sélectionnée.

Le décompte de l'inventaire est affiché dans la carte des portées, ce qui permet de voir rapidement le nombre de charges de travail dans la portée.

# **Portées**

Les portées sont un élément essentiel de la configuration et des politiques dans Cisco Secure Workload. Les portées constituent un ensemble de charges de travail organisées selon une hiérarchie. Les charges de travail étiquetées pour servir d'attributs qui construisent un modèle sur leur emplacement, leur rôle et leur fonction dans votre environnement. Les portées fournissent une structure pour prendre en charge des mécanismes dynamiques comme l'identification et les attributs associés à une adresse IPqui peuvent évoluer avec le temps.

Les portées sont utilisées pour regrouper les applications de centre de données et, avec les [rôles,](cisco-secure-workload-user-guide-on-prem-v38_chapter17.pdf#nameddest=unique_488) elles permettent un contrôle précis de leur gestion.Par exemple, les portéessont utiliséessur l'ensemble du produit pour définir l'accès aux Gérer le cycle de vie des [politiques](cisco-secure-workload-user-guide-on-prem-v38_chapter7.pdf#nameddest=unique_100) dans Cisco Secure Workload, aux [flux](cisco-secure-workload-user-guide-on-prem-v38_chapter9.pdf#nameddest=unique_489) et aux Filtres.

Les portées sont définies hiérarchiquement comme des ensembles d'arborescences, la racine correspondant à un **VRF**. Par conséquent, chaque hiérarchie d'arborescence de portée représente des données disjointes qui ne se chevauchent pas avec une autre arborescence de portée, voir la section Chevauchement de portée.

#### **Définition de la portée**

Chaque portée est définie par les attributs ci-dessous :

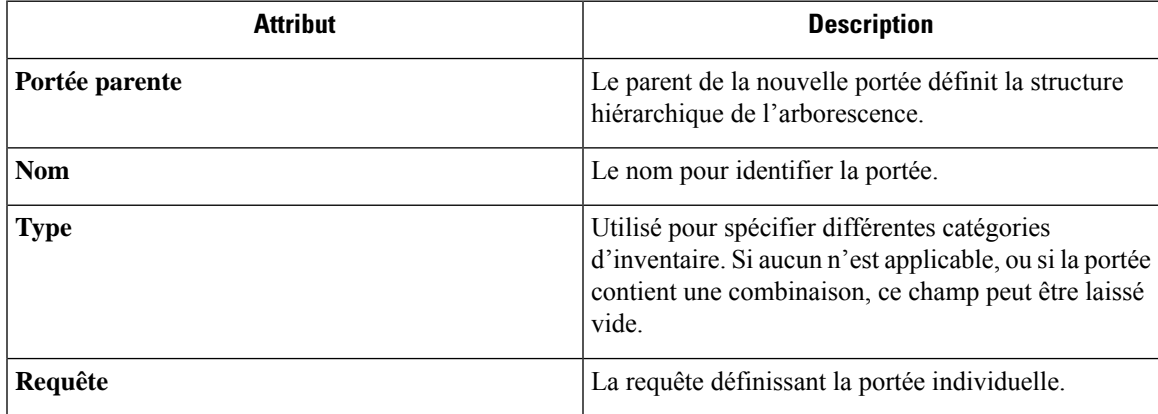

Les portées doivent être définies dans une hiérarchie qui imite la hiérarchie de propriété des applications de l'organisation. **Note**

**Note** La requête peut correspondre à l'adresse IP du sous-réseau ou à d'autres attributs de l'inventaire.

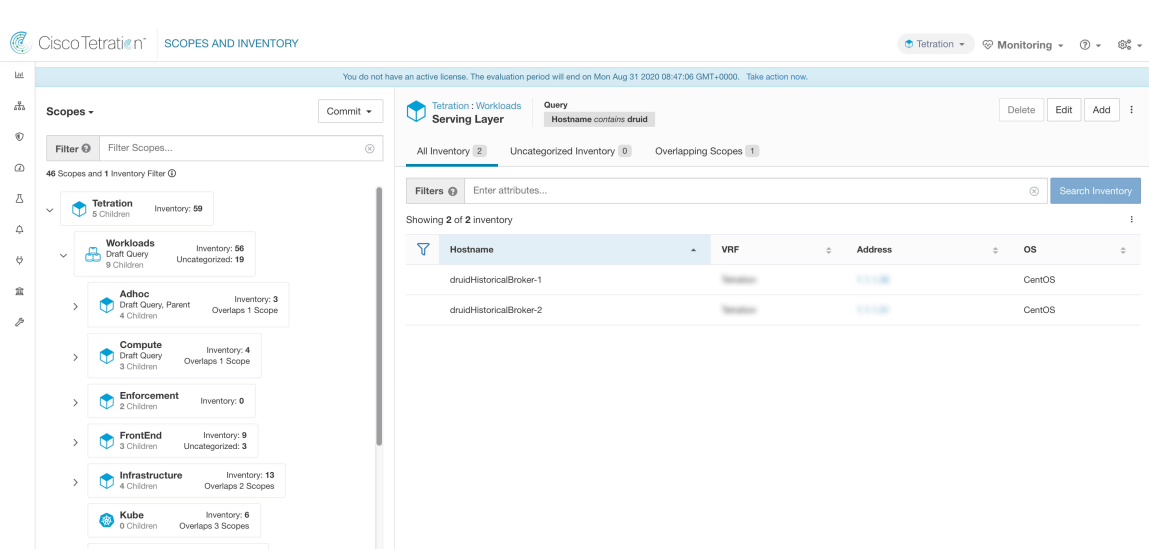

**Figure 4: Exemple de navigation dans la hiérarchie des portées**

Le répertoire des portées affiche la hiérarchie des portées et certains détails de chaque portée (par exemple, le nombre d'inventaires, le nombre de portées enfants, les espaces de travail). Cliquez sur une portée pour la sélectionner, et le volet d'informations à droite se met à jour avec plus d'informations sur cette portée et l'inventaire de cette dernière.

#### **Figure 5: Inventaire**

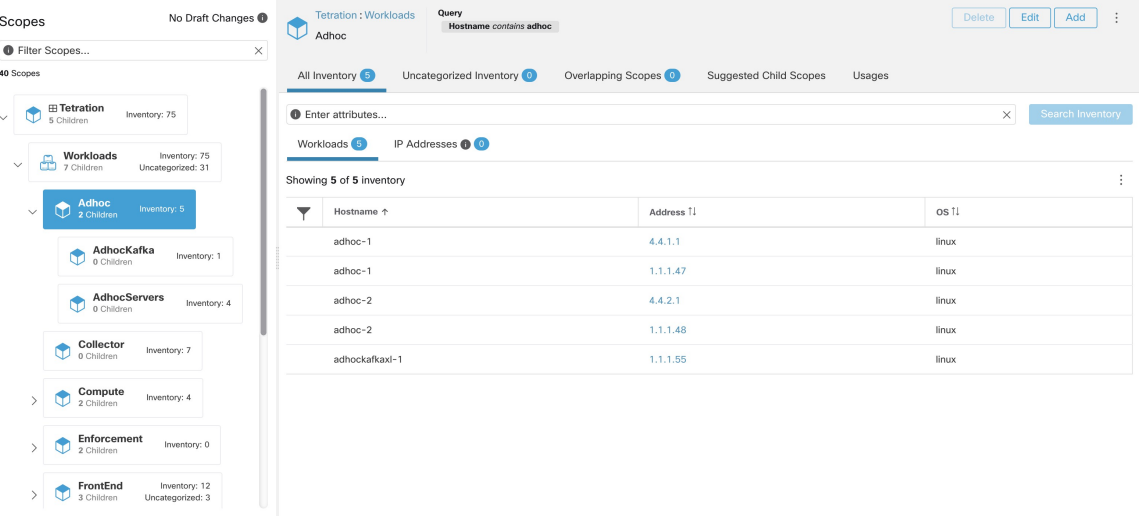

# **Filtre de portée**

Les utilisateurs peuvent utiliser le filtre Portée pour identifier rapidement différents détails de portée tels que les portées et les requêtes qui se chevauchent. La fonction de filtre est également utile pour identifier les modifications de requête, les modifications de parent, etc.

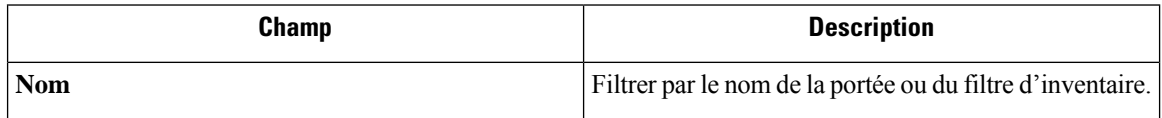

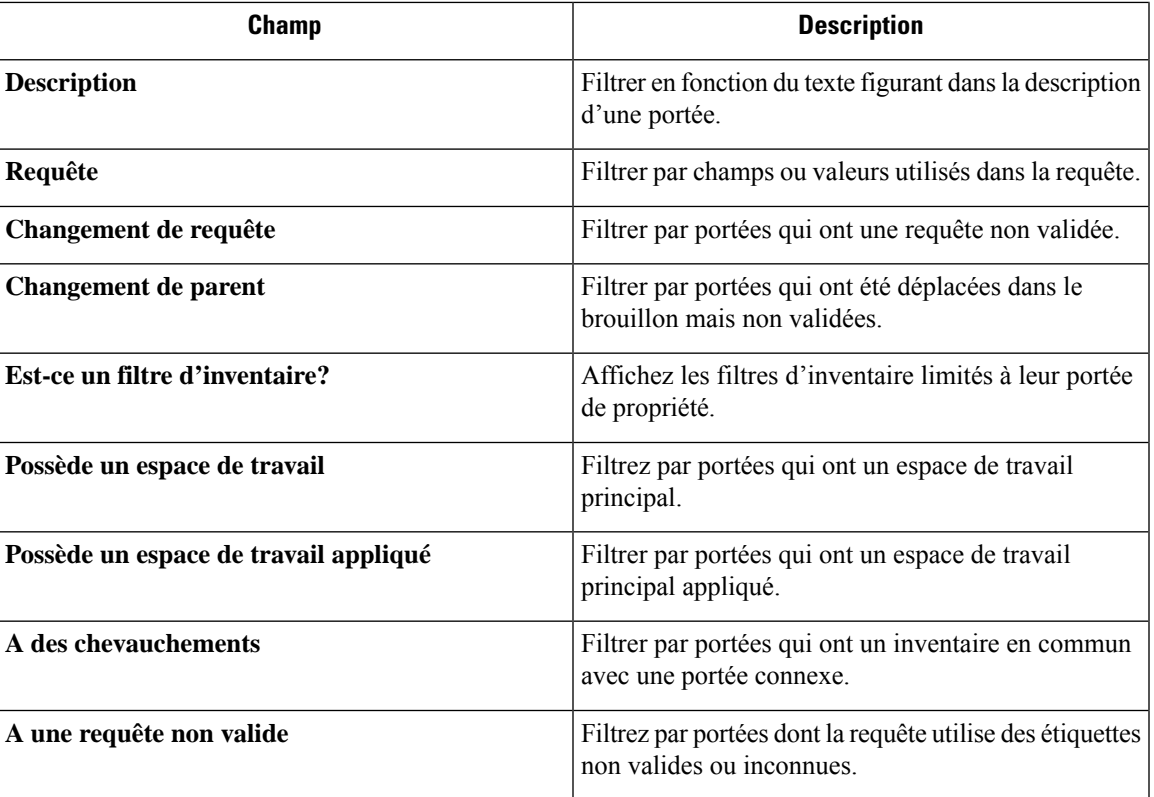

# **Exemples :**

# **A des chevauchements**

Exemple de chevauchement de portée

## **Figure 6: A des chevauchements**

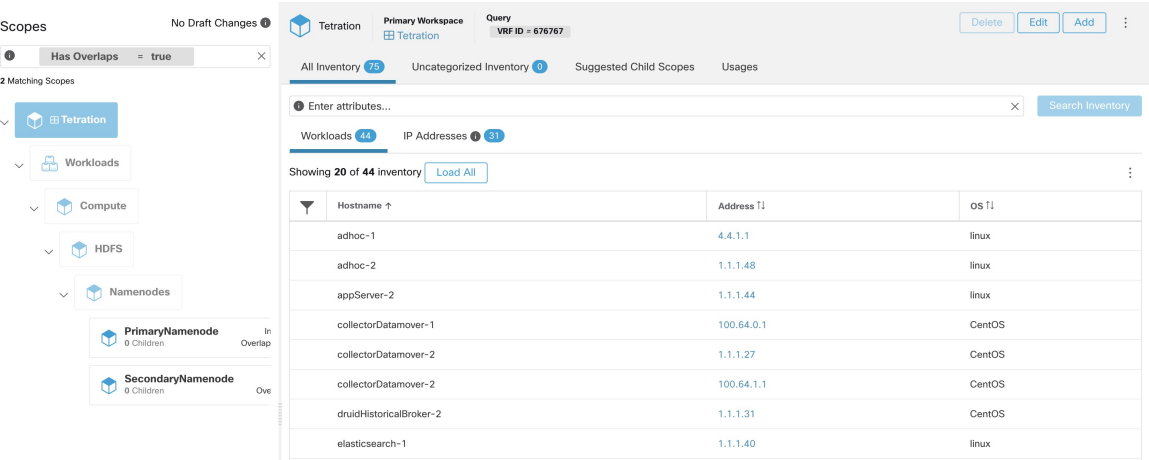

Pour en savoir plus, consultez Chevauchement de portée.

# **Changement de parent**

Les portées ont été déplacés dans le brouillon, mais pas encore validés.

#### **Figure 7: Changement de parent**

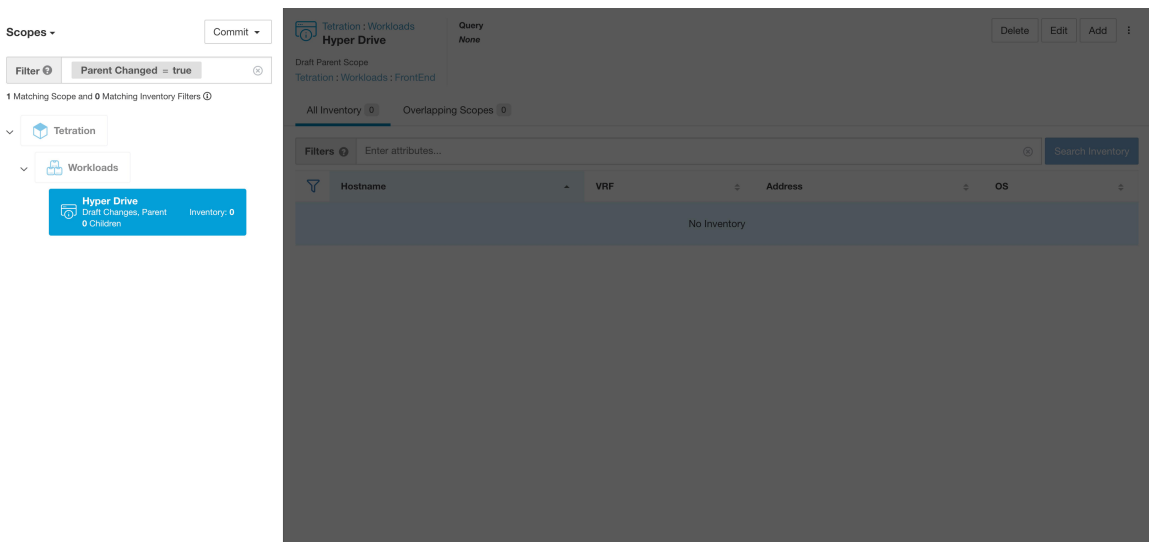

# **Requêtes de portée complète**

**Figure 8: Exemple de hiérarchie de portée**

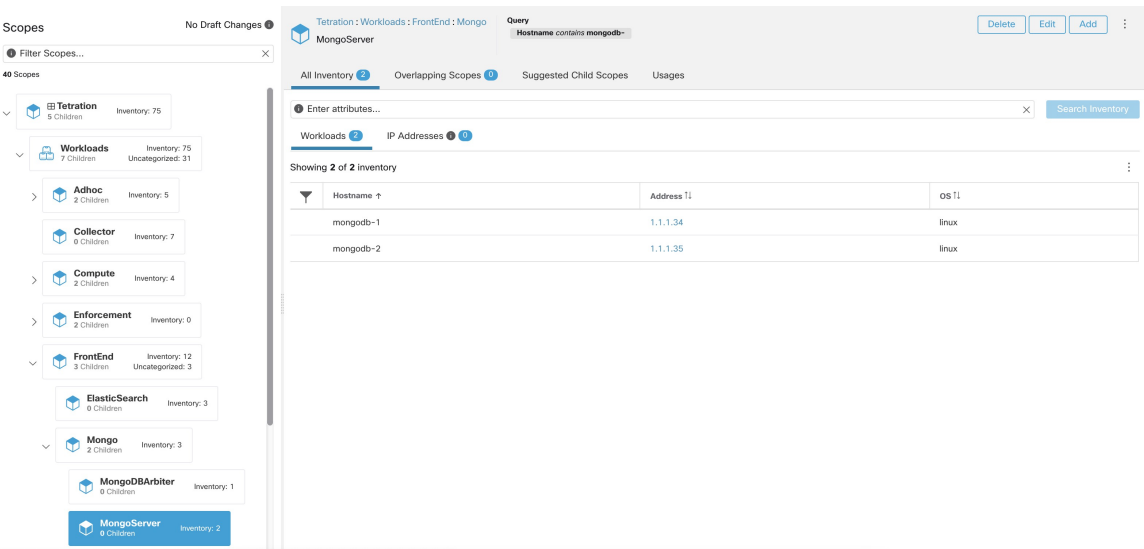

Les portées sont définies hiérarchiquement, la requête complète de la portée est définie comme le « et » logique de la portée avec tous ses parents. En utilisant l'exemple ci-dessus, les ressources affectées à Workloads:FrontEnd:Mongo

La portée correspondrait à :

 $vrf_id = 676767$  and (ip in  $1.1.1.0/24$ ) and (Hostname contains mongo).

Où vrf\_id = 676767 provient de la requête de portée racine et IP dans 1.1.1.0/24 de la requête de portée parente.

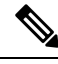

Il est conseillé de ne pas avoir des requêtes qui se chevauchent au même niveau. Cela supprime l'importance de l'ordre et réduit la confusion. Voir Chevauchement de portée **Note**

# **Fourniture de l'accès aux portées**

Vous pouvez accorder les capacités de lecture, d'écriture, de mise en application et de propriétaire sur les portées. Pour en savoir plus, consultez la section sur les **rôles** dans le *Guide de l'utilisateur de Cisco Secure Workload*.

Un utilisateur a accès à une « sous-arborescence ». C'est-à-dire à une portée donnée et tous ses enfants. Dans l'exemple précédent, vous avez l'accès en lecture à la portée Workloads:FrontEnd et auriez, par héritage, accès en lecture à toutes les portées sous Workloads:FrontEndl, y compris :

- Workloads:FrontEnd:Mongo
- Workloads:FrontEnd:ElasticSearch
- Workloads:FrontEnd:Redis
- $\bullet$  etc.  $\cdot$  .

Il est possible de définir des rôles avec un accès à plusieurs portées. Par exemple, un rôle « Administrateur Mongo » pourrait avoir un accès Propriétaire aux portées :

- Workloads:FrontEnd:Mongo:MongoServer
- Workloads:FrontEnd:Mongo:MongoDBArbiter

Les rôles et les capacités vous permettent d'avoir un accès horizontal à la hiérarchie de la portée.

Les capacités de portée sont également héritées. Par exemple, avoir la capacité d'écriture sur une portée permet également de lire ces informations.

# **Affichage des portées**

Chaque utilisateur peut afficher l'arborescence de portées à laquelle il a accès. Les utilisateurs qui ont le droit de propriétaire sur la portée racine ont la possibilité de créer, de modifier et de supprimer une portée dans cette arborescence. Pour accéder à cet affichage :

Dans la barre de navigation de gauche, cliquez sur **Organize (Organiser)** > **Scopes and Inventory (Portées et inventaire).**

Vous pouvez parcourir la hiérarchie complète des portées(jusqu'à la racine) pour toutesles portées auxquelles vous avez accès. Ce parcours complet fournit un contexte, car les utilisateurs peuvent créer des politiques pour n'importe quelle portée. Plusieurs actions peuvent être effectuées sur cette page :

- Cliquez sur le chevron dans la hiérarchie de la portée pour afficher les enfants de cette portée.
- En cliquant sur la carte de la portée, le volet de droite s'actualise et affiche les détails de cette portée ainsi qu'une liste filtrable de l'ensemble de son inventaire.

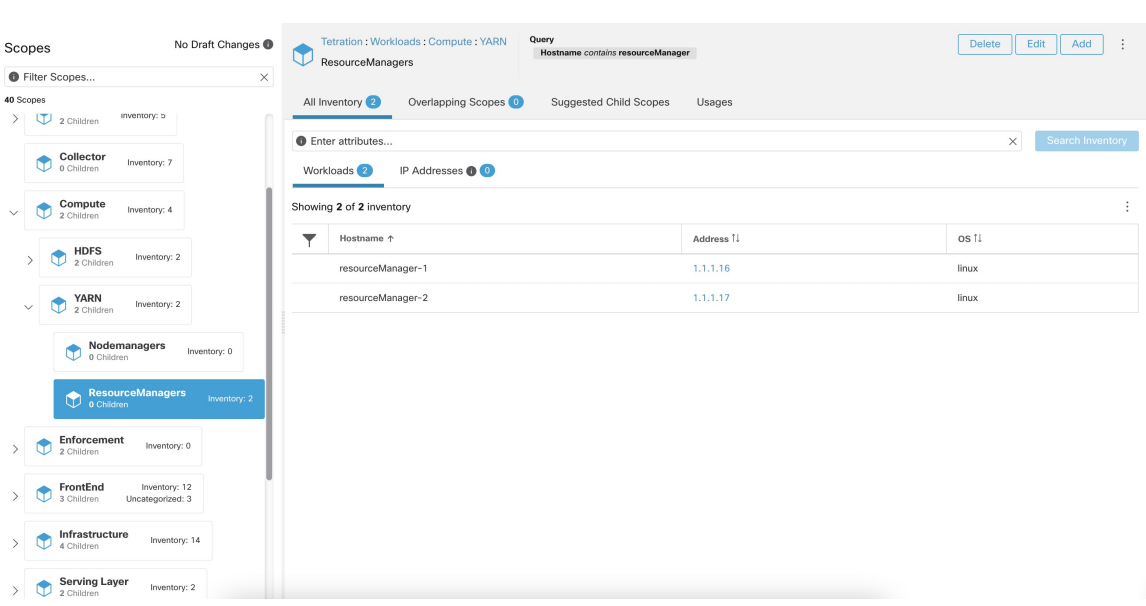

#### **Figure 9: Exemple d'affichage non administrateur**

# **Recherche de flux faisant référence à une portée**

Des raccourcis sont proposés sur la page des portées pour aider l'utilisateur dans les scénarios où il doit rechercher des flux dont l'un ou les deux points terminaux se situent dans une portée donnée.

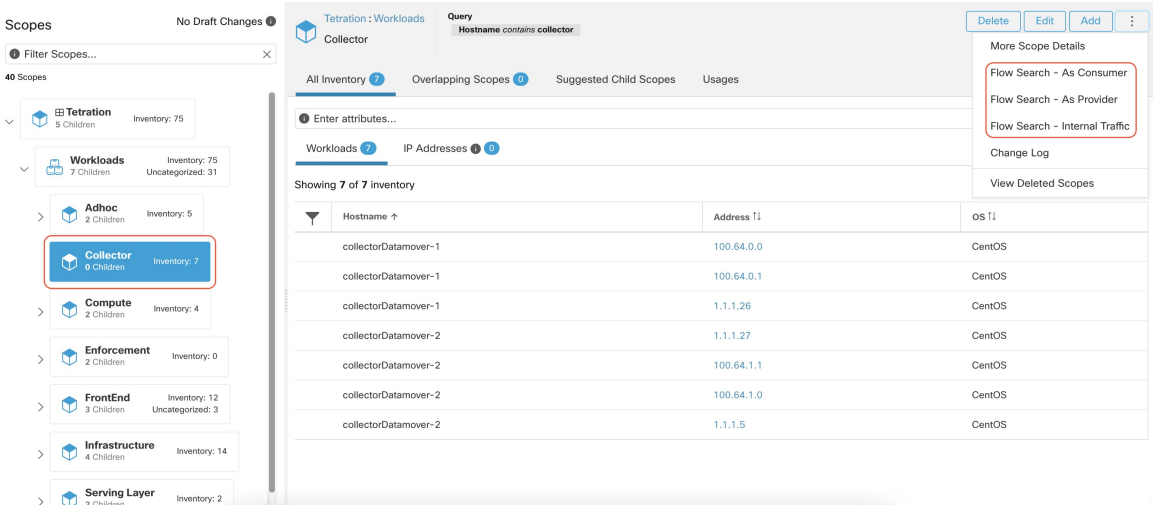

**Figure 10: Recherche de flux pour une portée**

Après avoir sélectionné la portée souhaitée dans l'arborescence (panneau de gauche), comme le montre la figure ci-dessus, l'utilisateur peut choisir entre les trois options suivantes :

**1.** *Recherche de flux en tant que consommateur* fournit un raccourci vers la page de recherche de flux pour aider à rechercher des flux avec la portée sélectionnée comme portée de *consommateur* pour les flux. En d'autres termes, le point terminal consommateur ou source dans les flux appartient à la portée sélectionnée.

- **2.** *Recherche de flux en tant que fournisseur* fournit un raccourci vers la page de recherche de flux pour aider à rechercher des flux avec la portée sélectionnée comme portée du *fournisseur* pour les flux. Autrement dit, le fournisseur ou le point terminal de destination dans les flux appartient à la portée sélectionnée.
- **3.** *Recherche de flux de trafic interne* fournit un raccourci vers la page de recherche de flux pour aider à rechercher des flux qui sont complètement limités à la portée sélectionnée. En d'autres termes, les deux points terminaux des flux (le client et le fournisseur) appartiennent à la portée sélectionnée.

# **Création d'une nouvelle portée**

Les portées enfants sont créées sur la page d'administration **Scopes** (Portées). Cette action nécessite la capacité SCOPE\_OWNER (PROPRIÉTAIRE\_PORTÉE)sur la portée racine.Les **administrateursde site** sont propriétaires de toutes les portées.

La création d'une portée enfant aura une incidence sur les membres à l'inventaire de l'application (charges de travail membres) de la portée parente. Par conséquent, la portée parente sera marquée comme ayant des « modifications en cours ». Les modifications devront être validées, et les structures tributaires devront être mises à jour. Reportez-vous à Valider les modifications.

# **Procedure**

- **Étape 1** Dans la barre de navigation de gauche, cliquez sur **Organize (Organiser)** > **Scopes and Inventory (Portées et inventaire).** La page affiche les portées racine correspondant aux détenteurs + VRF déjà créés sur le système.
- **Étape 2** Sélectionnez une portée enfant dans le répertoire des portées. Vous pouvez d'abord filtrer les portées si nécessaire.

**Étape 3** Cliquez sur le bouton **Add** (ajouter).

## **Figure 11: Bouton Ajouter une portée**

| Scopes                                           | No Draft Changes | Query<br><b>Tetration</b><br>Address Type = IPV4 or Address Type = IPV6<br>ظيم<br>Workloads |                                                                   | Delete<br>Edit<br>Add<br>÷   |  |  |  |
|--------------------------------------------------|------------------|---------------------------------------------------------------------------------------------|-------------------------------------------------------------------|------------------------------|--|--|--|
| <b>O</b> Filter Scopes                           | $\times$         |                                                                                             |                                                                   |                              |  |  |  |
| 40 Scopes                                        |                  | All Inventory <sup>75</sup><br>Uncategorized Inventory (31)                                 | Overlapping Scopes (i)<br><b>Suggested Child Scopes</b><br>Usages |                              |  |  |  |
| <b>⊞ Tetration</b><br>$\checkmark$<br>5 Children | Inventory: 75    | <b>O</b> Enter attributes                                                                   |                                                                   | Search Inventory<br>$\times$ |  |  |  |
| Workloads<br>Inventory: 75<br>Uncategorized: 31  |                  | Workloads <sup>(44)</sup><br>IP Addresses <b>O</b>                                          |                                                                   |                              |  |  |  |
|                                                  |                  | Showing 20 of 44 inventory Load All                                                         |                                                                   | ŧ                            |  |  |  |
| Campus<br>鴯<br>0 Children                        | Inventory: 0     | ▼<br>Hostname +                                                                             | Address 1                                                         | os 1.                        |  |  |  |
| Partners                                         |                  | adhoc-1                                                                                     | 1.1.1.47                                                          | linux                        |  |  |  |
| ∕ঌ<br>0 Children                                 | Inventory: 0     | adhockafkaxl-1                                                                              | 1.1.1.55                                                          | linux                        |  |  |  |
| <b>Cloud Services</b><br>⊙<br>0 Children         | Inventory: 0     | appServer-2                                                                                 | 1, 1, 1, 6                                                        | linux                        |  |  |  |
|                                                  |                  | collectorDatamover-1                                                                        | 100.64.0.1                                                        | CentOS                       |  |  |  |
| ⊕<br>Internet                                    | Inventory: 0     | collectorDatamover-2                                                                        | 1.1.1.27                                                          | CentOS                       |  |  |  |
|                                                  |                  | collectorDatamover-2                                                                        | 100.64.1.0                                                        | CentOS                       |  |  |  |
|                                                  |                  | druidHistoricalBroker-1                                                                     | 1.1.1.30                                                          | CentOS                       |  |  |  |
|                                                  |                  | hbaseMaster-2                                                                               | 1, 1, 1, 19                                                       | CentOS                       |  |  |  |
|                                                  |                  | launcherHost-1                                                                              | 1.1.1.23                                                          | CentOS                       |  |  |  |
|                                                  |                  |                                                                                             |                                                                   |                              |  |  |  |

**Étape 4** Saisissez les valeurs appropriées dans les champs suivants :

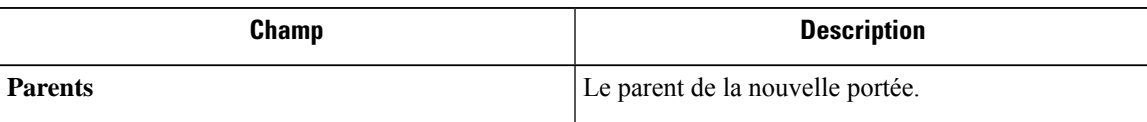

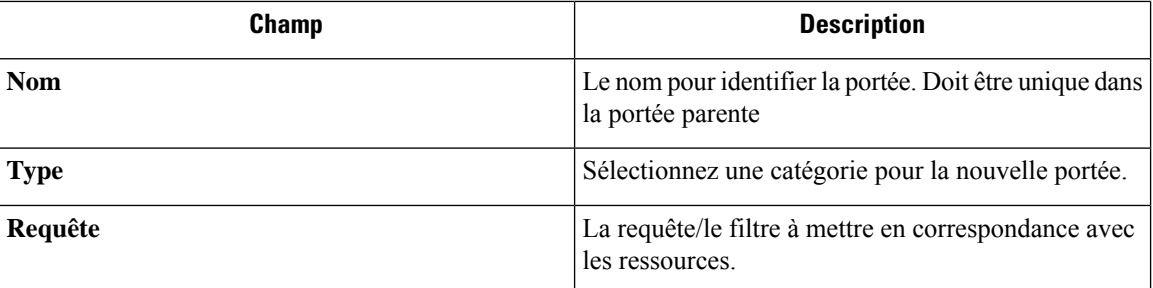

**Figure 12: Boîte de dialogue modale de création de portée**

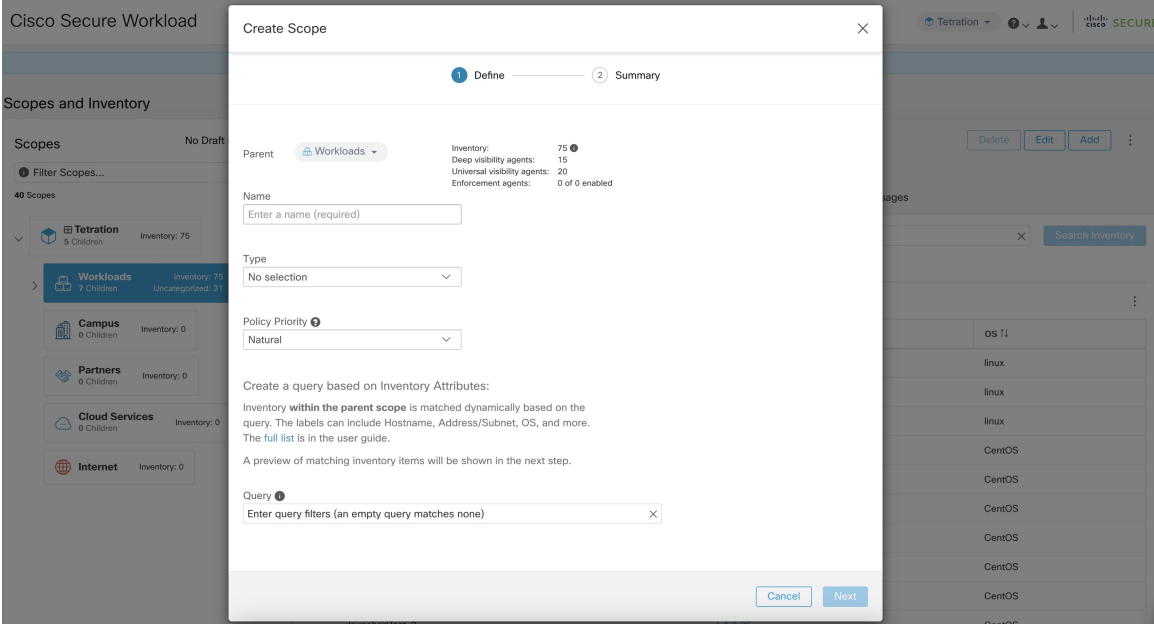

# **Chevauchement de portée**

Lors de l'ajout de portées, il est recommandé d'éviter le chevauchement des portées. Lorsque les portées se chevauchent, les politiques générées pour les portées qui se chevauchent peuvent potentiellement créer de la confusion chez les utilisateurs finaux. Cette fonctionnalité avise l'utilisateur de manière proactive en cas de chevauchement d'appartenances à des portées, c'est-à-dire si le même inventaire appartient à plusieurs portées à la même profondeur dans l'arborescence des portées (portées jumelles). L'objectif est d'éviter que la même charge de travail se trouve dans différentes parties de l'arborescence de la portée.

Pour afficher les éléments de l'inventaire appartenant à plusieurs portées, utilisez le filtre de portée etsaisissez le critère **Has Overlaps = vrai**.

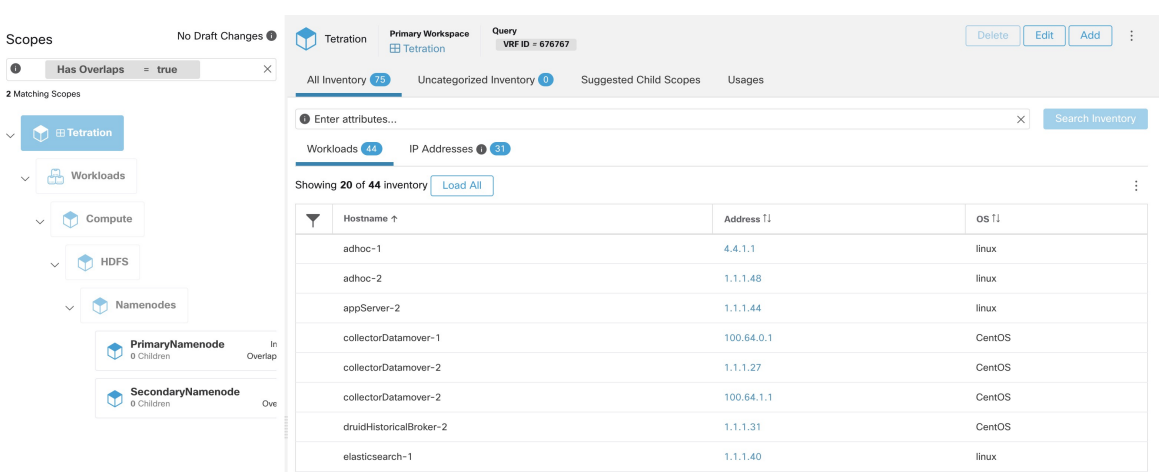

#### **Figure 13: Critère de chevauchement dans le filtre de portée**

La liste des portées qui se chevauchent et des adresses IP qui se chevauchent correspondantes peut être consultée en parcourant l'arborescence de la portée et en sélectionnant l'onglet **OverlappingScopes** (portées en chevauchement).

**Figure 14: Chevauchement des portées et des adresses IP**

|                            |                                                                                | Cisco Tetration scopes AND INVENTORY       |                                    |                                        |                                                                                                    |                                                                                                    |                 |             |                   | <b>①</b> Tetration ▼   <b>②</b> Monitoring ▼   ② ▼   ③ ◎ ▼ |             |       |        |
|----------------------------|--------------------------------------------------------------------------------|--------------------------------------------|------------------------------------|----------------------------------------|----------------------------------------------------------------------------------------------------|----------------------------------------------------------------------------------------------------|-----------------|-------------|-------------------|------------------------------------------------------------|-------------|-------|--------|
| 2d                         |                                                                                |                                            |                                    |                                        |                                                                                                    | You do not have an active license. The evaluation period will end on Mon Aug 31 2020 08:47:06 GMT=0000. Take action now. |                 |             |                   |                                                            |             |       |        |
| 50 <sup>0</sup><br>$\circ$ | Commit -<br>Scopes -<br>$\circledR$<br>Has Overlaps $=$ true<br>Filter $\odot$ |                                            |                                    | <b>Tetration: Workloads</b><br>Compute | <b>Committed Query</b><br>Hostname contains datanode or Hostname contains nodemana or Hostname contains namenode or<br>Hostname contains secondaryNamenode or Hostname contains resourceManager<br>Draft Query |                                                                                                    |                 |             |                   | Delete                                                     | Add<br>Edit | $\pm$ |        |
| $\circ$                    | 31 Matching Scopes and 0 Matching Inventory Filters ®                          |                                            |                                    |                                        | Hostname contains datanode or Hostname contains nodemana or Hostname contains namenode or                                                                                                    |                                                                                                    |                 |             |                   |                                                            |             |       |        |
| A<br>$\triangle$           |                                                                                | Adhoc<br>Draft Query, Parent<br>3 Children | Inventory: 3<br>Overlaps 1 Scope   |                                        | Hostname contains secondaryNamenode<br>Uncategorized Inventory 0<br>Overlapping Scopes 1<br>All Inventory 4                                                                                                    |                                                                                                    |                 |             |                   |                                                            |             |       |        |
| $\theta$                   |                                                                                | 11 AdhocKafka                              |                                    | My Scope                               | Scopes overlapping with Compute ®                                                                                                    |                                                                                                    |                 |             |                   |                                                            |             |       |        |
| 盒                          |                                                                                | AdhocServers                               |                                    |                                        | Hostname contains m                                                                                                    |                                                                                                    |                 |             |                   |                                                            |             |       |        |
| P                          |                                                                                | Collectors                                 |                                    |                                        | Showing 4 of 4 inventory                                                                                                    |                                                                                                    |                 |             |                   |                                                            |             |       | ÷      |
|                            | $\checkmark$                                                                   | Compute<br>Inventory: 4<br>[T] Draft Query |                                    | 77                                     | Hostname                                                                                                    | $\hat{\phantom{a}}$                                                                                                    | <b>VRF</b>      | $\triangle$ | Address           | $\div$                                                     | os          |       | $\div$ |
|                            |                                                                                | Overlaps 1 Scope<br>3 Children             |                                    |                                        | namenode-1                                                                                                    |                                                                                                    |                 |             | <b>STATE</b>      |                                                            | CentOS      |       |        |
|                            |                                                                                | [T] Bad Yarn                               |                                    |                                        | resourceManager-1                                                                                                    |                                                                                                    |                 |             | <b>STATISTICS</b> |                                                            | linux       |       |        |
|                            |                                                                                | <b>HDFS</b>                                |                                    |                                        | resourceManager-2                                                                                                    |                                                                                                    |                 |             | <b>Board AV</b>   |                                                            | linux       |       |        |
|                            |                                                                                | YARN                                       |                                    |                                        | secondaryNamenode-1                                                                                                    |                                                                                                    | <b>Services</b> |             | <b>STORE</b>      |                                                            | linux       |       |        |
|                            |                                                                                | Infrastructure<br>4 Children               | Inventory: 13<br>Overlaps 2 Scopes |                                        |                                                                                                    |                                                                                                    |                 |             |                   |                                                            |             |       |        |

# **Modification des portées**

Les portées peuvent uniquement être modifiées par les utilisateurs ayant la capacité SCOPE\_OWNER (Propriétaire de portée) sur la portée racine. Les administrateurs de site sont propriétaires de toutes les portées.

### **Modification d'un nom de portée**

La modification d'un nom de portée se produit immédiatement et peut prendre plusieurs minutes en fonction du nombre de portées enfants à mettre à jour.

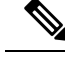

**Note** Les recherches de flux par nom de portée seront affectées lors de la modification du nom de la portée.

# **Modification d'une requête de portée**

Lorsqu'une requête de portée est modifiée, les portées parentes et enfant directes sont touchées. Ces portées sont marquées comme ayant des « modifications en cours » indiquant que des modifications ont été apportées à l'arborescence qui n'ont pas été validées. Une fois que toutes les mises à jour des requêtes ont été effectuées, l'utilisateur doit cliquer sur le bouton **Commit Changes** (Valider les modifications) au-dessus du répertoire de la portée pour rendre la modification permanente. Cela déclenchera une tâche en arrière-plan pour mettre à jour toutes les requêtes de portée et les « requêtes de grappe dynamique » dans l'espace de travail.

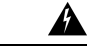

La mise à jour d'une requête de portée peut avoir une incidence sur les membres de l'inventaire des portées (les charges de travail qui sont membres de la portée). Les modifications prendront effet pendant le processus de **validationdes modifications**.Pour atténuer lesrisques, vous pouvez comparer les changements d'affiliation pour une analyse d'impact plus approfondie à partir de la fenêtre Examiner l'incidence des modifications de la portée/du filtre (Examiner la portée/l'impact des changements de filtre). **Warning**

De nouvelles règles de pare-feu d'hôte seront insérées et toutes les règles existantes seront supprimées sur les hôtes concernés.

### **Figure 15: Modifier une portée**

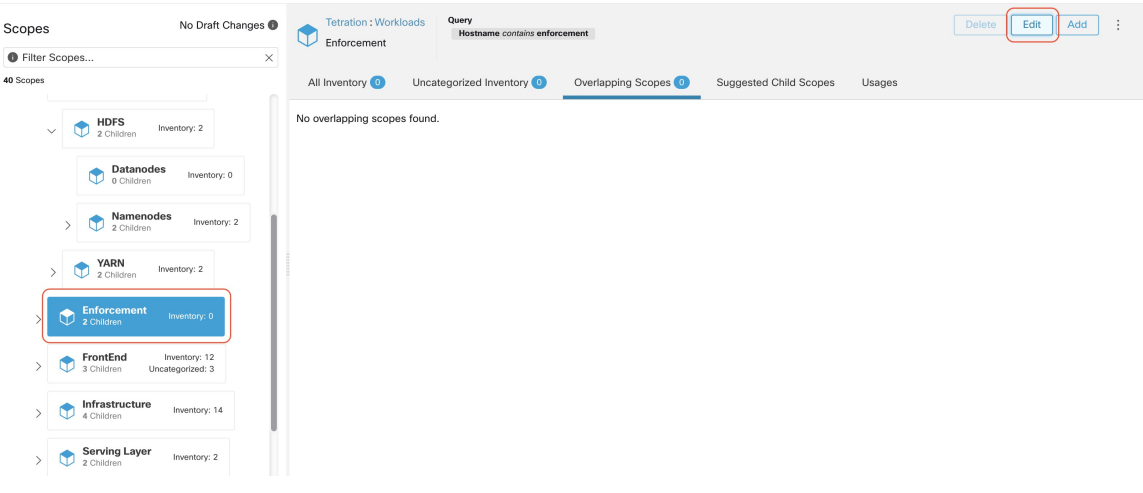

Pour modifier une portée :

#### **Procedure**

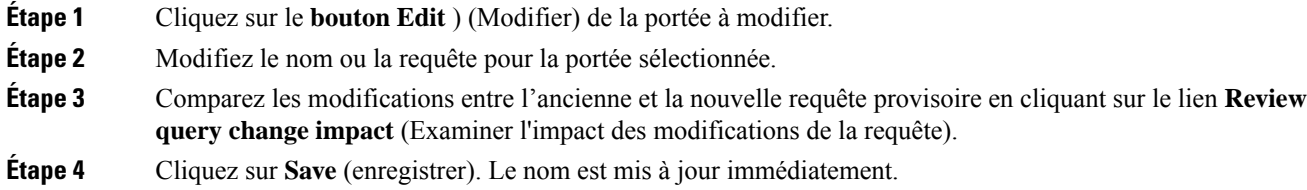

П

- **Étape 5** Pour mettre à jour la requête de toutes les portées, cliquez sur le bouton **Commit Changes** (Valider les modifications).
- **Étape 6** Vous obtiendrez une confirmation contextuelle qui indiquera les conséquences de la modification de la portée. La mise à jour est traitée de manière asynchrone dans une tâche en arrière-plan.
- **Étape 7** Cliquez sur **Save** (enregistrer). Selon le nombre de modifications, l'opération peut prendre une minute ou plus.

**Figure 16: Examiner l'incidence de la modification de la requête**

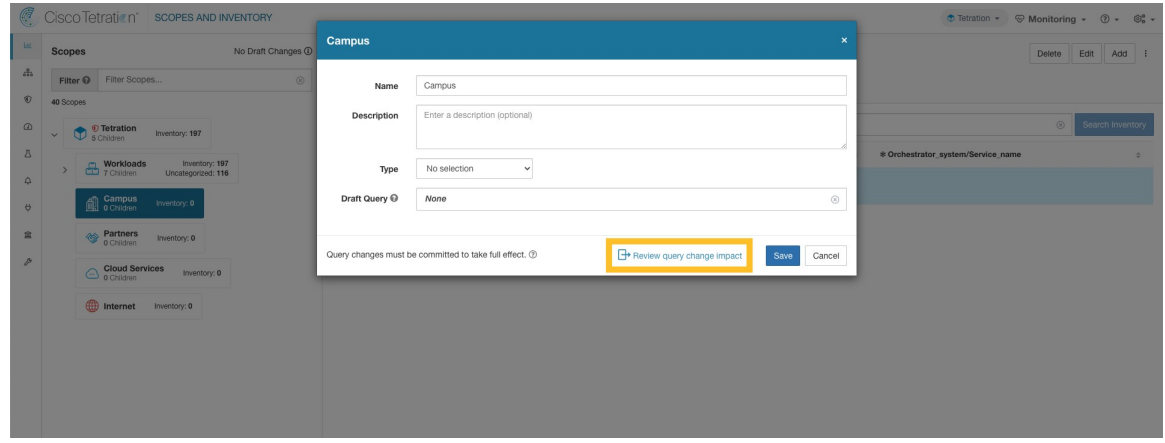

**Figure 17: Valider les modifications**

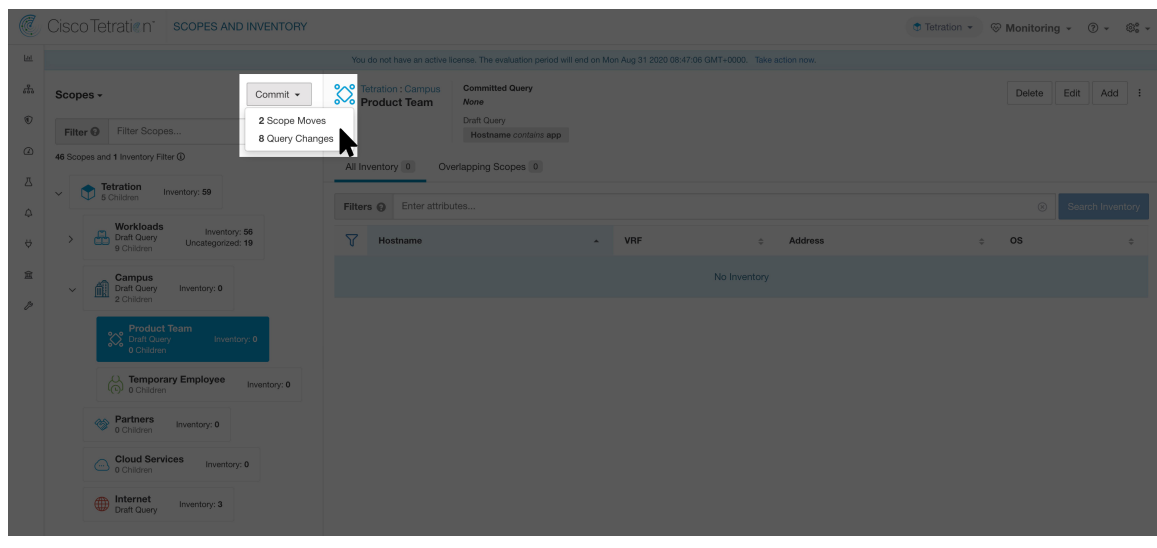

# **Modification du parent d'une portée**

Lorsque le parent d'une portée est mis à jour, la requête de portée change. Cette modification affecte les membres des portées parent et enfant. Tout comme la modification de la requête de portée, ces modifications sont initialement enregistrées en tant que « brouillons de modifications » et n'entreront en vigueur que si elles sont validées. L'utilisateur peut valider l'incidence de cette modification avant de s'engager en cliquant sur « Revoir la requête de modification de l'impact » dans la boîte de dialogue modale Edit Scope (modifier la

portée). Une fois validées, les modifications peuvent être validées en cliquant sur « Commit » (Valider) et en acceptant les « déplacements de la portée » et les « modifications de requêtes ».

Pour modifier le parent d'une portée :

## **Procedure**

- **Étape 1** Cliquez sur le **bouton Edit** ) (Modifier) de la portée à modifier.
- **Étape 2** Modifiez le parent de la portée sélectionnée.
- **Étape 3** Comparez les modifications entre l'ancienne et la nouvelle version provisoire de la requête en cliquant sur le lien **Examiner l'incidence des modifications de la requête**.
- **Étape 4** Cliquez sur **Save** (enregistrer).
- **Étape 5** Cliquez sur « Commit » (valider) et acceptez les « déplacements de portée » et les « modifications de requête ». La mise à jour est traitée de manière asynchrone dans une tâche en arrière-plan.
- **Étape 6** Cela peut prendre une minute ou plus selon le nombre de charges de travail concernées par cette modification.

#### **Figure 18: Modification de la portée parente de la portée par défaut à Default:ProdHosts**

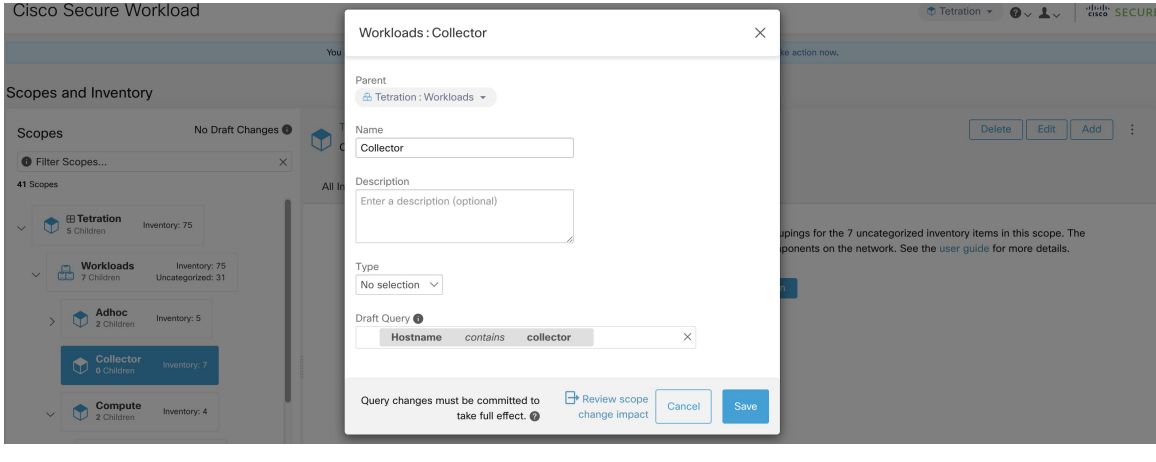

# **Suppression des portées**

Les portées peuvent uniquement être supprimées par les utilisateurs avec la capacité SCOPE\_OWNER sur la portée racine. Les administrateurs de site sont propriétaires de toutes les portées.

La suppression d'une portée aura une incidence sur les membres de l'inventaire des applications de la portée parente (les charges de travail qui sont membres de la portée parente). . Par conséquent, la portée parente sera marquée comme ayant des « modifications en cours ». Les modifications devront être validées, et lesstructures tributaires devront être mises à jour. Reportez-vous à Valider les modifications.

Les portées avec des objets dépendants ne peuvent pas être supprimées. Une erreur est renvoyée si :

- Un espace de travail est défini pour la portée.
- Un filtre d'inventaire est affecté à la portée.
- Il existe une politique qui utilise la portée pour définir ses consommateurs ou ses fournisseurs.

Ш

- Un intent (action associée des données) de configuration d'agent est défini sur la portée
- Un intent de configuration d'interface est définie sur la portée.
- Un intent de configuration de criminalistique est définie sur la portée.

Pour approfondir davantage les dépendances de la portée, vous pouvez consulter l'onglet **Dependencies** 'Dépendances) dans la fenêtre Examiner l'incidence des modifications de la portée/du filtre (Examiner la portée/l'impact des modifications de filtre).

Ces objets doivent être supprimés avant que la portée ne puisse être supprimée.

- **1.** Dans le menu de navigation de gauche, choisissez **Organize (Organiser)** > **Scopes and Inventory (Portée et inventaire)**.
- **2.** Sélectionnez une « portée », puis cliquez à nouveau pour afficher les portées enfants. Sélectionnez la portée enfant que vous souhaitez supprimer.
- **3.** Cliquez sur le bouton **Delete** (Supprimer) à côté des boutons de modification et d'ajout.

**Figure 19: Supprimer une portée**

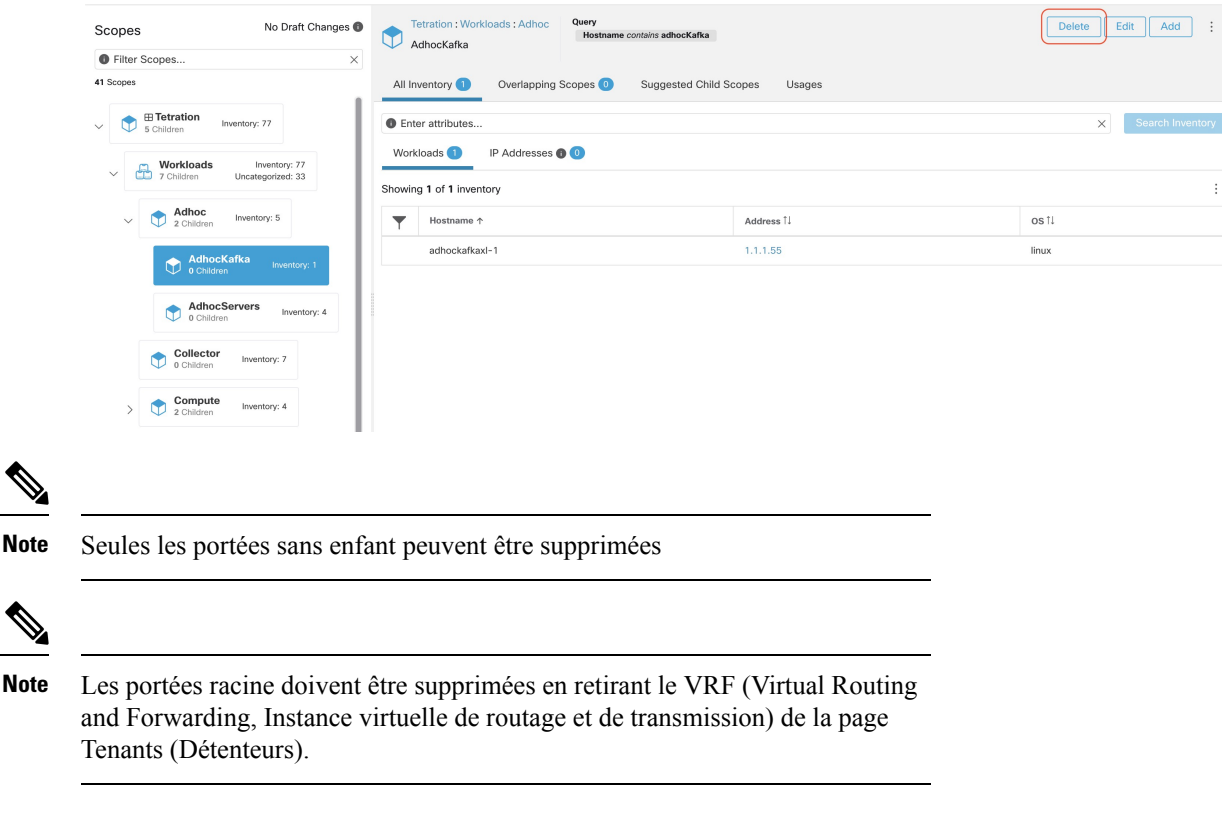

# **Réinitialiser l'arborescence des portées**

Si l'une des configurations ci-dessus existe, vous devez la supprimer avant de pouvoir réinitialiser l'arborescence de la portée. Tant que vous ne le faites pas, le bouton Reset (réinitialiser) n'est pas disponible.

Pour réinitialiser l'arborescence de la portée :

#### **Avant de commencer**

Vous pouvez supprimer l'ensemble de l'arborescence de la portée et recommencer.

La réinitialisation de l'arborescence des portées supprime toutes les portées, les étiquettes, les espaces de travail et les règles de collecte. Elle ne supprime pas les données intégrées/acquises (ingested).

Seul un utilisateur avec la capacité scope owner sur la portée racine peut réinitialiser l'arborescence de la portée.

Cependant, vous ne pouvez pas réinitialiser l'arborescence des portées si l'une des conditions suivantes est définie pour une portée de l'arborescence :

- Espaces de travail (à l'exception de l'espace de travail unique créé si vous avez créé l'arborescence de la portée à l'aide de l'assistant)
- Filtres d'inventaire
- Politiques
- Intents de configuration de l'agent
- Intents de configuration d'interface
- Intents de configuration criminalistique

#### **Procédure**

**Étape 1** Dans le menu de navigation de gauche, choisissez **Organize (Organiser)** > **Scopes and Inventory (Portée et inventaire).**

- **Étape 2** Cliquez sur la portée au sommet de l'arborescence.
- **Étape 3** Cliquez sur **Reset** (Réinitialiser).
- **Étape 4** Confirmez votre choix.
- **Étape 5** Si nécessaire, actualisez la page du navigateur pour continuer.

**Illustration 20 : Réinitialiser l'arborescence de la portée**

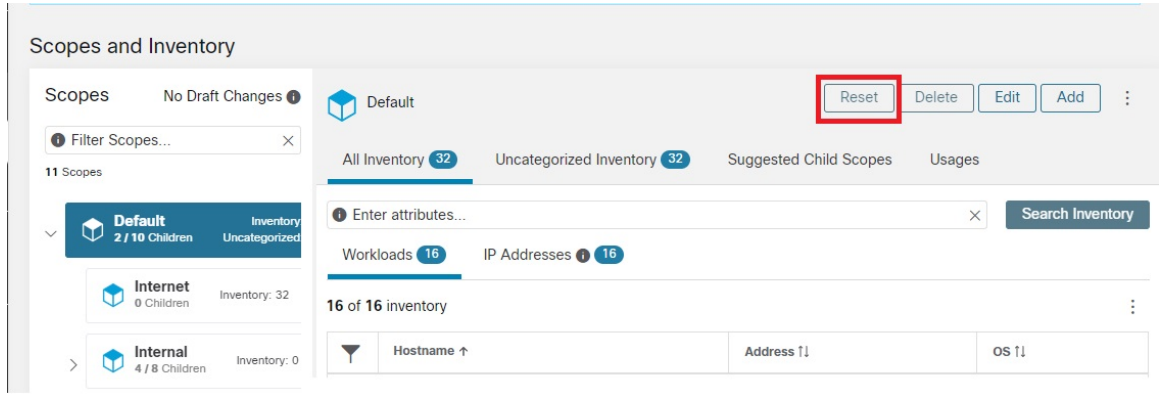

Ш

# **Valider les modifications**

La définition de requête d'inventaire des applications d'une portée est définie par sa requête et celles de ses portées enfants directes. Lorsque cela se produit, la portée est marquée comme ayant des « modifications au stade du brouillon et non validées » et la requête, les espaces de travail et les grappes de la portée ne seront pas modifiés tant que la tâche en arrière-plan de**Commit Changes** (Valider les modifications) ne sera pas exécutée. Lorsqu'une portée est à l'état de brouillon, le symbole triangulaire d'avertissement est affiché à côté desicônes des portées concernées, et le bouton « Commit Changes » (valider les modifications) est affiché sur la page des portées (en haut à droite) et doit être pressé pour exécuter la tâche en arrière-plan **Valider les modifications**.

Événements qui peuvent marquer une portée comme au stade du brouillon :

- Mise à jour de la requête
- La requête de toute portée parent est mise à jour.
- Une portée enfant directe est ajoutée.
- Un enfant direct est supprimé.
- La requête directe de la portée enfant est mise à jour.

La modification du nom d'une portée ne modifie pas l'état de brouillon de la portée.

### **Figure 21: Valider les modifications**

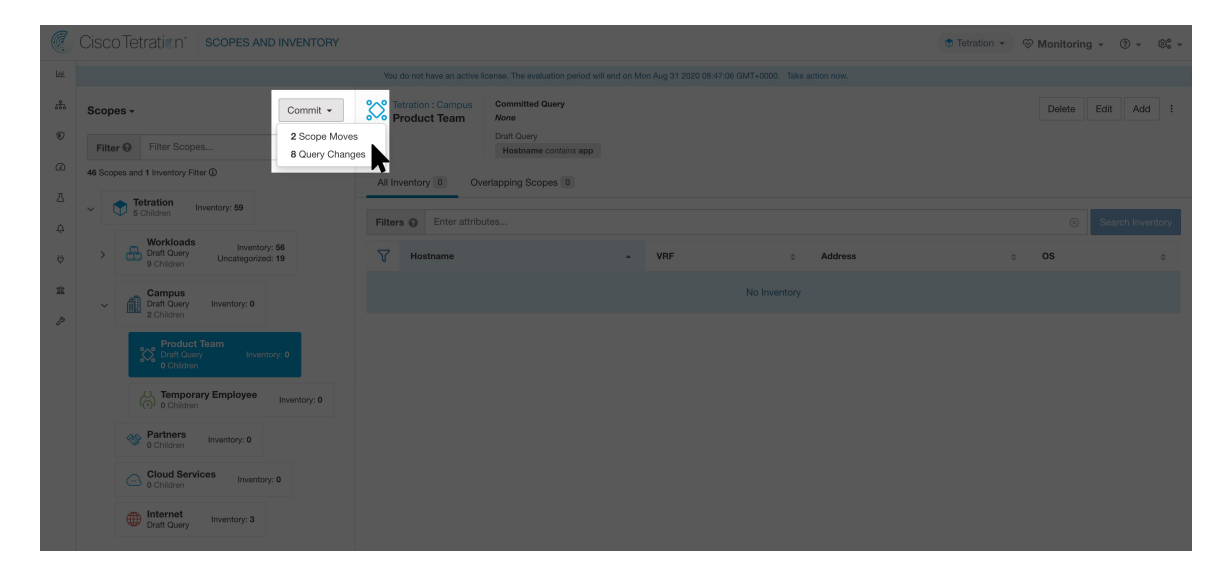

**Note**

La tâche **Valider les modifications** est asynchrone. Elle prend généralement plusieurs secondes, mais les arborescences de portées volumineuses peuvent prendre plusieurs minutes.

**Note**

La tâche de mise à jour de la portée sera terminée lorsque la portée racine ne sera plus à l'état de brouillon. Actualisez la page pour obtenir le dernier état.

# **Journal des modifications**

Les **administrateurs du site** et les utilisateurs avec la capacité scope owner sur la portée racine peuvent afficher les journaux des modifications pour chaque portée en cliquant sur change log (journal des modifications) dans le menu à développer en haut à droite.

**Figure 22: Journal des modifications**

| No Draft Changes <sup>1</sup><br>Scopes                  | Query<br><b>Primary Workspace</b><br>Tetration<br>VRF ID = 676767<br><b>E Tetration</b> |                                         | Delete<br>Edit<br>Add<br>÷ |
|----------------------------------------------------------|-----------------------------------------------------------------------------------------|-----------------------------------------|----------------------------|
| <b>O</b> Filter Scopes<br>×                              |                                                                                         | <b>Suggested Child Scopes</b><br>Usages | More Scope Details         |
| 41 Scopes                                                | All Inventory 77<br>Uncategorized Inventory <sup>1</sup>                                | Flow Search - As Consumer               |                            |
| $\oplus$ Tetration                                       | <b>O</b> Enter attributes                                                               |                                         | Flow Search - As Provider  |
| Inventory: 77<br>5 Children<br>$\checkmark$              | IP Addresses <b>@</b> 33<br>Workloads (44)                                              | Flow Search - Internal Traffic          |                            |
| Workloads<br>Inventory: 77                               |                                                                                         | Change Log                              |                            |
| Ć۵<br>$\checkmark$<br>7 Children<br>Uncategorized: 33    | Showing 20 of 44 inventory<br>Load All                                                  | View Deleted Scopes                     |                            |
| Adhoc<br>Inventory: 5<br>G<br>$\checkmark$<br>2 Children | Hostname 1                                                                              | Address I.                              | os fl                      |
|                                                          | adhockafkaxl-1                                                                          | 1.1.1.55                                | linux                      |
| AdhocKafka<br>Inventory: 1<br>0 Children                 | collectorDatamover-1                                                                    | 100.64.0.1                              | CentOS                     |
| AdhocServers<br>Inventory: 4                             | collectorDatamover-1                                                                    | 1.1.1.26                                | CentOS                     |
| 0 Children                                               | collectorDatamover-2                                                                    | 1.1.1.27                                | CentOS                     |
| Collector<br>Inventory: 7<br>0 Children                  | collectorDatamover-2                                                                    | 1.1.1.5                                 | CentOS                     |
|                                                          | collectorDetermine 2                                                                    | 100 64 1 1                              | $C_{2D}$                   |

Ces utilisateurs peuvent également afficher une liste des portées supprimées en cliquant sur le lien **View Deleted Scopes** (Afficher les portées supprimées) dans le menu à développer dans le coin supérieur droit.

**Figure 23: Afficher les portées supprimées**

| No Draft Changes<br>Scopes                                                                             | Query<br><b>Primary Workspace</b><br>Tetration<br>VRF ID = 676767<br><b>EE</b> Tetration |                                         | <b>Delete</b><br>Edit<br>Add<br>÷               |  |  |  |
|----------------------------------------------------------------------------------------------------|------------------------------------------------------------------------------------------|-----------------------------------------|-------------------------------------------------|--|--|--|
| <b>O</b> Filter Scopes<br>41 Scopes                                                                    | $\times$<br>All Inventory <sup>77</sup><br>Uncategorized Inventory <sup>(1)</sup>        | <b>Suggested Child Scopes</b><br>Usages | More Scope Details<br>Flow Search - As Consumer |  |  |  |
| <b>⊞ Tetration</b><br>¢<br>Inventory: 77<br>$\checkmark$<br>5 Children<br>Workloads<br>Inventory: 77   | <b>O</b> Enter attributes<br>IP Addresses <sup>83</sup><br>Workloads 44                  |                                         |                                                 |  |  |  |
| $\checkmark$<br>Uncategorized: 33<br>7 Children<br>Adhoc<br>Inventory: 5<br>$\checkmark$<br>2 Children | Showing 20 of 44 inventory<br><b>Load All</b><br>Hostname +                              | Address 1                               | View Deleted Scopes<br>OS I                     |  |  |  |
| AdhocKafka<br>Inventory: 1<br>0 Children                                                               | adhockafkaxl-1<br>collectorDatamover-1                                                   | 1.1.1.55<br>100.64.0.1                  | linux<br>CentOS                                 |  |  |  |
| AdhocServers<br>Inventory: 4<br>0 Children                                                             | collectorDatamover-1<br>collectorDatamover-2                                             | 1.1.1.26<br>1.1.1.27                    | CentOS<br>CentOS                                |  |  |  |
| Collector<br>Inventory: 7<br>0 Children                                                                | collectorDatamover-2<br>collectorDetermine 2                                             | 1.1.1.5<br>100 04 1.1                   | CentOS<br>ContOC                                |  |  |  |

# **Création d'un nouveau détenteur**

Les portées au niveau racine sont mappées aux VRF qui sont créés sous les détenteurs ou par le biais de la page d'administration des **portées**. Cette action est uniquement disponible pour les **administrateurs du site** et **les utilisateurs du service d'assistance à la clientèle**.

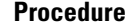

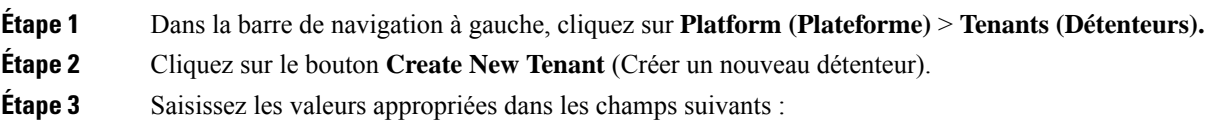

Ш

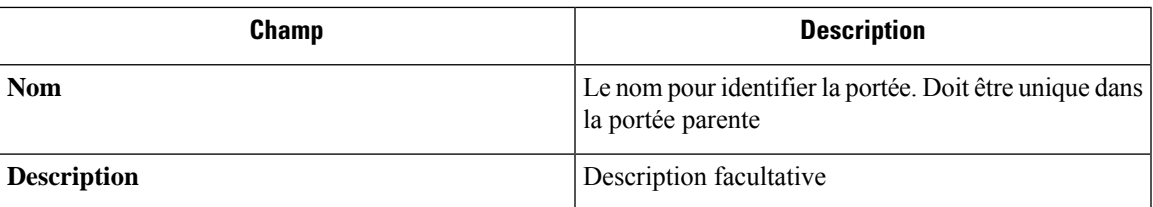

**Étape 4** Cliquez sur le bouton **Create** (créer).

## **Figure 24: Créer un détenteur**

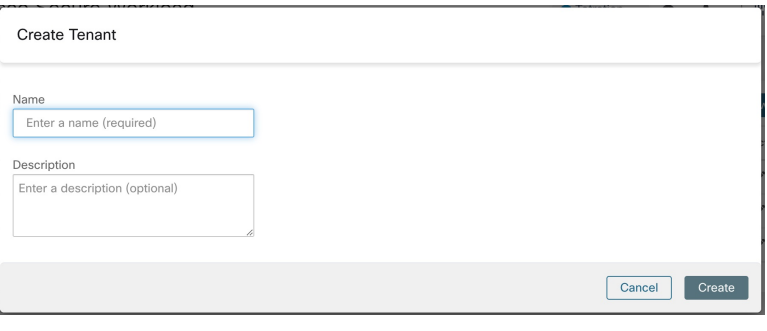

# **Inventaire**

Pour utiliser l'inventaire, cliquez sur **Organize (Organiser)** > **Scopes and Inventory** (Portée et inventaire) dans la barre de navigation de gauche.

### **Recherche dans l'inventaire**

Tout l'inventaire détecté sur le réseau peut faire l'objet d'une recherche. Pour rechercher dans l'inventaire, utilisez le bouton**SearchInventory** (rechercher dansl'inventaire). Chaque article de l'inventaire est identifiable de manière unique par son adresse IP et son Instance virtuelle de routage et de transmission (VRF) et peut être utilisé pour effectuer une recherche. Il n'est pas possible de rechercher un élément d'inventaire de service à l'aide de son adresse IP. Utilisez l'une des étiquettes d'utilisateur associées au service, par exemple user orchestrator system/service name, pour rechercher un inventaire de service. Une fois qu'un hôte a été trouvé, vous pouvez afficher des informations détaillées le concernant sur la page de profil d'hôte.

## **Éléments constitutifs de l'inventaire**

- **1.** Portée racine
	- Racine de la hiérarchie de la portée sous un détenteur donné
	- Fournit une séparation logique pour les domaines d'adresse L3
- **2.** Champ d'application
	- Conteneur d'inventaire défini par une requête dynamique
	- Foundation pour le modèle de politique hiérarchique
	- Point d'ancrage pour la configuration des politiques, RBAC et des filtres
- **3.** Filtre
	- Conception flexible basée sur une requête d'inventaire dynamique
	- Point d'ancrage pour la définition des intents, des services fournis et la définition de la politique

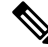

Comprend toutes les adresses IP des partenaires et tout ce qui communique dans votre environnement. Qu'ils soient accompagnés d'un agent ou non, vous devez définir ce qu'ils sont au moyen d'une étiquette. **Note**

### **Facteurs à prendre en considération pour la planification des étiquettes**

- **1.** Source des données
	- Réseaux IPAM? Tables de routage Feuilles de calcul?
	- Hôtes : CMDB, hyperviseur, nuage, propriétaires d'applications?
- **2.** Exactitude des données
- **3.** le niveau de dynamique des données et la façon dont elles seront mises à jour.
	- Chargement manuel?
	- Intégration d'API?
- **4.** Commencez par les éléments de base et poursuivez la progression
	- Utilisez des étiquettes de réseau pour créer une structure de portée générale.
	- Utilisez des étiquettes d'hôte pour créer une structure de portée plus détaillée au niveau de l'application.

# **Rechercher dans l'inventaire**

La recherche dans l'inventaire permet d'afficher des informations sur des éléments d'inventaire spécifiques. **Figure 25: Recherche dans l'inventaire**

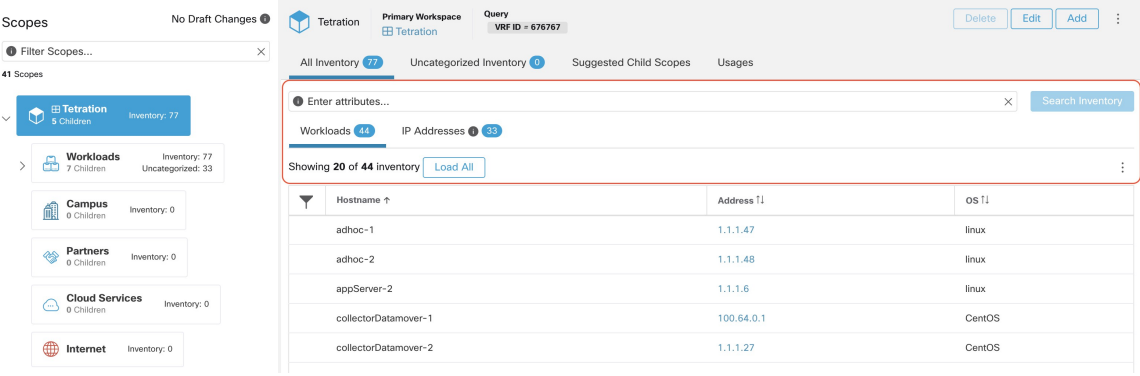

# **Procedure**

**Étape 1** Dans le volet de navigation, sélectionnez **Organize** > **Scopes** and Inventory (Organiser > Portées et inventaire). **Étape 2** Dans le champ **Filters** (Filtres), saisissez les attributs pour les éléments d'inventaire que vous recherchez. Les attributs sont les suivants :

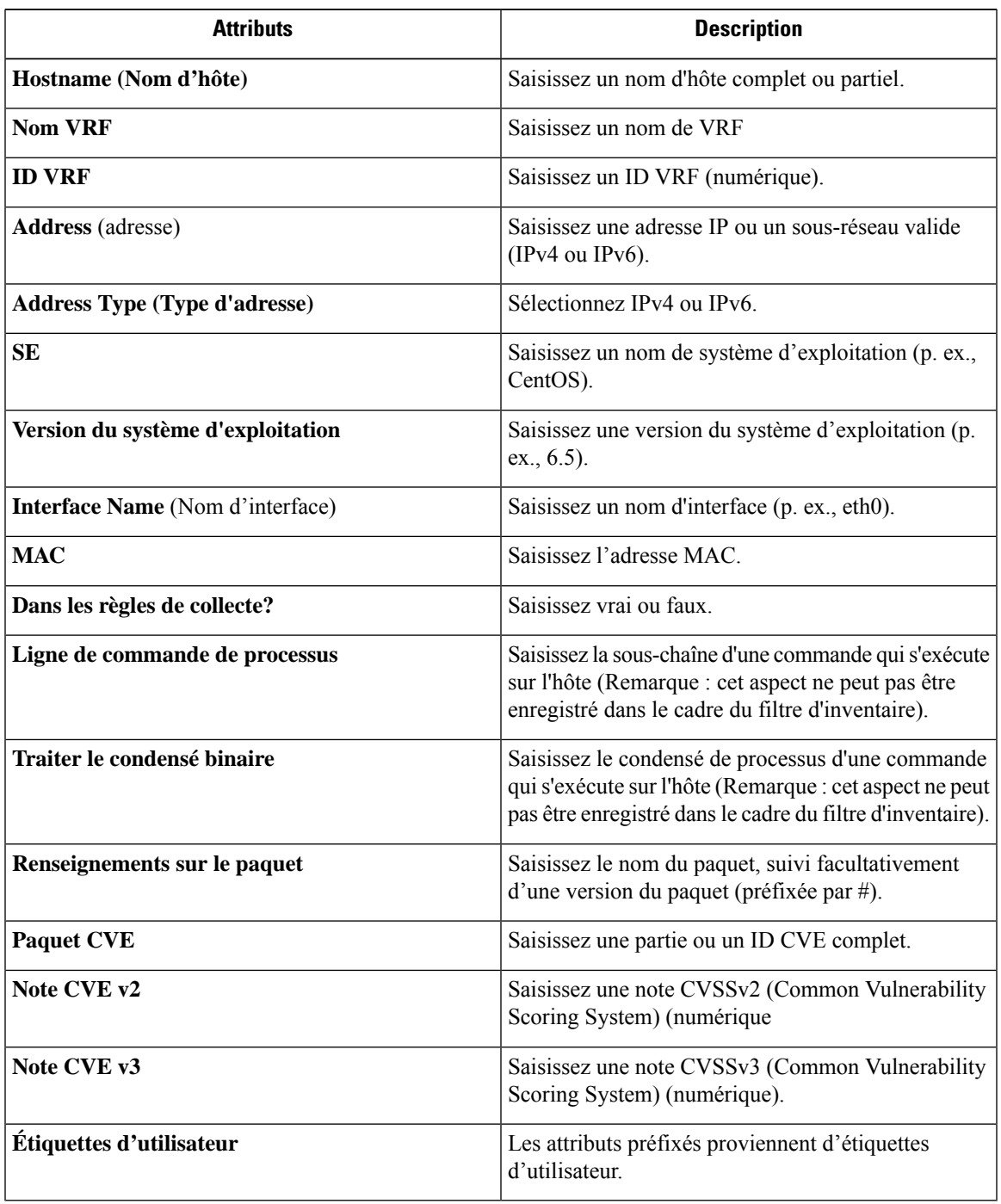

**Étape 3** Cliquez sur**SearchInventory** (Rechercher dans l'inventaire). Les résultats sont affichés sous le champ **Filters** (filtres) regroupés dans quatre onglets. Chaque onglet comporte un tableau avec les colonnes pertinentes. Des colonnes supplémentaires peuvent être affichées en cliquant sur l'icône d'entonnoir dans l'en-tête du tableau. Si des étiquettes d'utilisateur sont disponibles, elles seront préfixées et peuvent être activées ici.

**Figure 26: Résultats de la recherche d'inventaire**

| C              | Cisco Tetration scopes AND INVENTORY                                                                                                    |                                                                                  | $\bullet$ Tetration $\star$<br>$\mathcal{D}$ Monitoring $\ast$ $\mathcal{D} \ast$ $\mathcal{D} \ast$ |  |  |  |  |  |
|----------------|----------------------------------------------------------------------------------------------------|----------------------------------------------------------------------------------|----------------------------------------------------------------------------------------------------|--|--|--|--|--|
| <b>LH</b>      | You do not have an active license. The evaluation period will end on Thu Apr 15 2021 23:54:46 GMT+0000. Please notify admin.                                                                  |                                                                                  |                                                                                                    |  |  |  |  |  |
| 苦              | No Draft Changes <sup>(1)</sup><br>Scopes                                                                                                    | Query<br>Primary Workspace<br>Tetration<br>VRF ID = 676767<br><b>E Tetration</b> | Edit<br>Delete<br>Add<br>$\blacksquare$                                                              |  |  |  |  |  |
| $^\circledR$   | Filter Scopes<br>$\odot$<br>Filter <b>O</b>                                                                                                    | All Inventory 94<br>Uncategorized Inventory 3<br>Suggested Child Scopes          |                                                                                                    |  |  |  |  |  |
| $\varpi$       | 35 Scopes                                                                                                    |                                                                                  |                                                                                                    |  |  |  |  |  |
| Д              | $\bigoplus \, \begin{array}{c}\hbox{\small \bf \boxplus \textbf{\textsf{Tetration}}}\\ \hbox{\small \bf 5\textsf{Children}} \end{array}$<br>Inventory: 94<br>$\checkmark$<br>Uncategorized: 3 | Filters (i)<br>Hostname contains app                                             | $\circledR$<br>Search Inventory                                                                      |  |  |  |  |  |
| $\hat{\omega}$ | Workloads<br>Inventory: 91<br><b>B Workload</b>                                                                                                    | Services <sub>0</sub><br>Pods 0<br>Workloads 3<br>IP Addresses 0                 |                                                                                                    |  |  |  |  |  |
| Ö              | Uncategorized: 49                                                                                                    | Showing 3 of 3 inventory                                                         | $\ddot{\phantom{a}}$                                                                                 |  |  |  |  |  |
| 宜              | Campus<br>Campus<br>0 Children<br>Inventory: 0                                                                                                    | $\overline{\mathbf{z}}$<br>Hostname<br>Address<br>$\overline{a}$                 | os<br>$\Rightarrow$<br>$\Rightarrow$                                                                 |  |  |  |  |  |
| Þ              | Partners<br>త<br>Inventory: 0<br>0 Children                                                                                                    | <b>All Call</b><br>appServer-1                                                   | linux                                                                                                |  |  |  |  |  |
|                | <b>Cloud Services</b>                                                                                                    | appServer-2<br>1111                                                              | linux                                                                                                |  |  |  |  |  |
|                | Inventory: 0<br>(…)<br>0 Children                                                                                                    | 1114<br>appServer-2                                                              | linux                                                                                                |  |  |  |  |  |
|                | ⊕<br>Internet<br>Inventory: 0                                                                                                    |                                                                                  |                                                                                                    |  |  |  |  |  |

#### **Figure 27: Résultats de la recherche d'inventaire**

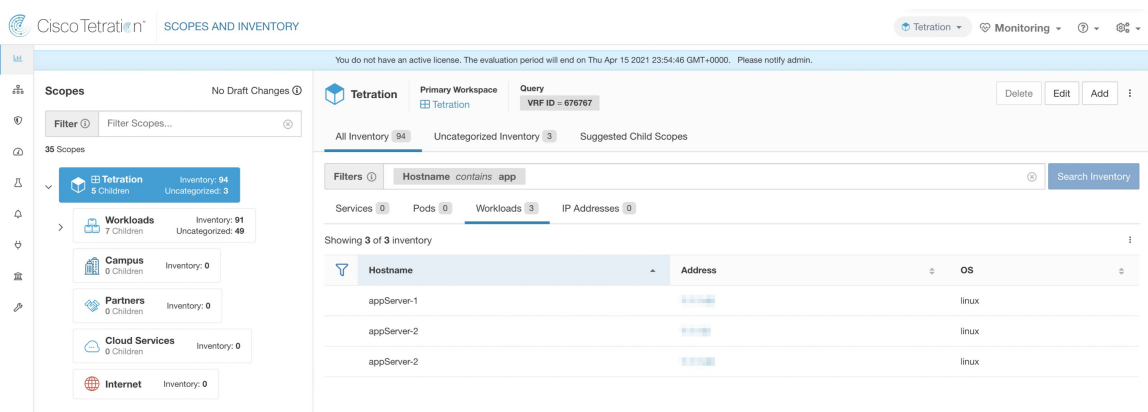

Les résultats de la recherche sont regroupés dans quatre onglets :

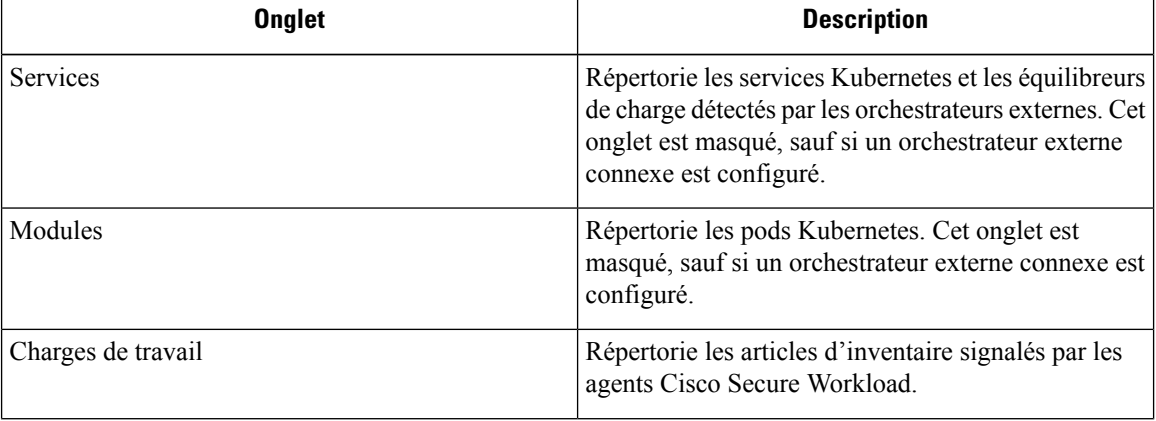

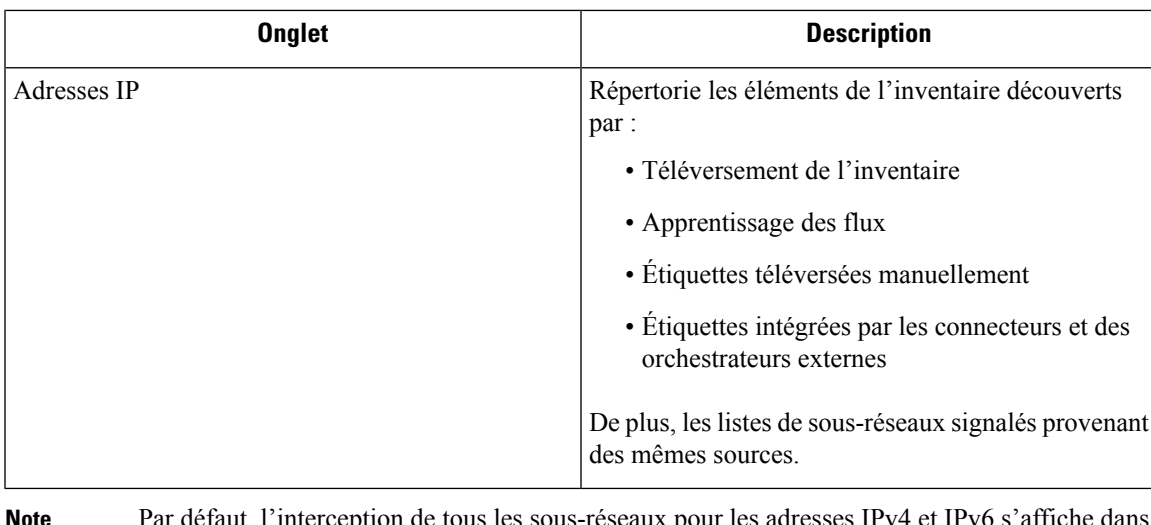

Par défaut, l'interception de tous les sous-réseaux pour les adresses IPv4 et IPv6 s'affiche dans chaque client hébergé.

Il y a également une mention du nombre d'inventaires à côté de chaque onglet. Lesinformationsimmédiatement disponibles lors d'hune recherche comprennent le nom d'hôte, les adresses IP avec les sous-réseaux, le système d'exploitation, la version du système d'exploitation, le nom du service et le nom du pod. La liste des colonnes affichées peut être modifiée en cliquant sur l'icône d'entonnoir dans l'en-tête du tableau. Les résultats de la recherche sont limités à la portée actuellement sélectionnée dans le répertoire des portées. Vous trouverez plus d'informations sur la page de profil respective en cliquant sur un élément dans les résultats de recherche.

Plus de détails sur chaque hôte sont affichés dans le **Profil de charge de travail**, accessible en cliquant dans le champ d'adresse IP d'une rangée de résultats de recherche. Consultez le Profil de la charge de travail pour en savoir plus.

Pour créer desfiltres d'inventaire à l'aide de la barre latérale : Choisissez **Organize (Organiser)** > **Inventory filters (Filtres d'inventaire)** dans le menu supérieur. Cliquez sur le bouton **Create Filter** (créer un filtre). Une boîte de dialogue modale apparaît dans laquelle vous pouvez nommer votre filtre enregistré.

# **Suggérer des portées enfants**

Suggest Child Scopes (Suggérer des portées enfants) est un outil qui utilise des algorithmes d'apprentissage automatique (comme la détection de communauté danslesréseaux) pour découvrir des groupes qui pourraient servir de portées . Cet outil est utile lors de la création d'une hiérarchie de portées et facilite le processus de définition de portées enfants plus granulaires pour une portée donnée. Les portées enfants candidates sont affichées sous forme de suggestions, qui peuvent ensuite être sélectionnés et ajoutés.

**Description des algorithmes** : Un graphe basé sur les communications entre les membres non réclamés de la portée parentale est d'abord créé (note : les membres non réclamés sont ceux qui n'appartiennent à aucune portée enfant de la portée parentale), et le graphe est prétraité, par exemple les algorithmes tentent d'identifier les points terminaux qui communiquent avec une proportion suffisamment élevée d'autres points terminaux dans le graphe. Un tel groupe de points terminaux, le cas échéant, est affiché pour l'utilisateur en tant que groupe candidat **de services communs**. Le reste du graphique est traité pour détecter les groupes qui se comportent comme **des communautés**, ce qui signifie en gros que les points terminaux communiquent entre eux de manière disproportionnée, plus souvent (ou sur plus de ports de fournisseur) qu'avec des points terminaux à l'extérieur du groupe. Chacun de ces regroupements peut correspondre à une application ou à un

service de l'l'entreprise. Un tel découpage peut également conduire à des politiques plus éparses entre les portées.

# **Exemple :**

Les chiffres 1 à 10 représentent les adresses IP individuelles des points terminaux. Supposons que le graphique d'entrée (des communications) soit le suivant :

### **Figure 28: Graphique d'entrée**

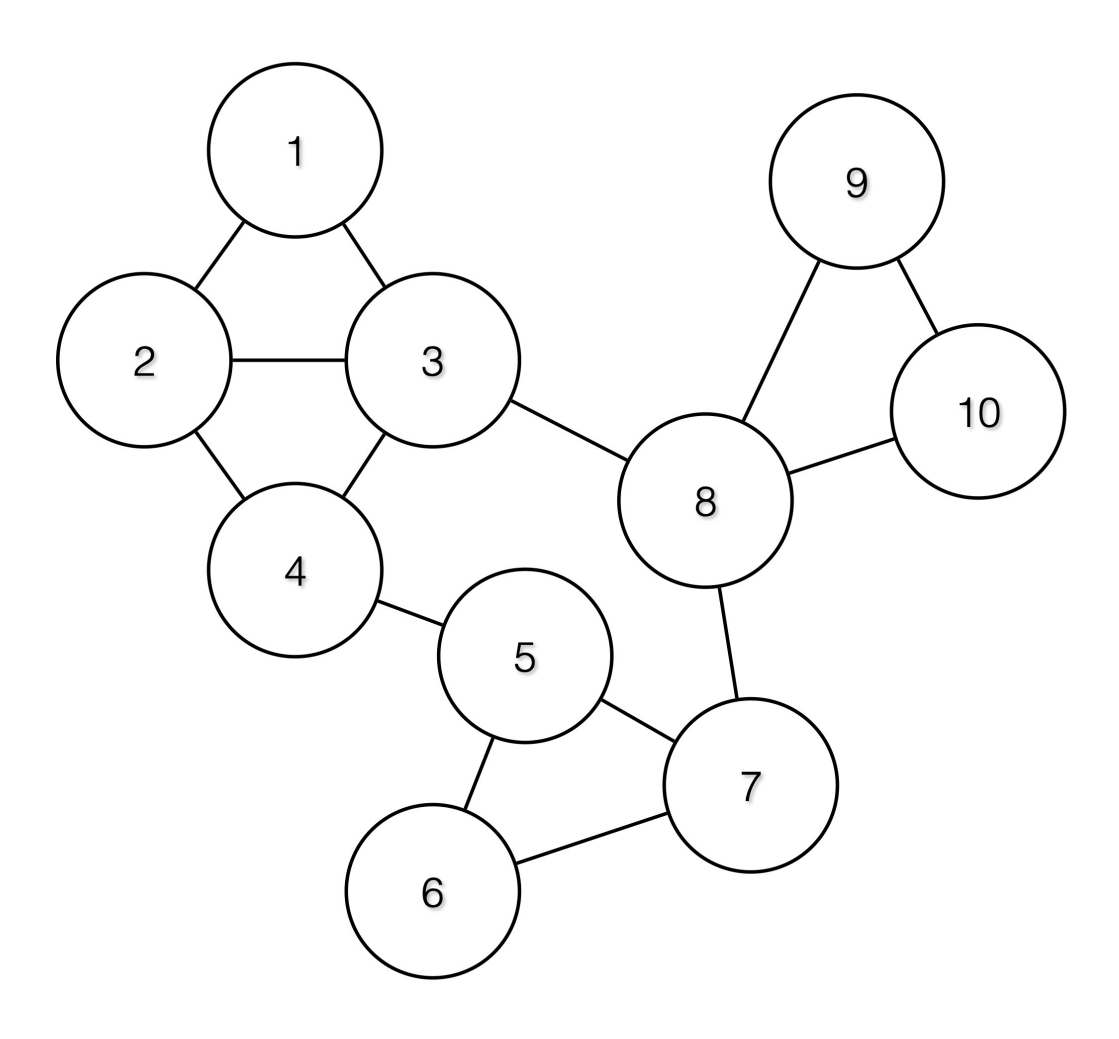

Ainsi, les points terminaux 1 à 4, 5 à 7 et 8 à 10 seront regroupés, car ils ont un degré de communication relativement élevé (nombre de périphéries) entre eux et de relativement faibles communications avec d'autres points terminaux.
### **Figure 29: Groupes de sortie**

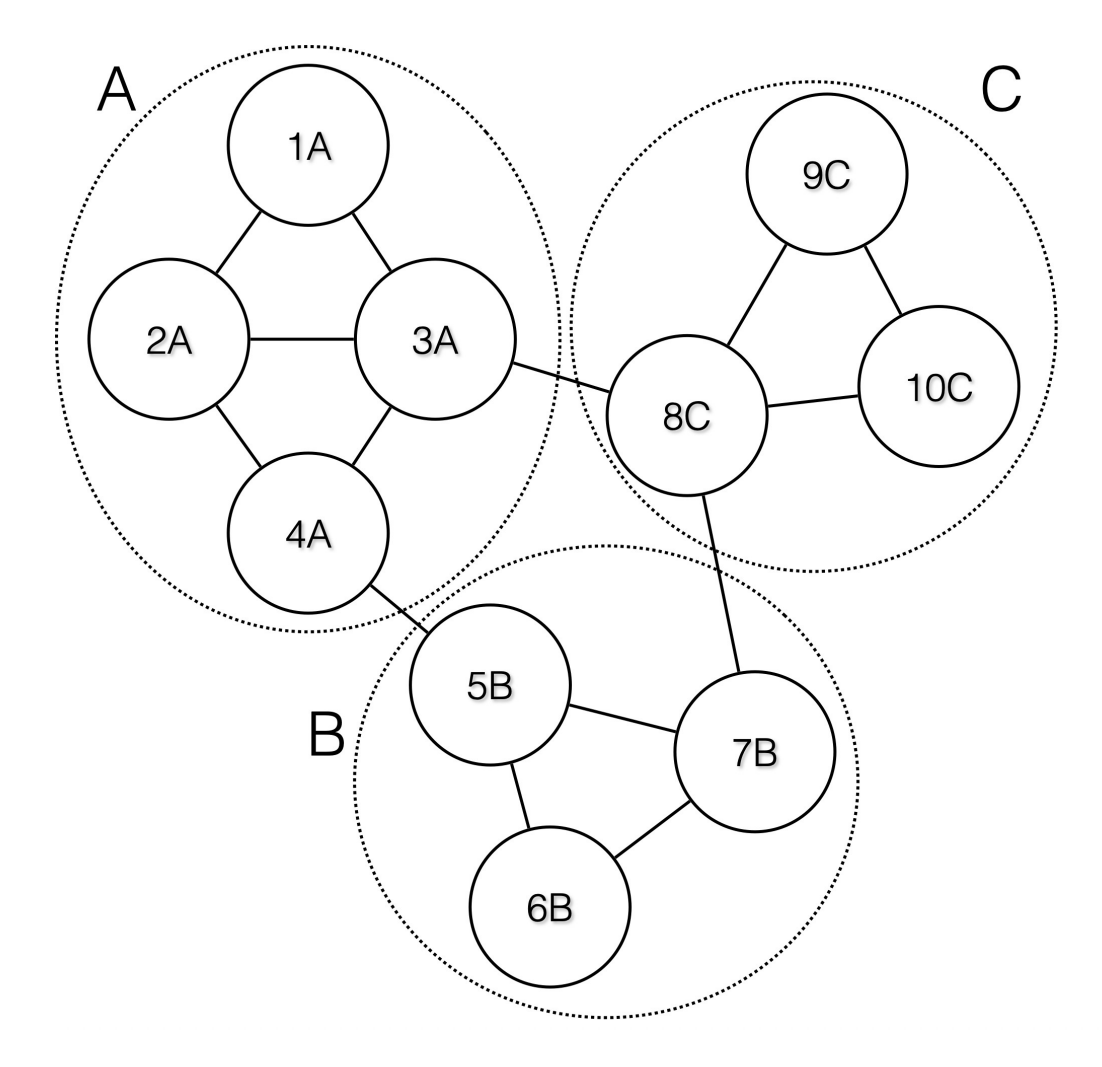

### **Étapes de la proposition de portées**

Pour invoquer la suggestion de portée pour une portée souhaitée, l'utilisateur doit se rendre sur la page des portées et la sélectionner.

#### **Figure 30: Sélectionner une portée**

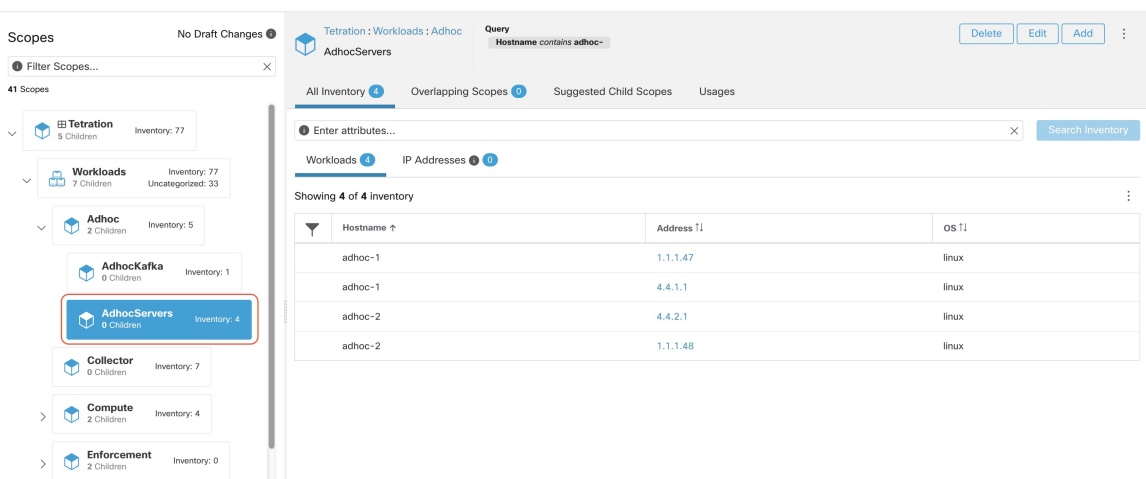

Dans la fenêtre, l'utilisateur peut parcourir l'inventaire, les *articles stockés non classés*, c'est-à-dire les articles qui appartiennent à la portée actuellement sélectionnée et qui n'appartiennent à aucune des portées enfants de la portée actuellement sélectionnée. Cliquer sur les**uncategorizedinventory items (articlesd'inventaire non classés)** pour afficher cette liste.

#### **Figure 31: Fenêtre de portée**

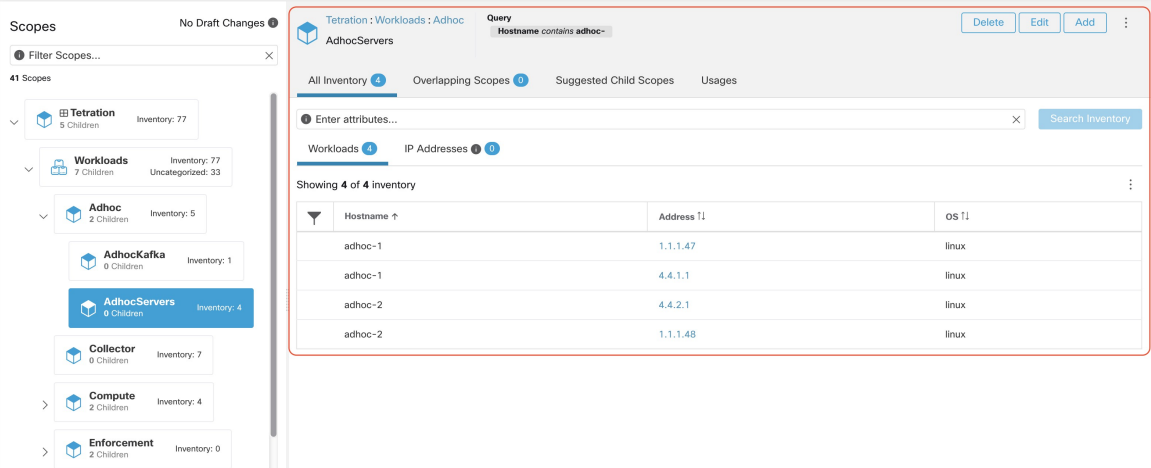

Après avoir sélectionné la portée, l'utilisateur peut cliquer sur **Suggest Children Scope** (Suggestions de portées enfants), puis sur **Start Scope Suggestion** (Démarrer la suggestion de portée) (ou cliquer sur Rerun, (Réexécution) si ce n'est pas la première fois). Notez que l'entrée d'un cycle de suggestion de portée sera les articles en inventaire non catégorisés.

П

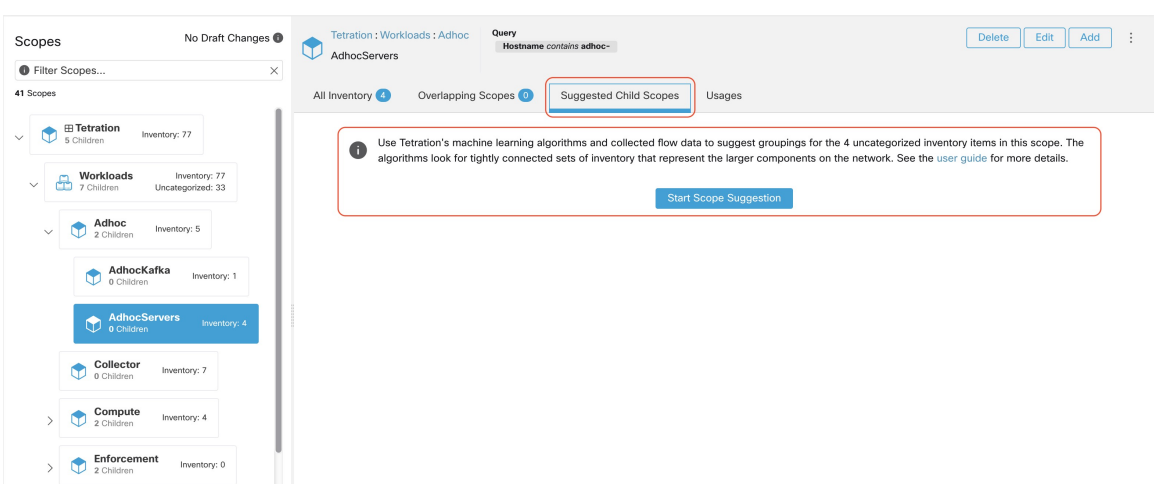

#### **Figure 32: Portées enfants**

L'utilisateur peut définir la plage de dates comme entrée pour la suggestion de portée et cliquer sur **Suggest Scopes** (Suggérer des portées). L'exécution d'une suggestion de portée est souvent rapide lorsque la charge globale est moyenne, et ne prend que quelques minutes pour traiter des dizaines de milliers de pointsterminaux, comportant des dizaines de milliers de conversations.

#### **Figure 33: Sélecteur de plages de données de suggestions de portée**

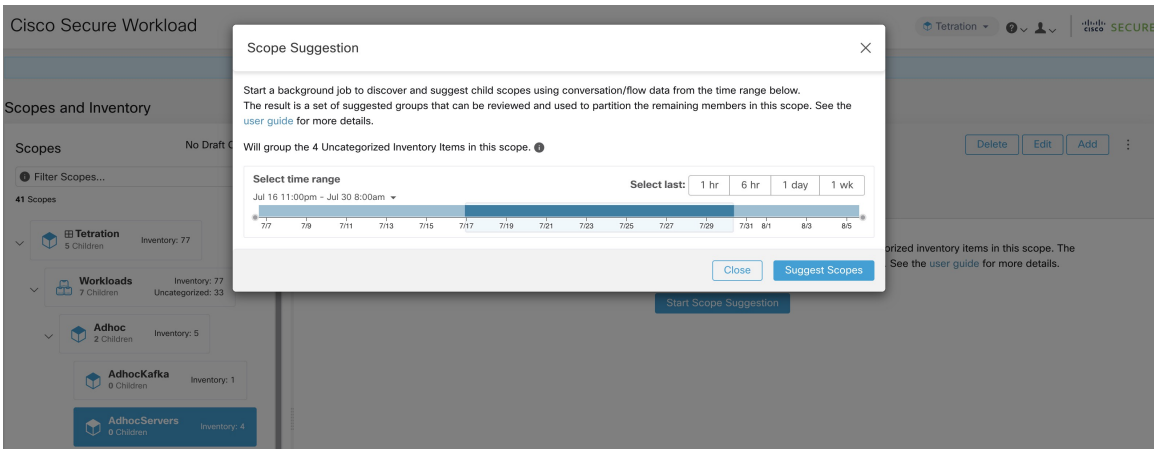

Le résultat est présenté à l'utilisateur sous la forme d'une liste de candidats, actuellement jusqu'à 20 groupes (illustrés), chacun accompagné d'informations telles que la confiance dans le groupe (qualité), le nom de la portée du candidat et les requêtes. Chaque groupe découvert est associé à un **niveau de confiance de la communauté de groupe**. Les valeurs possibles sont les suivantes : **très élevée**, **élevée**, **moyenne** et **faible**. Il s'agit d'une mesure de la propriété **communauté** du groupe : plus la confiance est élevée, plus la propriété communautaire du groupe donné de points terminaux est élevée (beaucoup de périphéries à l'intérieur du groupe, relativement peu de périphéries versl'extérieur). Actuellement, le sous-ensemble de groupes à afficher sont sélectionnés en fonction de la confiance de la communauté du groupe. Les groupes découverts peuvent actuellement appartenir à l'un de ces quatre types de groupes :

• **Groupe générique** : tout groupe découvert par apprentissage automatique en fonction de la propriété de la communauté. Notez que tout groupe qui n'est pas explicitement désigné avec les types spéciaux ci-dessous est un groupe générique.

- **Services communs** : ce groupe se compose de terminaux qui communiquent avec une grande partie de l'inventaire d'entrée. Ces points terminaux exécutent peut-être des services partagés.
- **Clients des services communs**: ce groupe se compose de points terminaux qui communiquent uniquement avec le groupe **de services communs**.
- **Non groupé** : ce groupe se compose de points terminaux qui ne peuvent pas être regroupés, car leurs communications ne sont pas suffisantes.

**Figure 34: Sortie des suggestions de portée**

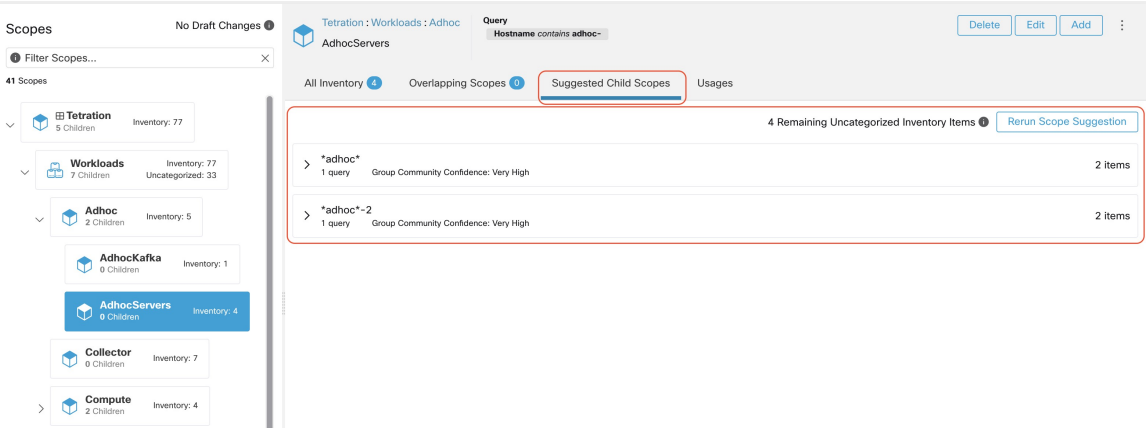

L'utilisateur peut cliquer sur un groupe découvert pour afficher la liste des requêtes générées pour le groupe sélectionné. L'utilisateur peut avoir un aperçu de l'inventaire couvert par la requête, qui définira avec précision le groupe découvert. Les requêtes consistent en des plages d'adresses IP, des sous-réseaux, des noms d'hôte et des étiquettes téléversées par l'utilisateur. Une mesure de confiance est associée à chaque groupe appelé **Query confidence** (confiance de la requête) qui peut avoir l'une des plages de valeurs suivantes : **Idéale**, **très élevée**, **élevée**, **moyenne** et **faible**. Pour la génération de requêtes, les groupes sont d'abord détectés par traitement de graphique et apprentissage automatique, puis les requêtes sont générées pour chaque groupe. Le niveau de **confiance de la requête** est une mesure de la capacité de la requête à couvrir les points terminaux. Un niveau de confiance de requête **Perfect** (idéal) indique que la requête couvre exactement le groupe suggéré (découvert). À l'autre extrême, un niveau de confiance de requête **Low** (faible) indique que la requête manque de manière significative la capture exacte du groupe suggéré, ce qui signifie que la requête couvre de nombreuses **adresses IP supplémentaires** (ne faisant pas partie du groupe découvert) et/ou a de nombreuses **adresses IP manquantes** (non couvertes par la requête).

П

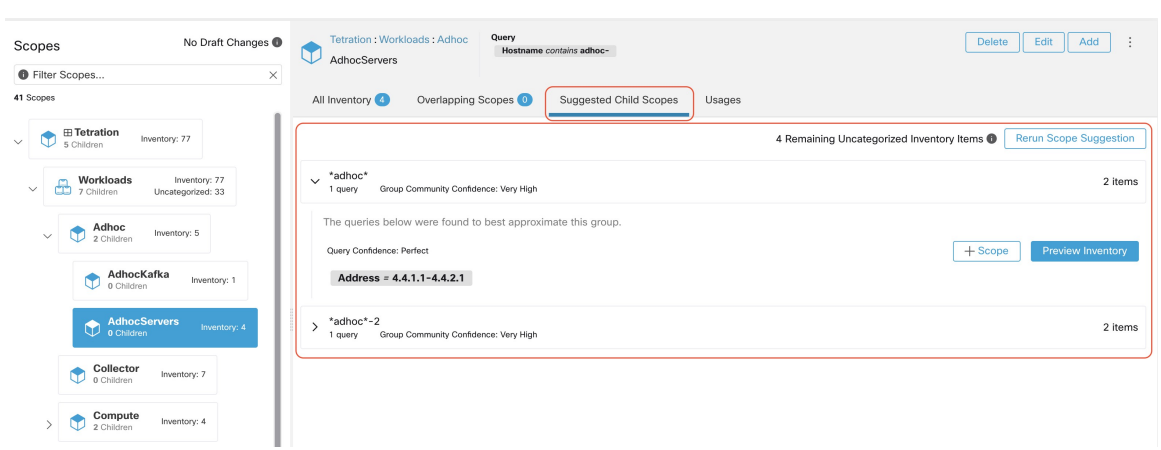

#### **Figure 35: Requêtes de sortie des suggestions de portée**

L'utilisateur peut cliquer sur le bouton **+ Scope** (+ Portée), ce qui le mènera à une fenêtre de modification dans laquelle il pourra modifier le nom du groupe et la requête de groupe. L'utilisateur peut examiner une requête, les adresses IP auxquelles elle correspond et décider si certaines adresses IP doivent être ajoutées ou supprimées en ajustant la requête. Une fois satisfait, l'utilisateur peut cliquer sur **Next**(suivant) pour examiner et convertir le groupe en une portée sur le sur le canevas de la vue préliminaire.

#### **Figure 36: Fenêtre de modification des suggestions de portée**

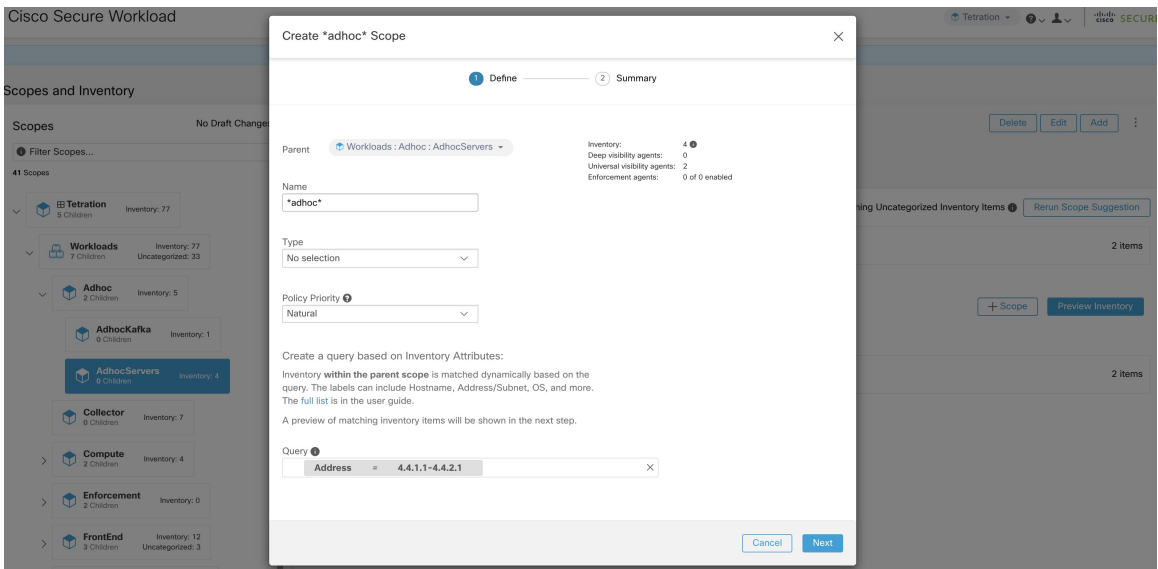

Une fois que l'utilisateur a converti un groupe suggéré en portée, l'emplacement de groupe devient vert et le **nombre Uncategorized Inventory Items (d'éléments en stock non catégorisés)** diminue.

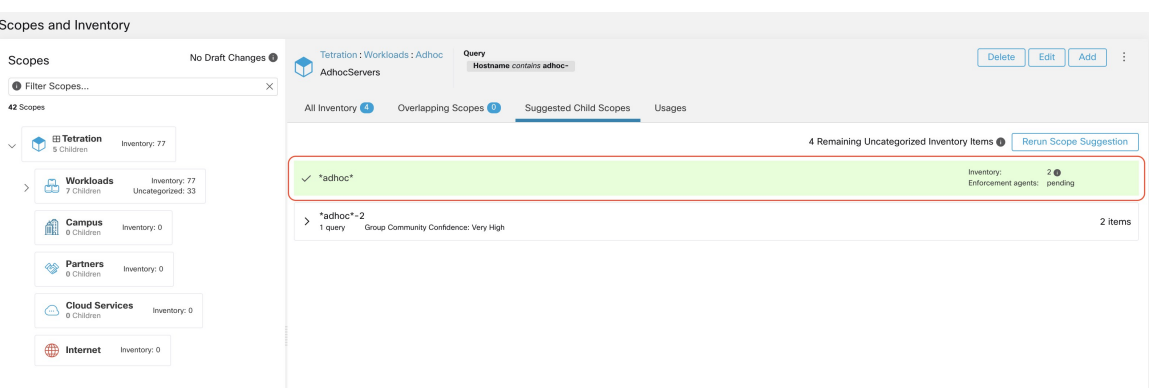

**Figure 37: Exemple de résultat de suggestion de portée après conversion d'un groupe suggéré en portée**

L'utilisateur peut répéter le processus de création de portée à partir de la liste de groupes restante. Le flux de travail recommandé est de créer une ou plusieurs portées, puis de réexécuter la **Suggestion de portée**. Un nombre nul **UncategorizedInventory Items** (d'éléments d'inventaire non catégorisés) indique qu'il n'y a plus d'inventaire à délimiter (pour la portée parentale actuellement sélectionnée).

**Figure 38: Résultat de suggestion de portée à partir de plusieurs créations de portée**

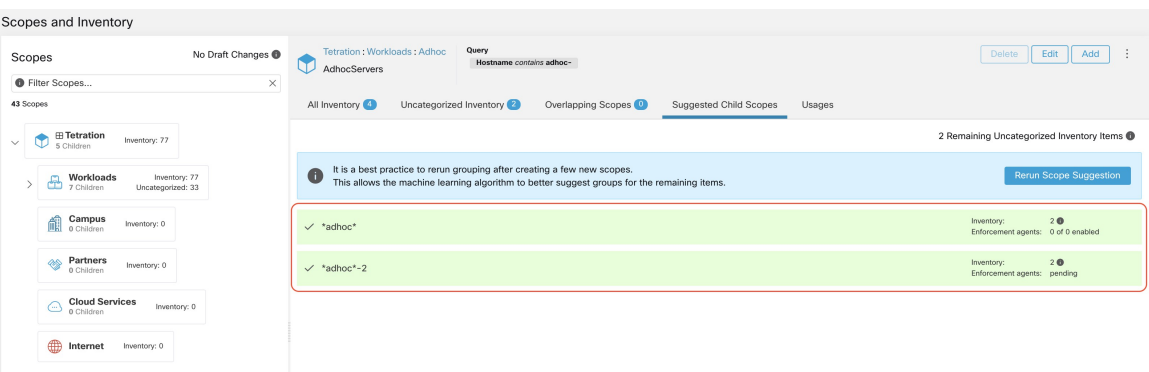

Une fois le processus de création de portée terminé (le nombre non catégorisé est 0), l'utilisateur peut répéter ce processus sur les portées enfants nouvellement créées afin de générer une arborescence de portées plus approfondie, s'il le souhaite.

П

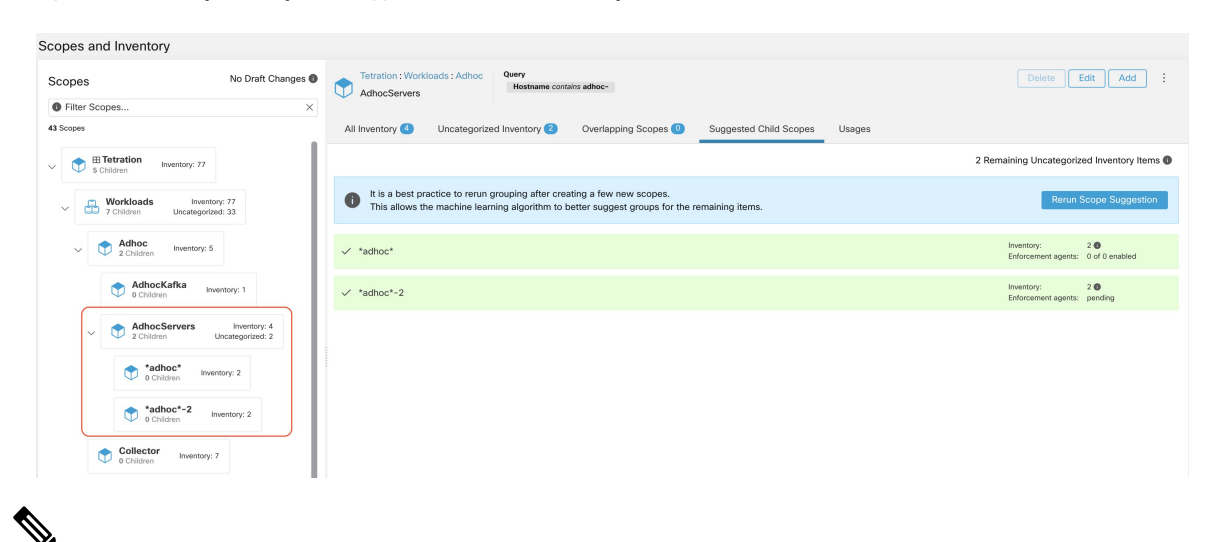

**Figure 39: Liste des portées après la suggestion et la création de la portée initiale**

### **Note**

Il est également possible que les éléments non catégorisés dans une portée ne se partitionnent pas bien (par exemple, qu'ils ne forment pas de communautés). Dans ce cas, l'algorithme peut ne renvoyer aucun regroupement (un résultat vide).

# **Filtres**

Les filtres sont des recherches d'inventaire enregistrées utilisées pour définir les politiques, les intents de configuration, etc. Évitez tout filtre associé à une portée, qui définit la portée de la propriété du filtre.

Pour afficher lesfiltres existants, cliquez sur **Organize (Organiser)** > **Inventory filters(Filtresd'inventaire)** dans la barre de navigation. Vous pouvez également afficher les filtres d'inventaire spécifiques à n'importe quel espace de travail pour n'importe quelle portée.

La liste des filtres est limitée en fonction de la racine de la portée actuellement sélectionnée.

Les filtres affichent également le nombre de membres, le nombre de politiques dans lesquelles il est impliqué, la somme des projets de politiques analysés et appliqués.

#### **Figure 40: Filtres d'inventaire**

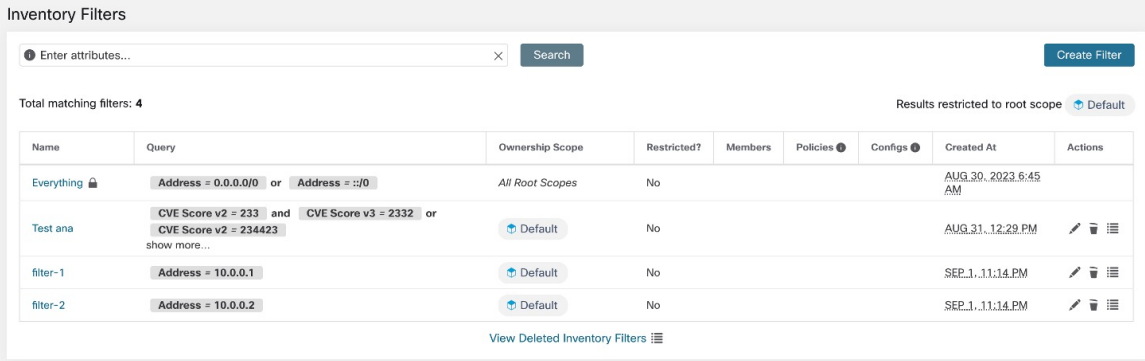

Vous pouvez examiner les modifications apportées à l'appartenance à l'inventaire par rapport à la portée parente sélectionnée en consultant la fenêtre Examiner l'incidence des modifications de la portée/du filtre.

### **Créer un filtre d'inventaire**

Créez des filtres d'inventaire pour :

• Créer ou découvrir des politiques spécifiques à des sous-ensembles de charges de travail dans une portée.

Par exemple, créez un groupe de serveurs d'API dans la portée, les serveurs doivent être accessibles via l'interface d'API. Créez des politiques pour autoriser uniquement le trafic autorisé, mais bloquez l'accès à toutes les autres charges de travail pour cette application.

• Créez des politiques pour les charges de travail qui existent dans de nombreuses portées.

Par exemple, pour créer une politique qui s'applique à toutes les charges de travail sur le réseau exécutant un système d'exploitation particulier, créez un filtre d'inventaire qui s'étend sur plusieurs ou sur toutes les portées.

 $\boldsymbol{\mathcal{Q}}$ 

**Astuces** Pour convertir une grappe existante en filtre d'inventaire, consultez Convertir une grappe en filtre [d'inventaire](cisco-secure-workload-user-guide-on-prem-v38_chapter7.pdf#nameddest=unique_510).

#### **Procédure**

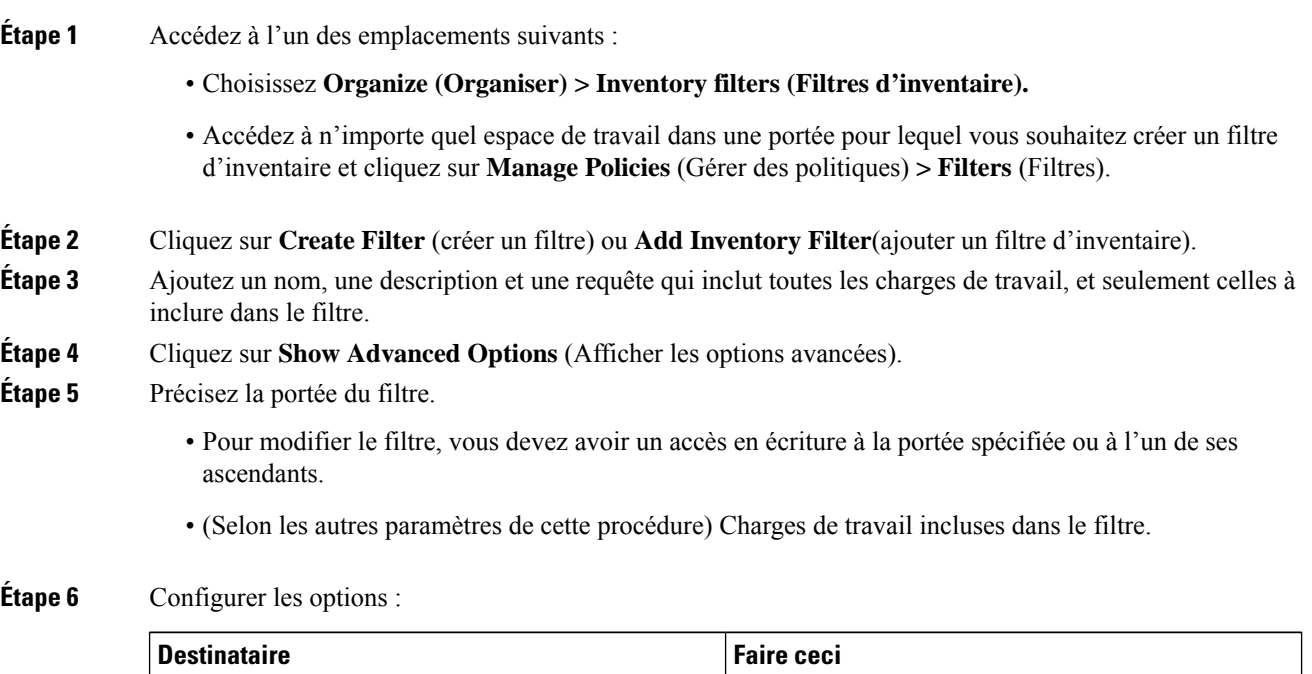

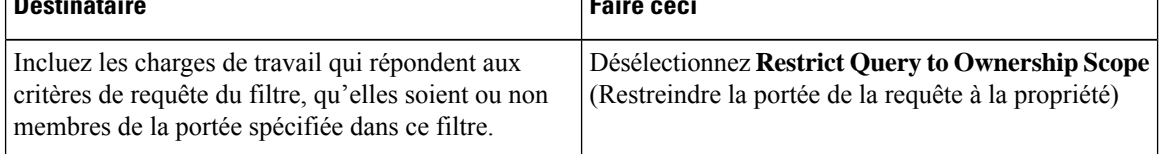

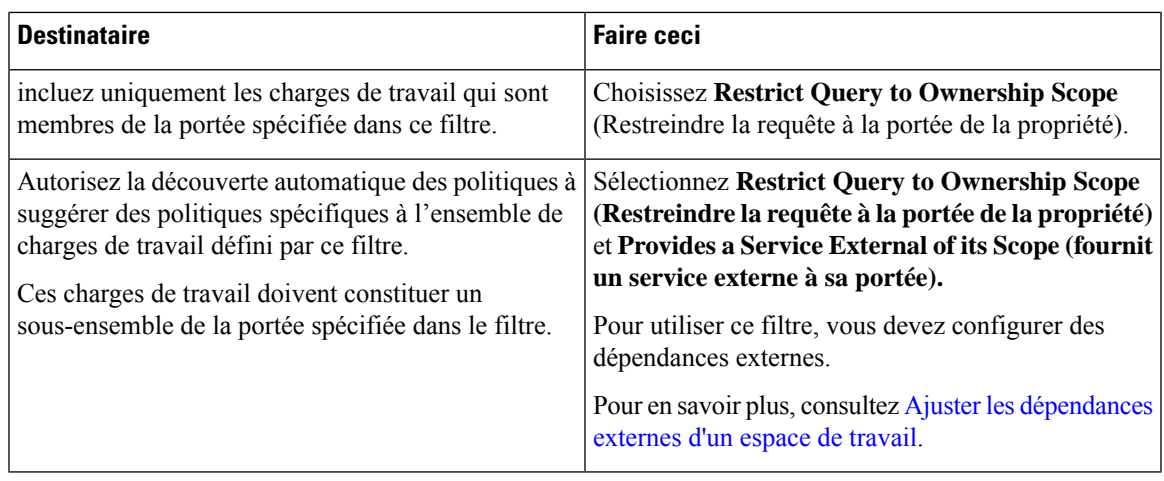

**Étape 7** Cliquez sur **Next** (suivant).

**Étape 8** Passez en revue les renseignements détaillés et cliquez sur **Create** (Créer).

### **Créer un filtre de domaine**

Utilisez un filtre de domaine pour regrouper les domaines et identifier lesflux pour lesquels un nom de domaine de consommateur ou de fournisseur correspond au filtre défini dans votre environnement.

En mode conversation, seuls certains types de serveurs mandataires sont pris en charge pour l'application du domaine, comme les mandataires HTTP et TCP. Dans le cas de TCP, lorsqu'un domaine est bloqué par un intent, le premier paquet peut le traverser; cependant, la connexion est bloquée avant même la fin de l'établissement de liaison.

Règles pour les filtres de domaine

- Vous ne pouvez saisir que deux noms de domaine dansle champ de **requête**, par exemple mail.cisco.com ou domain name=\*cisco.com. Les noms de domaine tels que .com, .org ou .net ne sont pas pris en charge.
- Chaque étiquette du nom de domaine ne peut contenir que des lettres, des chiffres ou un tiret.
- Utilisez le caractère générique \* dans le nom de domaine et uniquement pour la première étiquette, par exemple .Amazon.com, mais n'utilisez pas aws.com. De plus, ne combinez pas les caractères génériques avec d'autres caractères à l'aide de l'expression régulière, par exemple, n'utilisez pas aws\*.com.
- Un caractère générique correspond à n'importe quel nombre d'étiquettes (sous-domaines), par exemple, .yahoo.com correspond à finance.yahoo.com, web.finance.yahoo.com et à tous ses sous-domaines. Cependant, il ne correspond pas à yahoo.com.
- Le préfixe www est traité comme un sous-domaine et n'est donc pas traité comme le domaine lui-même; par exemple, google.com et www.google.com sont des domaines distincts.
- Ne limitez pas la portée des filtres d'inventaire.Si un objet correspond au filtre, appliquez-le à l'ensemble du détenteur en saisissant DOMAIN.

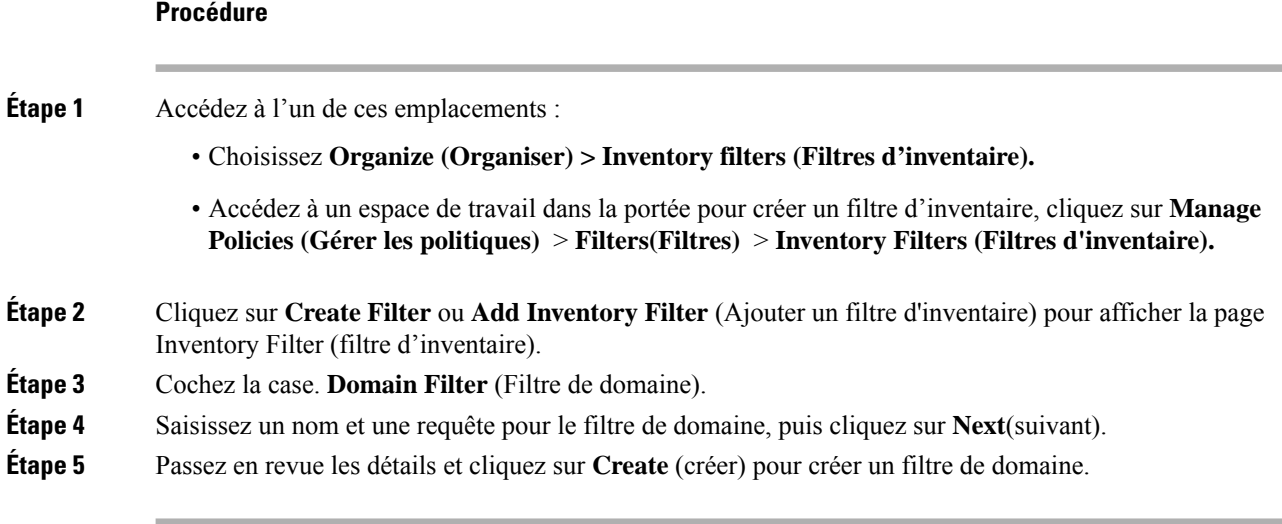

Pour chaque nouveau filtre d'inventaire, créez un nouveau type d'objet correspondant qui définit le type d'objets pour les correspondances de filtre. Les valeurs possibles sont les suivantes :

- **INVENTORY (INVENTAIRE)** comprend les charges de travail, lesservices, les pods et les adressesIP.
- **DOMAIN (DOMAINE)** fait référence aux domaines. Le nom de domaine est la seule option disponible pour la mise en correspondance des domaines; toutes les autres options correspondent uniquement au type **INVENTORY**.

Vous pouvez créer un filtre hétérogène en utilisant le nom de domaine et une autre option avec un opérateur **OU** , par exemple domain name= \*.google.com OR hostname that contains mach. Cependant, il n'est pas possible d'utiliser **AND** pour combiner ces aspects à l'aide de l'opérateur **AND**, par exemple domain name=\*.Google.com **AND** hostname that contains mach.

## **Limiter à la portée de la propriété**

Cochez la case **Restrict to Ownership Scope?** (Restriction à la portée de la propriété?) pour déterminer si la portée a une incidence sur l'inventaire qui correspond au filtre. Par exemple, dans la structure suivante :

**1.** Détenteur avec requête

VRF  $ID = 3$ 

**2.** Portée au sein du détenteur avec la requête

hostname contains db

**3.** Filtre d'inventaire avec la requête suivante associée à une portée.

Platform = Linux

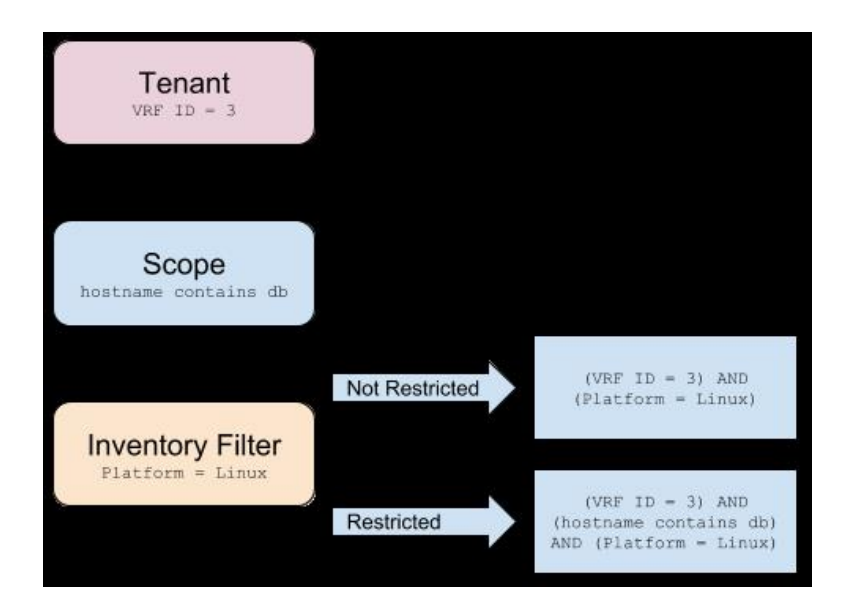

**Figure 41: Structure de filtre des détenteurs, de la portée et de l'inventaire**

• Si vous ne choisissez pas **Restrict to Ownership Scope**(Restreindre à la portée de la propriété), le filtre correspond à tous les hôtes du détenteur qui correspondent également au filtre. Saisissez la requête suivante :

(VRF ID = 3) AND (Platform = Linux)

• Si vous choisissez **Restreindre à la portée de la propriété**, le filtre ne correspondra qu'aux hôtes du détenteur et de la portée qui correspondent également au filtre. Saisissez la requête suivante :

(VRF ID = 3) AND (hostname contains db) AND (Platform = Linux)

# **Examiner l'incidence des modifications de la portée/du filtre**

La mise à jour d'une requête de portée peut avoir une incidence sur les membres de l'inventaire de la portée après sa validation. De même, la modification de la requête de filtre, qui est enregistrée directement, peut également avoir une incidence sur les membres de l'inventaire de la portée. Vous pouvez identifier les changements de membres entre les nouvelles et les anciennesrequêtes en suivant le lien **Review query change impact** (Examiner l'impact des modifications de requêtes) dans les boîtes de dialogue Scopes (Portée) ou Filter Edit (Modifier les filtres). En outre, connaître la portée ou les dépendances des filtres peut être utile pour l'analyse d'impact et la suppression de tous les objets nécessaires à la suppression de la portée. Visitez également l'onglet **Dépendances** pour parcourir l'arborescence des dépendances de la portée et obtenir de plus amples renseignements.

#### **Figure 42: Télécharger le tableau des membres**

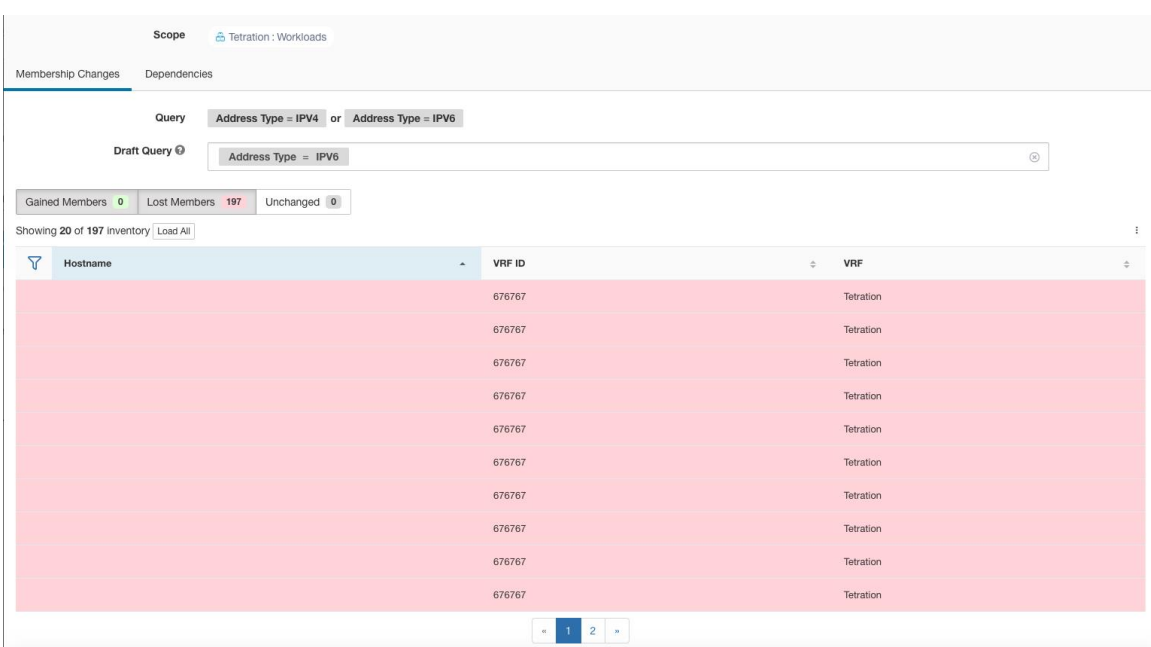

## **Boîte de dialogue de l'incidence de la modification de la requête de portée**

Vous pouvez accéder à l'onglet **Membership Changes** (Modifications de l'adhésion) **Dependencies** (Dépendances) en cliquant sur le lien **Review query change impact** (Examiner l'impact des modifications de la requête) sur la fenêtre Scope Edit (Modification de la portée).

### **Modifications apportées aux membres**

Le tableau d'inventaire sous la vue Membres affiche toutes les colonnes par défaut. Vous pouvez choisir les colonnes à afficher. En outre, vous pouvez télécharger le fichier csv ou json des colonnes et des lignes d'adhésion choisies avec une colonne Diff supplémentaire indiquant si l'inventaire est **gagné**, **perdu** ou **inchangé**. Assurez-vous que toute la sélection de tableaux que vous souhaitez télécharger est visible dans la vue du tableau.

#### **Figure 43: Modifications apportées aux membres de la portée**

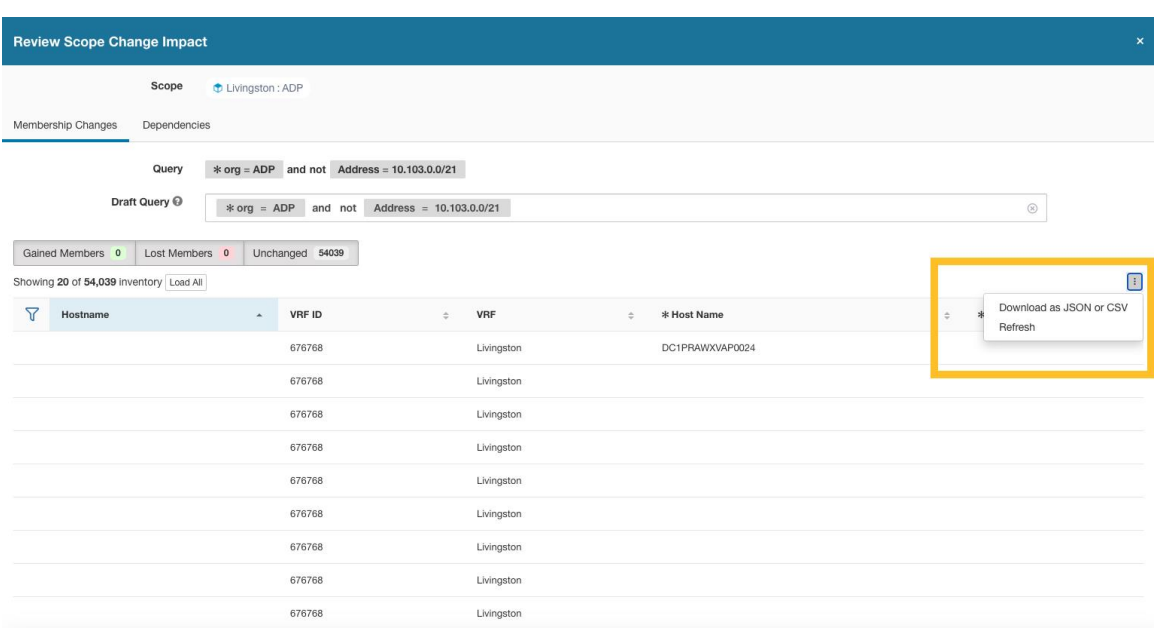

### **Dépendances**

Vous pouvez parcourir les dépendances imbriquées en cliquant sur **Review Dependencies** (Examiner les dépendances).

### **Figure 44: Examiner les dépendances**

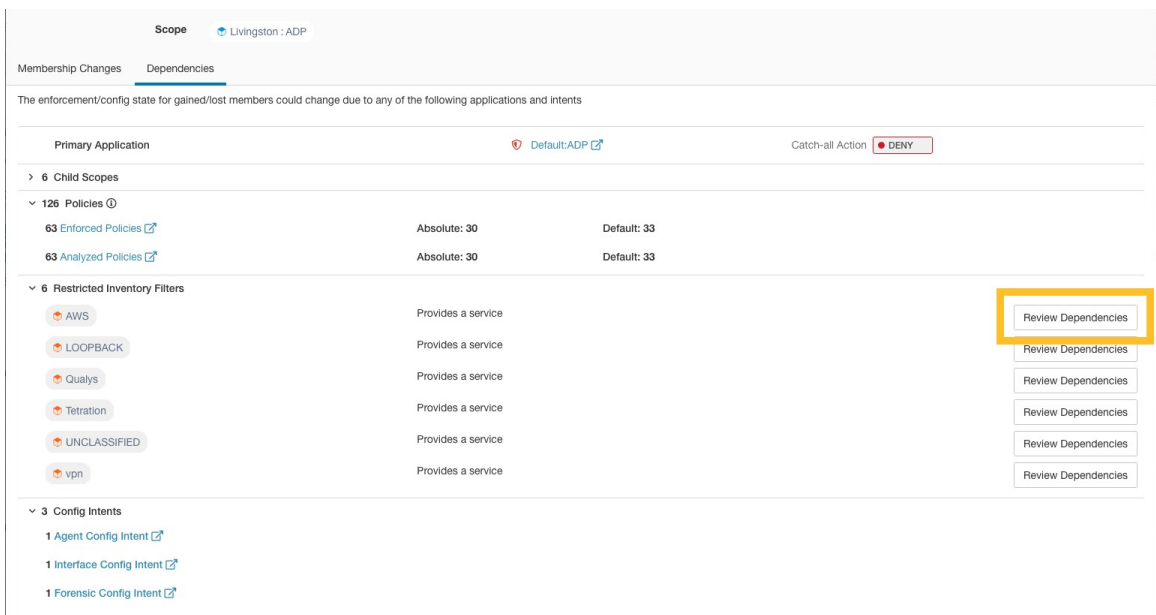

Vous pouvez parcourir la sauvegarde de l'arborescence des dépendances en sélectionnant le lien parent sélectionné :

#### **Figure 45: Lien parent**

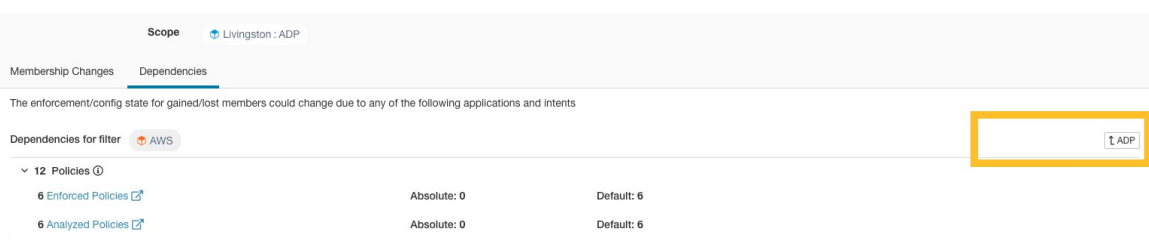

Les dépendances de portée qui peuvent exister sont les suivantes :

**Table 3: Les dépendances de portée qui peuvent exister sont les suivantes**

| Type                                  | <b>Description</b>                                                                                                    |
|---------------------------------------|----------------------------------------------------------------------------------------------------|
| Application                           | Comporte des noms d'applications principales et<br>secondaires et des liens vers des espaces de travail<br>spécifiques dans la section Segmentation.    |
| Portées enfants                       | Comporte des noms et des liens vers les vues<br>détaillées de la portée enfant. Permet d'accéder aux<br>dépendances de niveau inférieur.                |
| <b>Policies</b>                       | A analysé et appliqué le nombre de politiques et les<br>liens vers les vues de politiques globales respectives,<br>filtrées par la portée sélectionnée. |
| <b>Filtres d'inventaire restreint</b> | Comporte des noms et des liens vers les vues<br>détaillées des filtres enfants. Permet d'accéder aux<br>dépendances de niveau inférieur.                |
| <b>Config Intents</b>                 | Dispose de noms et de liens vers les affichages des<br>intents de configuration d'agent, d'interface et<br>criminalistiques.                            |

# **Boîte de dialogue de l'incidence de la modification de la requête de filtre**

Vous pouvez accéder à l'onglet **Membership Changes**(Modifications de l'adhésion) et à l'onglet **Dependencies** (Dépendances) en cliquant sur le lien **Review query change impact** (Examiner l'impact des modifications de la requête) dans la fenêtre de modification du filtre d'inventaire.

### **Modifications apportées aux membres**

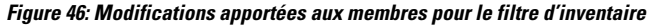

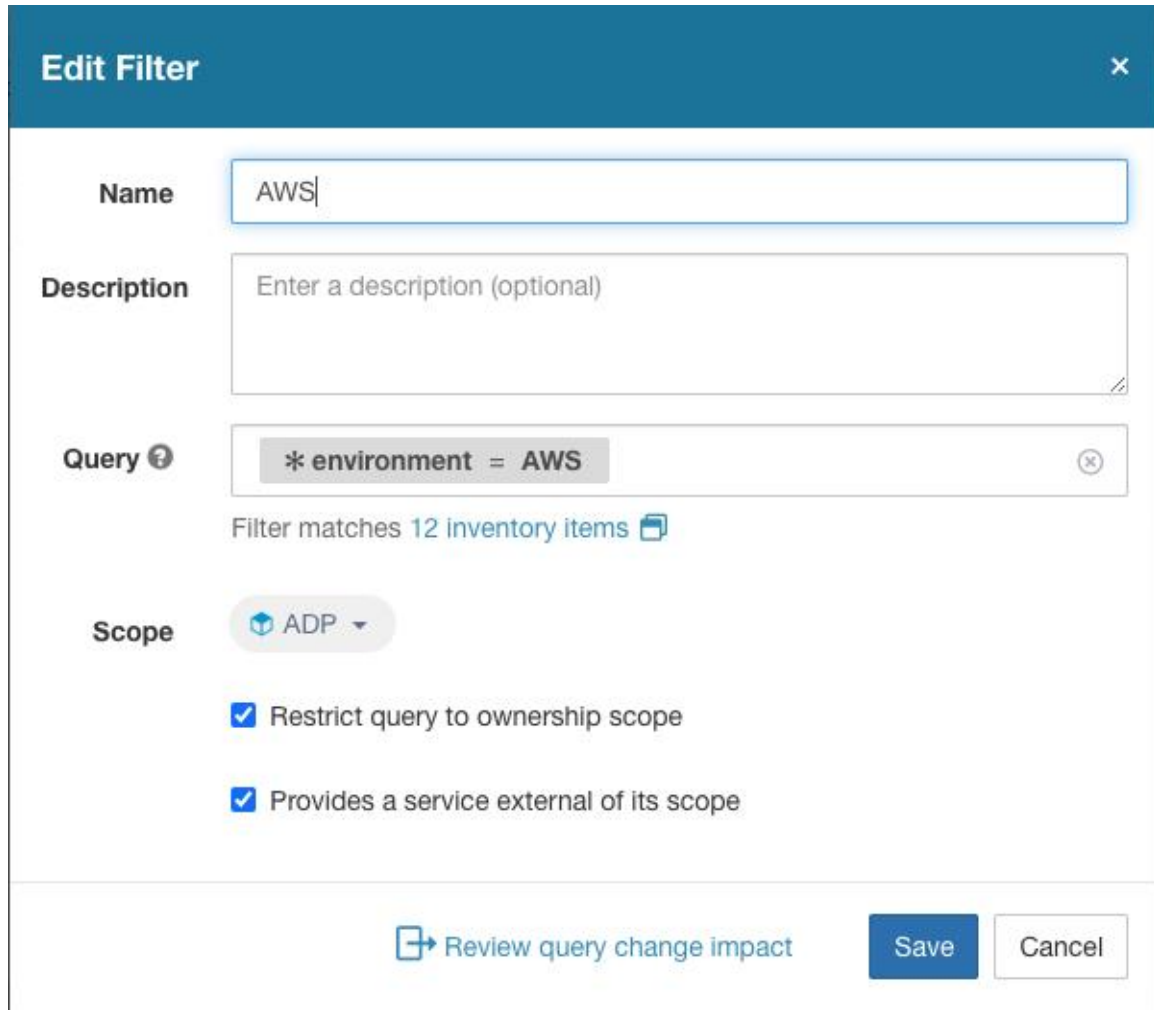

### **Dépendances**

Voici les dépendances de filtres qui peuvent exister :

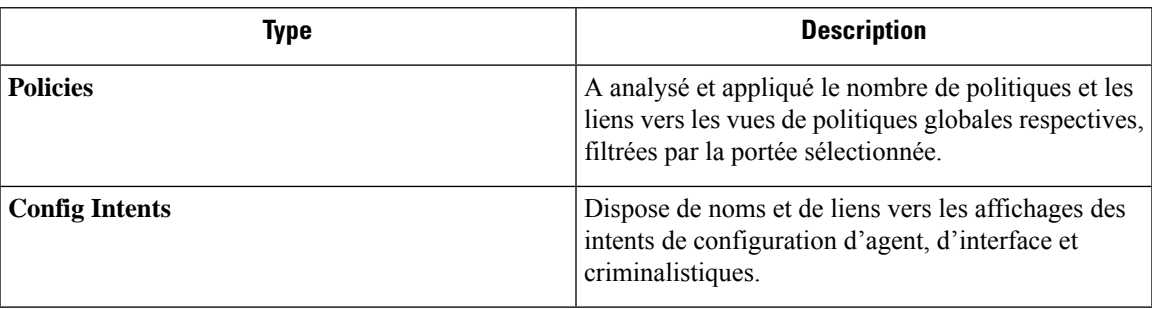

# **Profil d'inventaire**

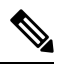

Il existe des liens vers une page de profil d'inventaire à partir de divers emplacements. L'une des façons d'afficher un profil d'inventaire consiste à effectuer une recherche d'inventaire, puis à cliquer sur une adresse IP pour accéder à son profil. Si vous travaillez dans la page Scopes and Inventory (Portées et inventaire), cliquez sur une adresse IP de l'onglet IP address (adresses IP), et non sur une adresse IP dans l'onglet Workloads (Charges de travail). (Cliquer sur une adresse IP dans l'onglet Workloads (Charges de travail) pour afficher le profil de charge de travail et non le profil d'inventaire). **Note**

Les renseignements suivants sont disponibles pour l'inventaire :

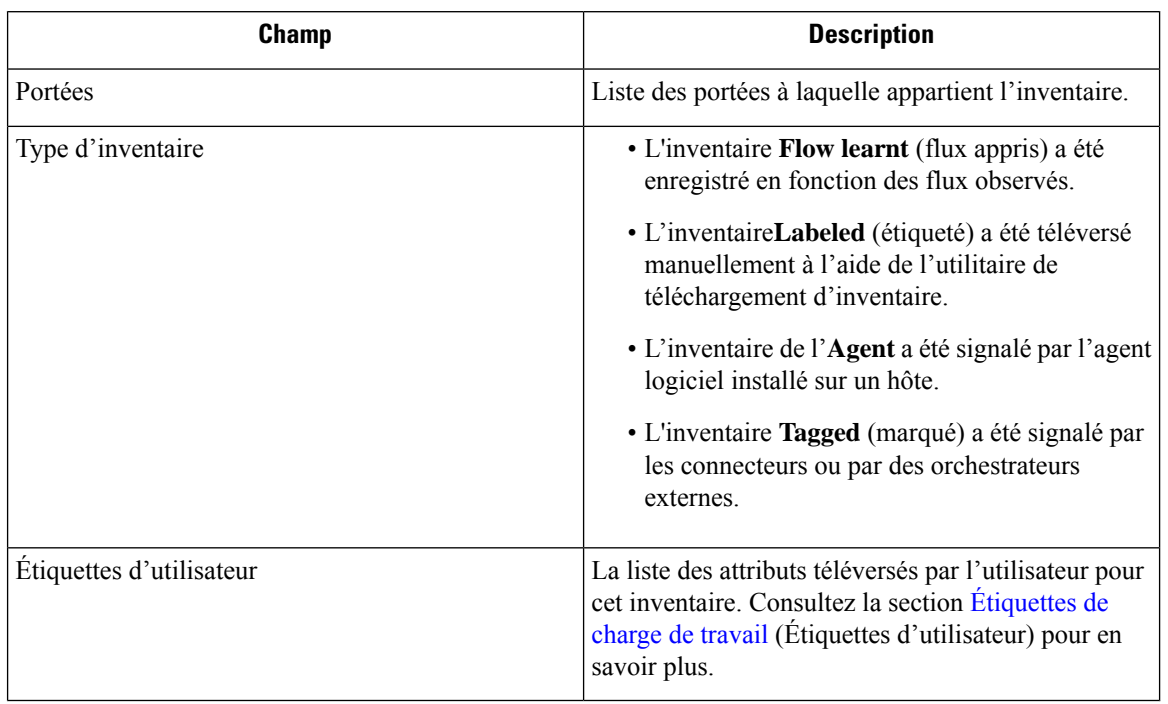

#### **Des renseignements supplémentaires ne sont disponibles que si les deux conditions suivantes sont remplies :**

- **1.** L'inventaire a été intégré par un connecteur infonuagique.
- **2.** La segmentation est activée pour le réseau virtuel dans lequel se trouve l'inventaire.

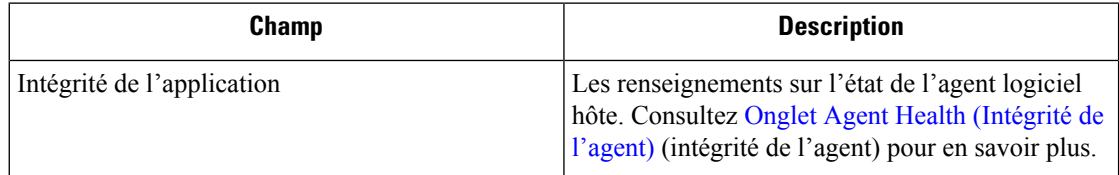

Ш

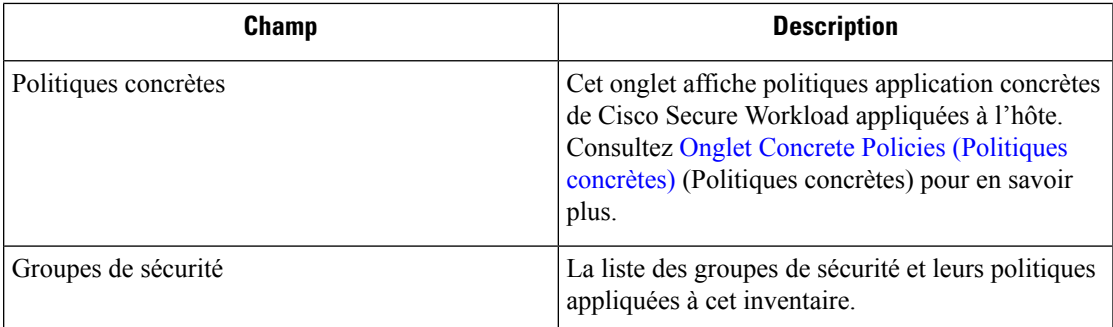

#### **Renseignements sur le profil de l'inventaire**

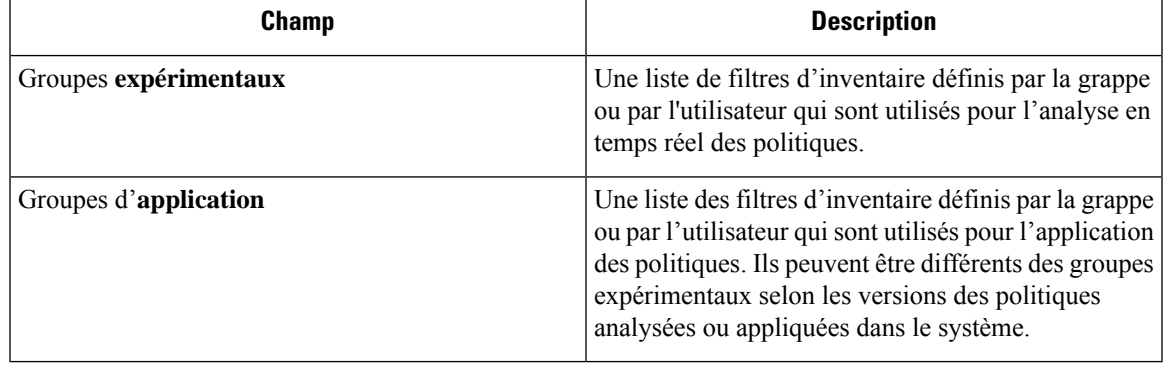

Les détails du profil d'inventaire peuvent ne pas être disponibles pour une adresse IP donnée dans les cas suivants : **Note**

- L'inventaire est exclu des règles de collecte.
- Dans un flux unidirectionnel, l'inventaire n'est disponible que pendant deux minutes, puisil estsupprimé.
- Dans un flux bidirectionnel, l'inventaire est disponible pendant 30 jours.Si plus aucun flux n'est observé pendant ces 30 jours, les renseignements détaillés de l'inventaire sont supprimés.

# **Profil de la charge de travail**

Le profil de charge de travail affiche des informations détaillées sur un hôte sur lequel un agent logiciel Cisco Secure Workload est installé. Cette section explique comment afficher un profil de charge de travail et les renseignements qu'il contient.

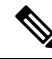

Il existe des liens vers une page de profil de charge de travail à partir de divers emplacements. L'une des façons d'afficher un profil de charge de travail consiste à rechercher un hôte comme décrit dans la section de recherche **Note**

Dans les résultats de la recherche d'inventaire, cliquez sur l'adresse IP de l'hôte pour accéder à son profil. En fonction du type d'agent installé sur l'hôte, les onglets suivants sont disponibles sur la page. Notez que vous pourriez vous aboutir à la page de profil d'inventaire si l'agent logiciel Cisco Secure Workload n'est pas installé sur l'hôte auquel cet inventaire appartient.

### **Onglet Labels and Scopes (Étiquettes et portées)**

Cet onglet comprend les groupes d'applications et expérimentaux, auxquels l'hôte appartient. Les groupes expérimentaux sont des filtres d'inventaire utilisés pour l'analyse en direct des politiques, tandis que les groupes d'application sont des filtres utilisés pour l'application de celles-ci. Ils peuvent être différents selon les versions des politiques analysées ou appliquées dans le système.

#### **Figure 47: Étiquettes et portées de charge de travail**

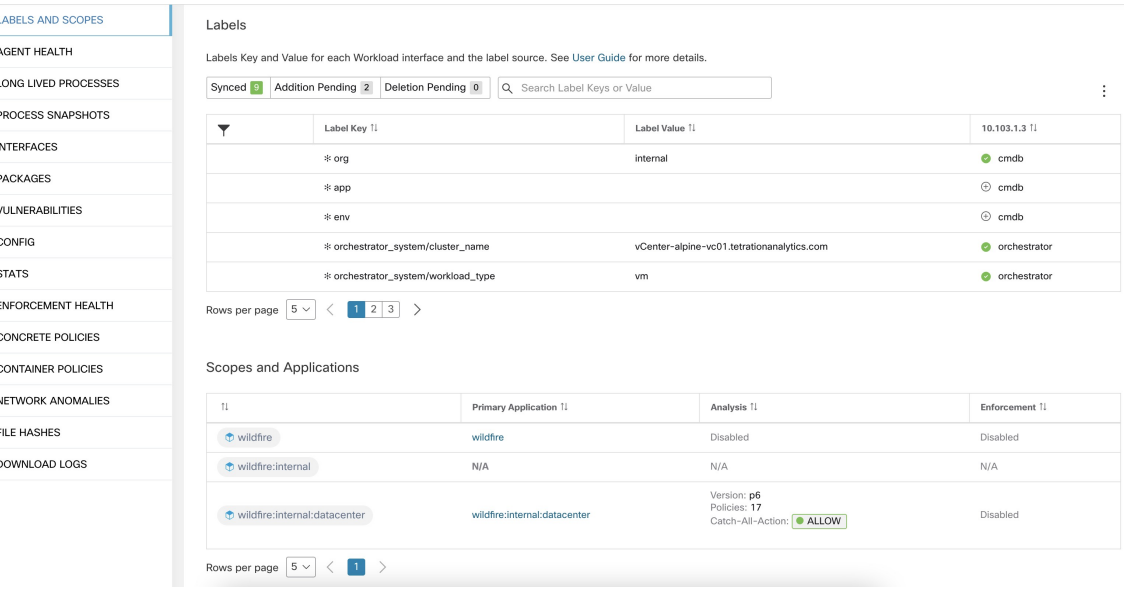

### **Onglet Agent Health (Intégrité de l'agent)**

Les renseignements sur l'état de l'agent logiciel hôte, comme son type, la plateforme de système d'exploitation, la version de l'agent et l'heure de la dernière connexion, sont également affichés dans l'onglet **Agent Health (** intégrité de l'agent). Reportez-vous à la section [Configuration](cisco-secure-workload-user-guide-on-prem-v38_chapter3.pdf#nameddest=unique_140) de l'agent logiciel pour en savoir plus. Cet onglet affiche également les données de série chronologiques détaillées pour les octets de trafic et les paquets générés pour une journée.

Ш

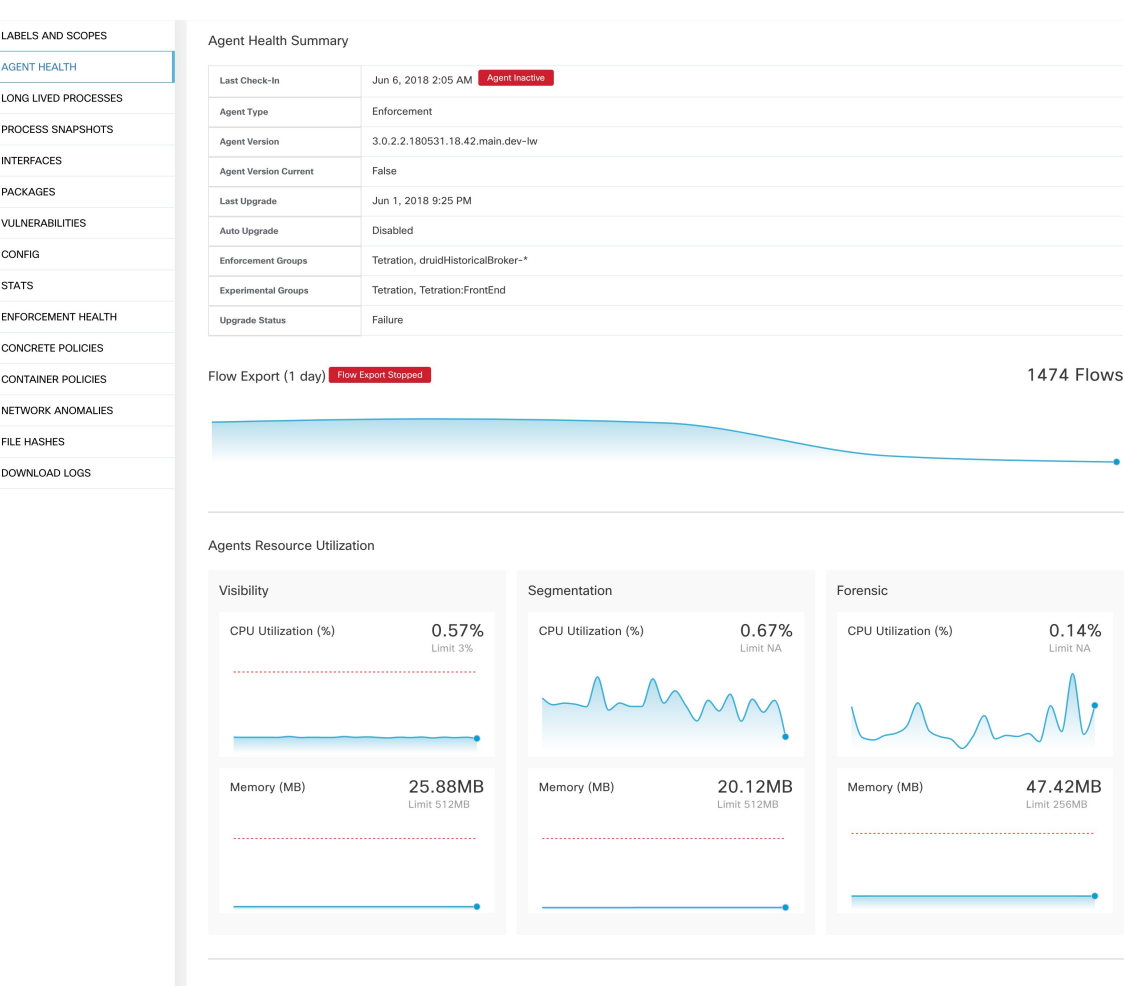

#### **Figure 48: Détails de l'intégrité des agents de charge de travail**

Pour les utilisateurs disposant de privilèges de propriétaire de portée racine, la page de résumé comprend également une section pour recueillir et télécharger les journaux des agents pour les agents de visibilité approfondie et d'application (versions 3.3 ou ultérieures) de cette portée racine. Notez également que cette fonction n'est pas disponible pour les agents exécutés sur les plateformes AIX et SUSE Linux Enterprise Server (s390x-Linux sur architectures IBM Z). Utilisez le bouton « Lancer la collecte des journaux » pour collecter les journaux de l'agent. Ces journaux sont disponibles pour téléchargement quelques minutes plus tard.Si le téléchargement échoue, réessayez de collecter les journaux, puis tentez à nouveau le téléchargement.

#### **Figure 49: Journaux des agents**

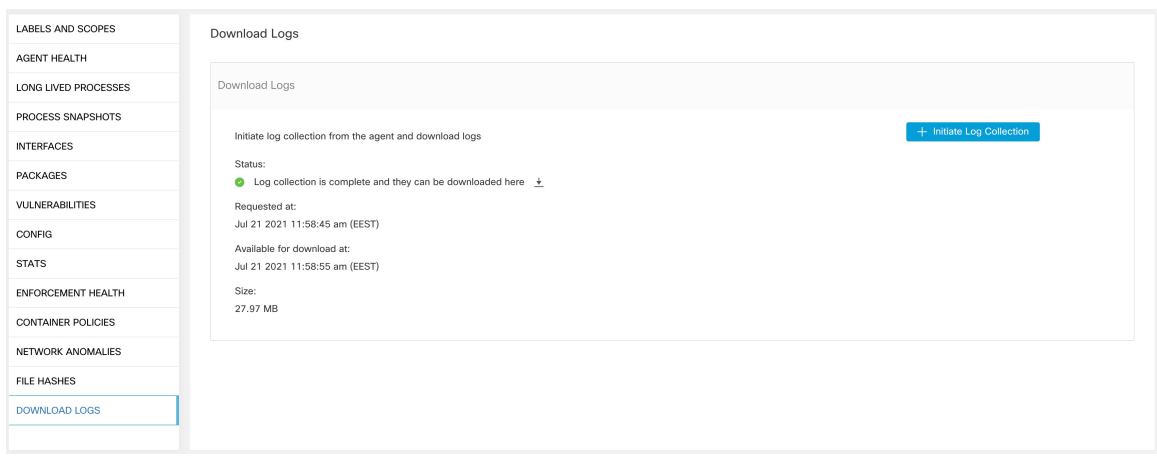

# **Onglet Liste de processus**

Cet onglet affiche la liste des processus en cours d'exécution sur l'hôte. Un filtre est également disponible pour affiner la liste des processus en fonction des attributs d'un processus affichés dans l'en-tête du tableau ci-dessous.

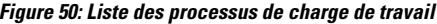

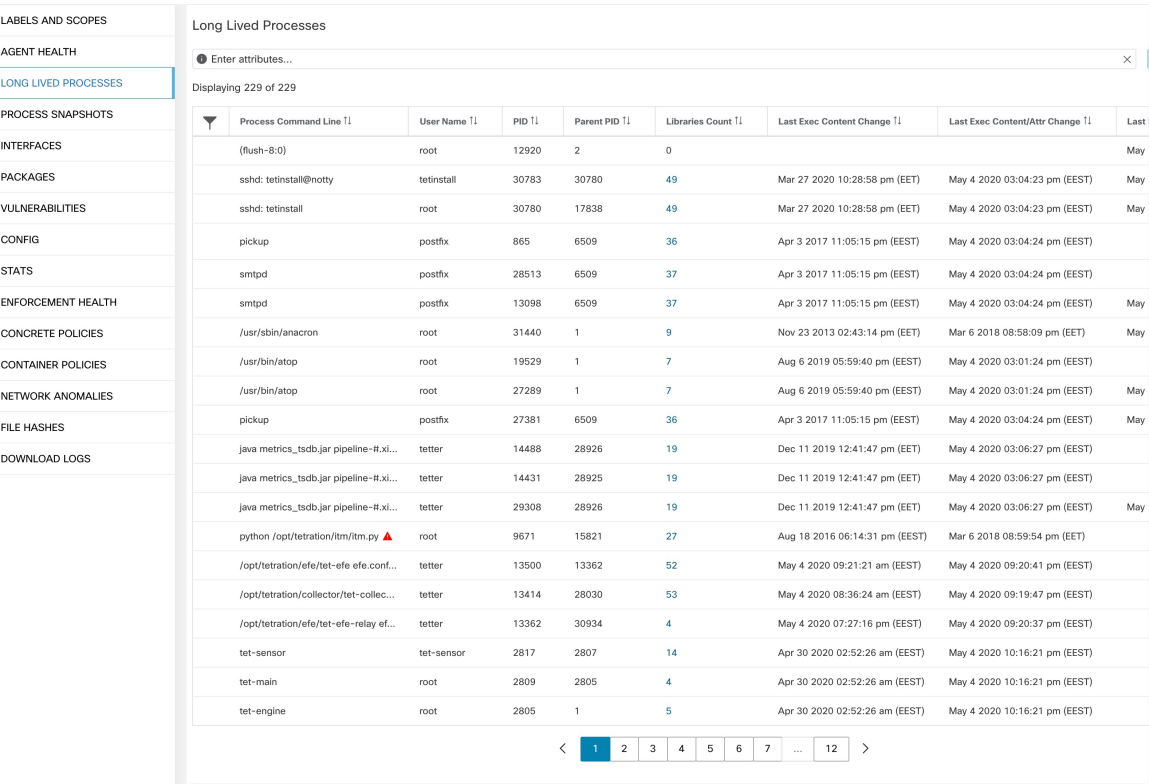

**Descriptions des attributs :**

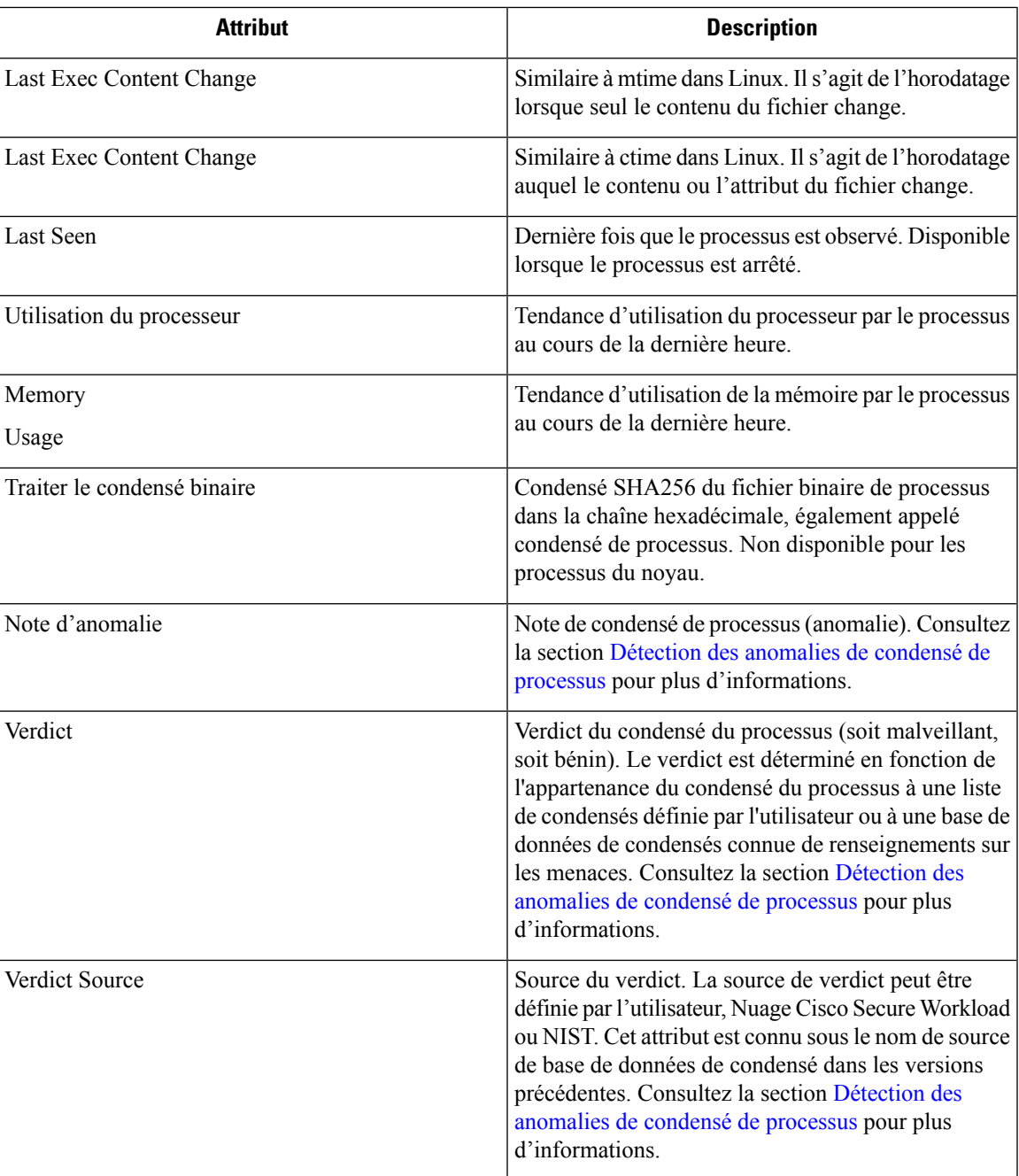

# **Onglet Process Snapshot (Instantané du processus)**

Cet onglet affiche l'arborescence des processus interrogeable observé pour la charge de travail.

#### **Figure 51: Instantané du processus de charge de travail**

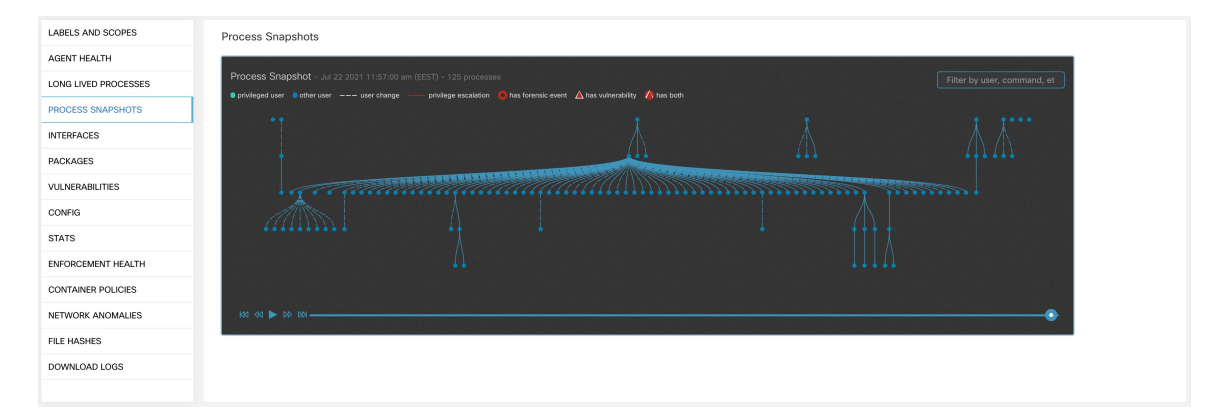

## **Onglet Interfaces**

Cet onglet affiche des détails sur les interfaces réseau installées sur l'hôte. Il est disponible pour tous les types d'agents logiciels.

#### **Figure 52: Liste des interfaces de charge de travail**

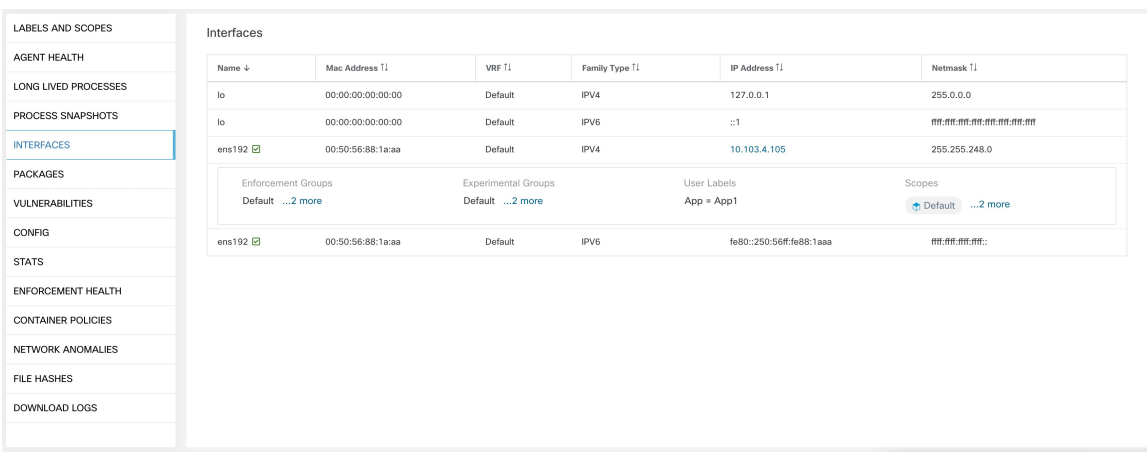

# **Onglet Software Packages (Paquets logiciels)**

Cet onglet affiche la liste des paquets logiciels installés sur l'hôte. Vous pouvez afficher de manière sélective les paquets logiciels en fonction des attributs du paquet dans l'en-tête du tableau.

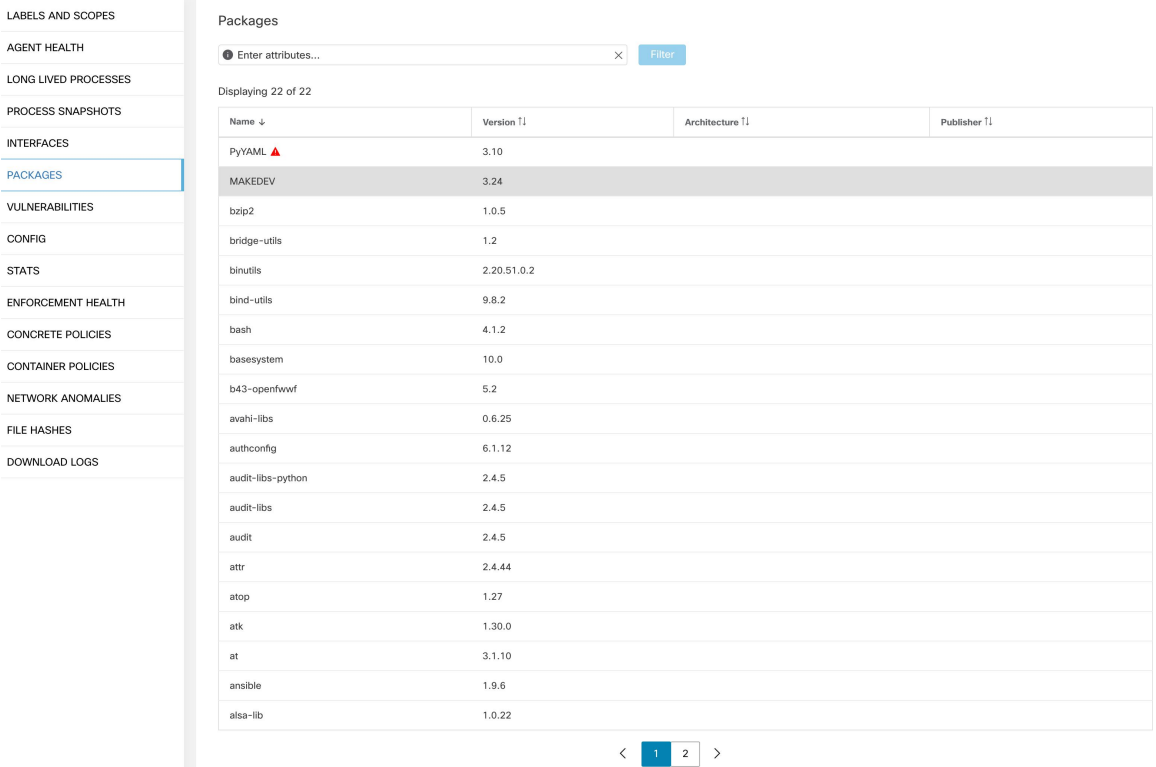

#### **Figure 53: Liste des paquets logiciels**

# **Onglet Vulnerabilities (Vulnérabilités)**

Cet onglet affiche les vulnérabilités consultables observées sur la charge de travail en fonction des vulnérabilités et expositions courantes (CVE). Consultez la section Visibilité des données de vulnérabilité

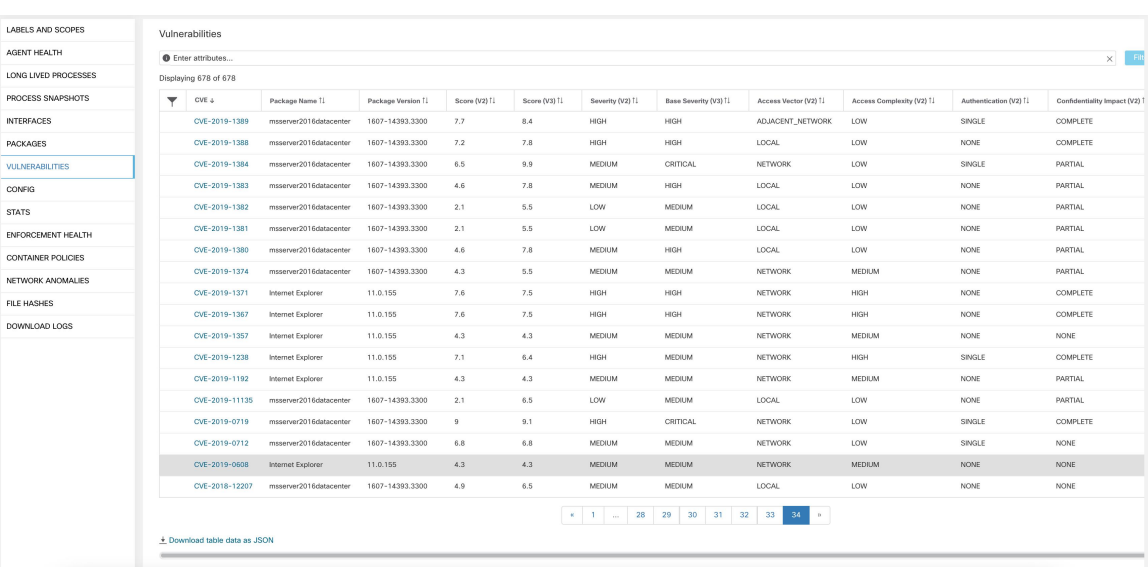

#### **Figure 54: Onglet Vulnerabilities (Vulnérabilités)**

# **Onglet Configuration de l'agent**

Cet onglet affiche les paramètres de l'agent logiciel. Il est uniquement disponible pour les agents de visibilité approfondie et d'application. Ces paramètres peuvent être modifiés à l'aide des intents de configuration de l'agent via la page de configuration de l'agent. Voir [configuration](cisco-secure-workload-user-guide-on-prem-v38_chapter3.pdf#nameddest=unique_140) de l'agent logiciel

П

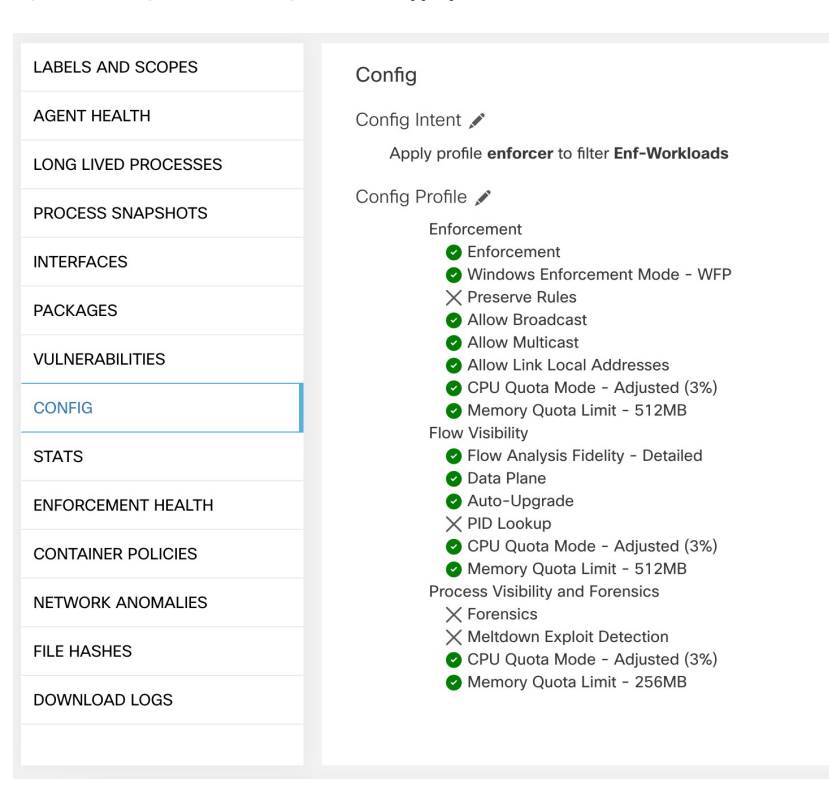

#### **Figure 55: Configuration de charge de travail appliquée**

## **Onglet Statistiques de l'agent**

Cet onglet affiche les statistiques sur l'agent Cisco Secure Workload installé sur l'hôte. Il est uniquement disponible pour les agents de visibilité approfondie et d'application.

#### **Figure 56: Statistiques des agents**

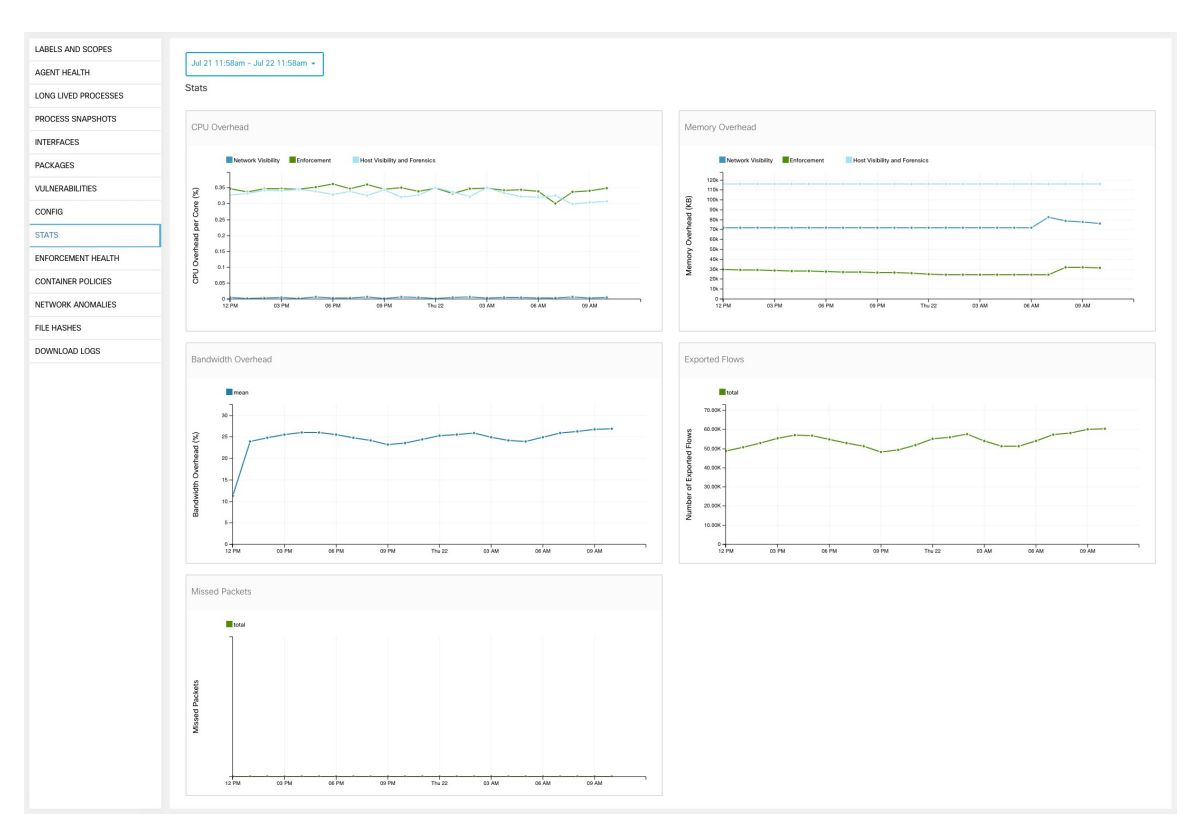

### **Onglet Concrete Policies (Politiques concrètes)**

Lorsqu'un espace de travail est mis en œuvre, chaque charge de travail reçoit uniquement les politiques de cet espace de travail qui sont spécifiques à cette charge de travail. Ces politiques qui sont effectivement programmées sur chaque charge de travail sont appelées *politiques concrètes*.

Par exemple, supposons que le fournisseur spécifié dans une politique avec l'action ALLOW (AUTORISER) inclue tout l'inventaire du sous-réseau 1.1.1.0/24. Lorsque cette politique est installée sur une charge de travail avec un agent Cisco Secure Workload et ayant l'adresse IP 1.1.1.2, les règles du pare-feu se présentent comme suit :

- **1.** En ce qui concerne le trafic entrant, les règles du pare-feu autorisent le trafic destiné à l'adresse IP 1.1.1.2 en particulier, et non à l'ensemble du sous-réseau 1.1.1.0/24.
- **2.** Pour le trafic sortant, les règles de pare-feu autorisent le trafic provenant dans la version 1.1.1.2 en particulier, et non de l'ensemble du sous-réseau 1.1.1.0/24.

L'onglet CONCRETE POLICIES (POLITIQUES CONCRÈTES) du profil de charge de travail affiche les politiques d'application concrètes de Cisco Secure Workload appliquées sur l'hôte. Chaque ligne de ce tableau correspond à une règle de pare-feu mise en œuvre sur l'hôte. Chaque ligne de politique peut être développée pour afficher l'intent logique dont cette politique concrète est dérivée. L'affichage de la série chronologique du nombre de paquets et d'octets est également disponible pour chaque règle. Cliquez sur le bouton **Fetch All Stats** (Récupérer toutes les statistiques) pour afficher le nombre de paquets et d'octets pour chaque règle. Un filtre est également disponible dans cet onglet pour réduire la liste des politiques appliquées en fonction

П

des attributs d'une politique indiqués dans l'en-tête du tableau ci-dessous. Cet onglet est disponible uniquement lorsque l'agent installé est activé pour la mise en application.

**Figure 57: Liste de politiques concrètes**

| Nov 6 3:23pm - Nov 7 3:23pm -<br><b>Concrete Policies</b>                                  |                       |           |             |          |         |                  |             |                  |                 |  |
|--------------------------------------------------------------------------------------------|-----------------------|-----------|-------------|----------|---------|------------------|-------------|------------------|-----------------|--|
| <b>O</b> Enter attributes<br>Filter<br>$\times$<br>Displaying 2 out of 2 concrete policies |                       |           |             |          |         |                  |             |                  | Fetch All Stats |  |
|                                                                                            | Priority <sup>+</sup> | Actions 1 | Direction 1 | Family 1 | Proto 1 | Src Inventory [] | Src Ports 1 | Dest Inventory 1 | Dest Ports 1    |  |
|                                                                                            |                       | ALLOW     |             |          | any     | any              | any         | any              | any             |  |
|                                                                                            | $\overline{2}$        | ALLOW     |             |          | any     | any              | any         | any              | any             |  |
|                                                                                            |                       |           |             |          |         |                  |             |                  |                 |  |

Dans l'image ci-dessous, les **groupes de politiques** affichent le consommateur et le fournisseur :

**Figure 58: Ligne de politique concrète**

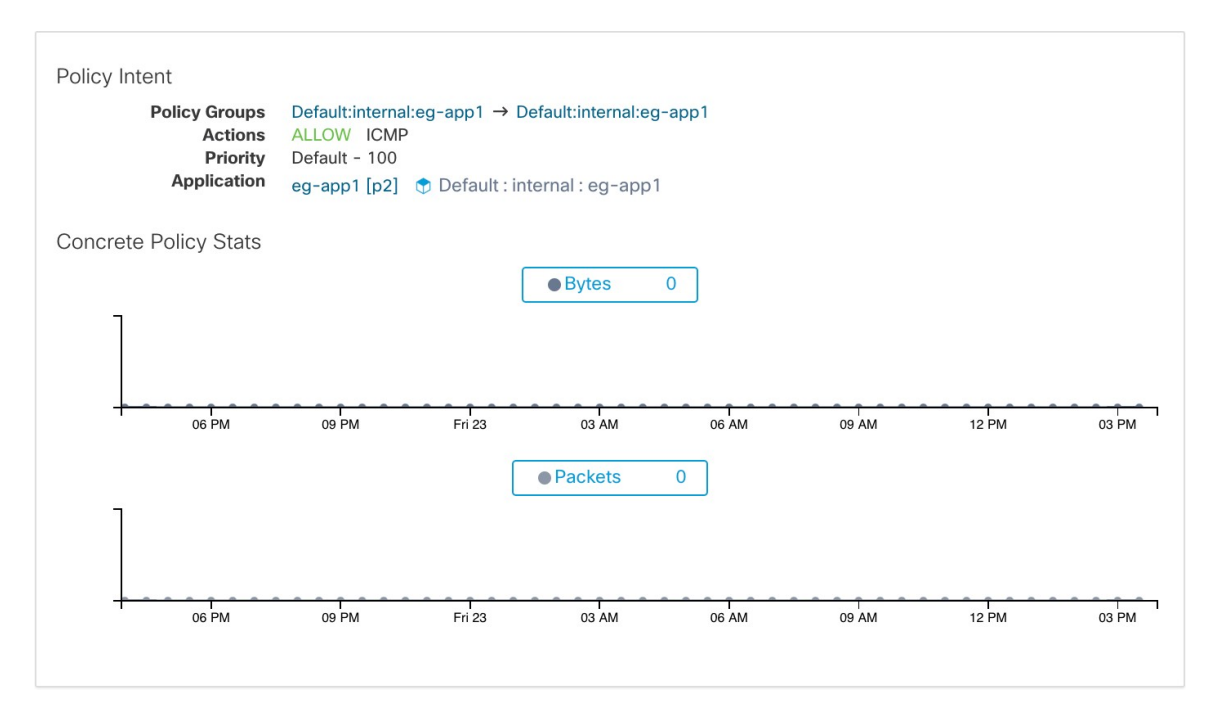

### **Onglet Politiques de conteneur**

Cet onglet affiche les politiques d'application concrètes Cisco Secure Workload appliquées aux conteneurs. Chaque ligne de ce tableau correspond à une règle de pare-feu mise en œuvre sur le pod de conteneur.

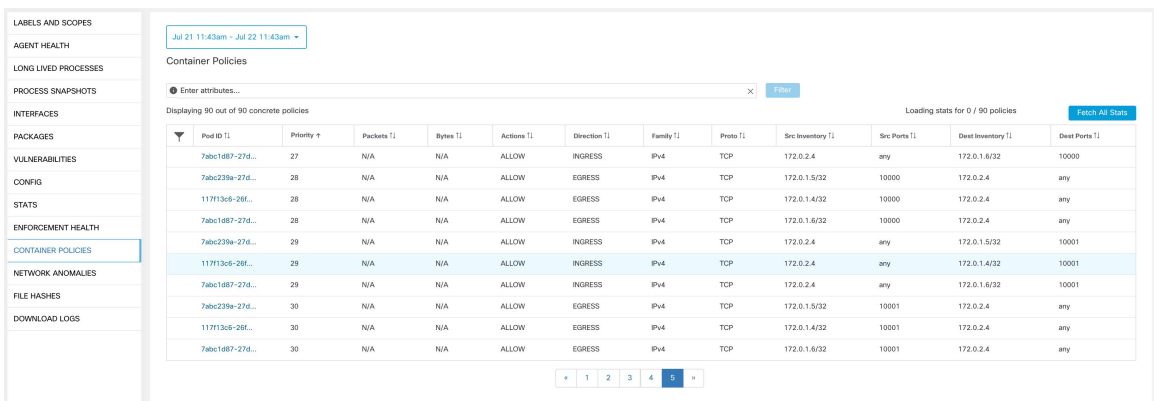

## **Onglet Network Anomalies (Anomalie de réseau)**

Cet onglet permet d'identifier les événements comportant des mouvements de données volumineux vers ou hors de cette charge de travail. Consultez Détection [d'anomalies](cisco-secure-workload-user-guide-on-prem-v38_chapter8.pdf#nameddest=unique_534) de réseau par PCR pour obtenir plus de renseignements.

#### **Figure 60: Anomalie de réseau de la charge de travail**

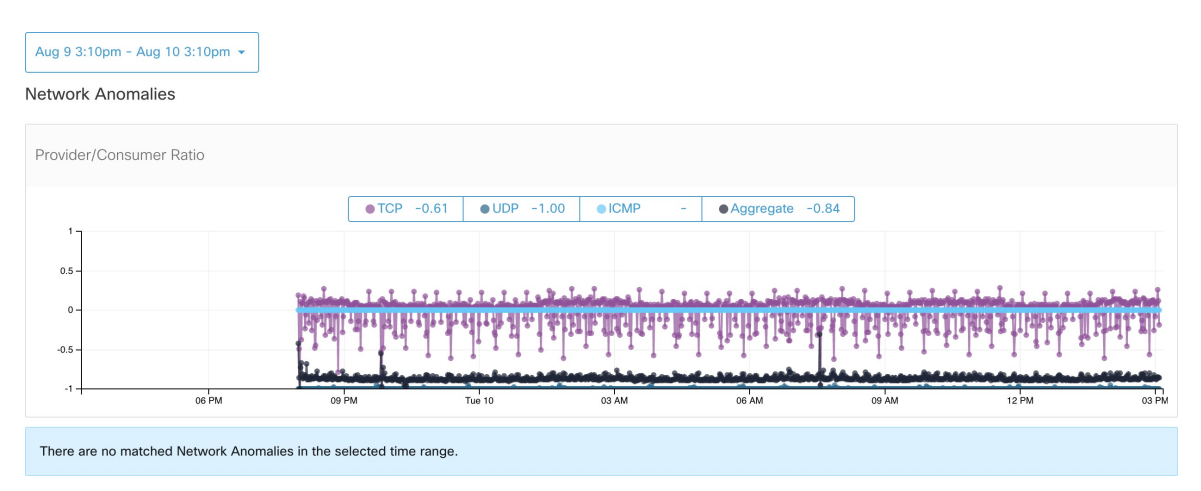

### **Onglet Condensés de fichiers**

Cet onglet détecte les anomalies de condensé de processus en évaluant la cohérence des condensés binaires de processus dans le système. Consultez la section Détection des [anomalies](cisco-secure-workload-user-guide-on-prem-v38_chapter8.pdf#nameddest=unique_524) de condensé de processus pour en savoir plus.

 $\mathbf{L}$ 

#### **Figure 61: Condensés de fichiers de charge de travail**

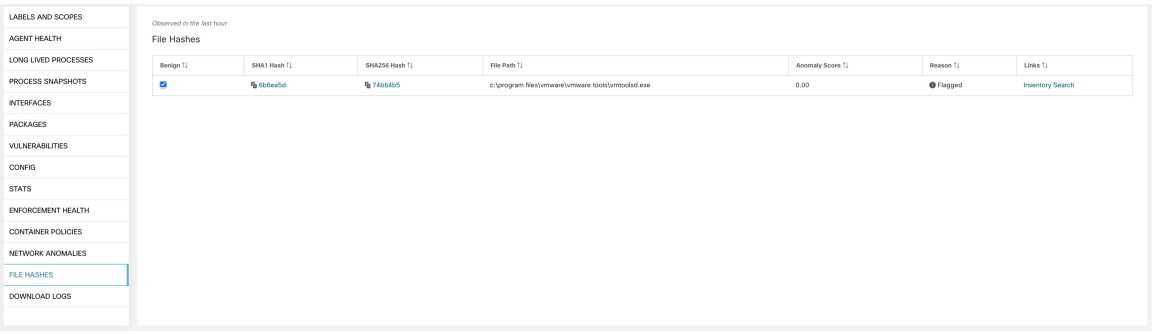

# **Paquets logiciels**

La fonctionnalité **Paquets logiciels** permet de visualiser les paquets installés sur les hôtes et les vulnérabilités qui les affectent. Plus précisément, elle permet de :

- Afficher les paquets enregistrés avec les gestionnaires de paquets suivants :
	- Linux : Gestionnaire de paquet RedHat (RPM) et gestionnaire de paquet Debian (dpkg)
	- Windows : Service de registre de Windows
- Afficher les vulnérabilités et expositions courantes (CVE) affectant les paquets installés sur un hôte.
- Définir des filtres d'inventaire en utilisant le nom et la version du paquet.

## **Onglet Packages (Logiciels)**

Pour afficher les paquets installés sur un hôte, accédez à l'onglet Paquets sur la page Profil de la charge de travail du profil de charge de travail.

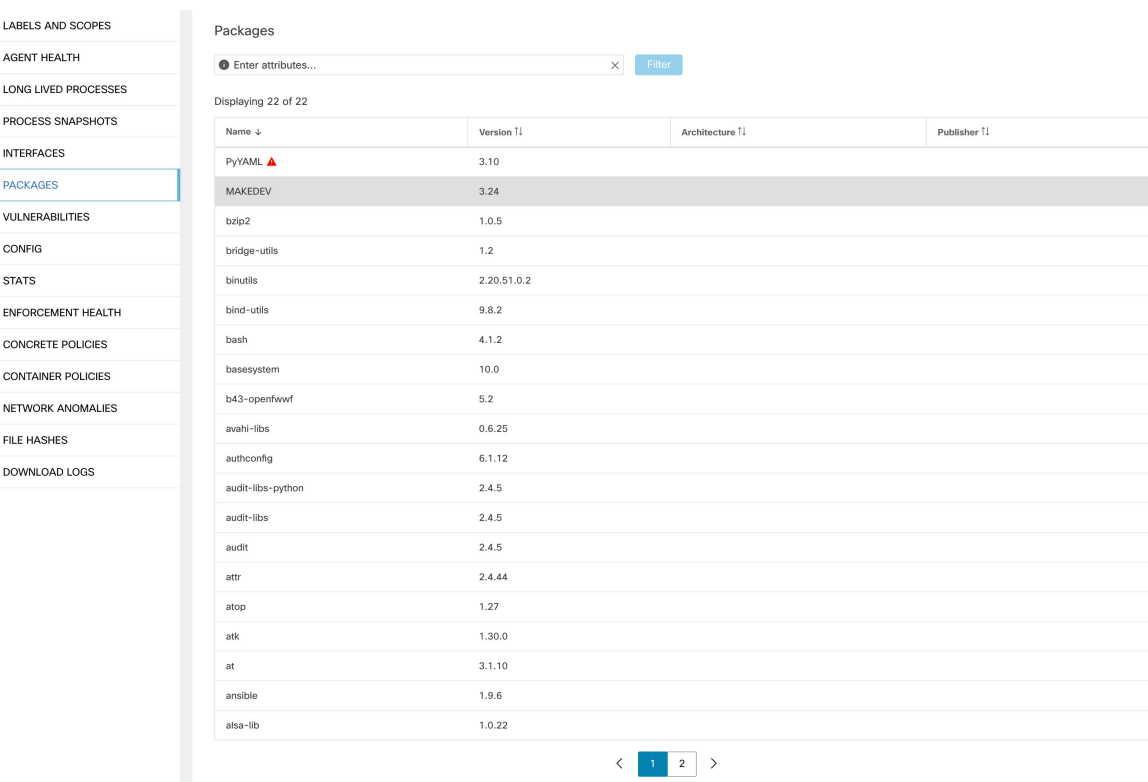

#### **Figure 62: Paquets de profils de la charge de travail**

## **Vulnérabilités et risques courants (CVE)**

En plus d'afficher les paquets sous l'onglet Packages (paquets logiciels), nous affichons les vulnérabilités courantes qui les affectent ainsi que leur gravité. Chaque vulnérabilité contient un lien vers la base de données sur les vulnérabilités du pays (NVD) qui fournit des informations supplémentaires sur la vulnérabilité en question. En plus d'afficher l'ID CVE, nous affichons également la note d'impact (sur une échelle de 10), ce qui indique la gravité de la vulnérabilité.

Ш

| LABELS AND SCOPES         | Vulnerabilities                               |                               |                        |                    |               |               |                  |                             |                       |                           |                        |                               |
|---------------------------|-----------------------------------------------|-------------------------------|------------------------|--------------------|---------------|---------------|------------------|-----------------------------|-----------------------|---------------------------|------------------------|-------------------------------|
| AGENT HEALTH              | Filt<br><b>B</b> Enter attributes<br>$\times$ |                               |                        |                    |               |               |                  |                             |                       |                           |                        |                               |
| LONG LIVED PROCESSES      | Displaying 678 of 678                         |                               |                        |                    |               |               |                  |                             |                       |                           |                        |                               |
| PROCESS SNAPSHOTS         | ▼                                             | $CVE +$                       | Package Name 11        | Package Version 11 | Score (V2) 11 | Score (V3) 11 | Severity (V2) 11 | Base Severity (V3) []       | Access Vector (V2) 11 | Access Complexity (V2) 11 | Authentication (V2) [] | Confidentiality Impact (V2) 1 |
| <b>INTERFACES</b>         |                                               | CVE-2019-1389                 | msserver2016datacenter | 1607-14393.3300    | 7.7           | 8.4           | HIGH             | HIGH                        | ADJACENT NETWORK      | LOW                       | SINGLE                 | COMPLETE                      |
| <b>PACKAGES</b>           |                                               | CVE-2019-1388                 | msserver2016datacenter | 1607-14393.3300    | 7.2           | 7.8           | HIGH             | HIGH                        | LOCAL                 | LOW                       | <b>NONE</b>            | <b>COMPLETE</b>               |
| <b>VULNERABILITIES</b>    |                                               | CVE-2019-1384                 | msserver2016datacenter | 1607-14393.3300    | 6.5           | 9.9           | <b>MEDIUM</b>    | <b>CRITICAL</b>             | NETWORK               | LOW                       | SINGLE                 | PARTIAL                       |
| CONFIG                    |                                               | CVE-2019-1383                 | msserver2016datacenter | 1607-14393.3300    | 4.6           | 7.8           | MEDIUM           | <b>HIGH</b>                 | LOCAL                 | LOW                       | <b>NONE</b>            | PARTIAL                       |
| <b>STATS</b>              |                                               | CVE-2019-1382                 | msserver2016datacenter | 1607-14393.3300    | 2.1           | 5.5           | LOW              | MEDIUM                      | LOCAL                 | LOW                       | <b>NONE</b>            | <b>PARTIAL</b>                |
| ENFORCEMENT HEALTH        |                                               | CVE-2019-1381                 | msserver2016datacenter | 1607-14393.3300    | 2.1           | 5.5           | LOW              | <b>MEDIUM</b>               | LOCAL                 | LOW                       | <b>NONE</b>            | PARTIAL                       |
| <b>CONTAINER POLICIES</b> |                                               | CVE-2019-1380                 | msserver2016datacenter | 1607-14393.3300    | 4.6           | 7.8           | MEDIUM           | HIGH                        | LOCAL                 | LOW                       | NONE                   | PARTIAL                       |
| NETWORK ANOMALIES         |                                               | CVE-2019-1374                 | msserver2016datacenter | 1607-14393.3300    | 4.3           | 5.5           | <b>MEDIUM</b>    | <b>MEDIUM</b>               | <b>NETWORK</b>        | MEDIUM                    | <b>NONE</b>            | PARTIAL                       |
| <b>FILE HASHES</b>        |                                               | CVE-2019-1371                 | Internet Explorer      | 11.0.155           | 7.6           | 7.5           | HIGH             | HIGH                        | <b>NETWORK</b>        | HIGH                      | <b>NONE</b>            | COMPLETE                      |
| DOWNLOAD LOGS             |                                               | CVE-2019-1367                 | Internet Explorer      | 11.0.155           | 7.6           | 7.5           | HIGH             | HIGH                        | <b>NETWORK</b>        | HIGH                      | <b>NONE</b>            | COMPLETE                      |
|                           |                                               | CVE-2019-1357                 | Internet Explorer      | 11.0.155           | 4.3           | 4.3           | <b>MEDIUM</b>    | <b>MEDIUM</b>               | <b>NETWORK</b>        | MEDIUM                    | <b>NONE</b>            | NONE                          |
|                           |                                               | CVE-2019-1238                 | Internet Explorer      | 11.0.155           | 7.1           | 6.4           | HIGH             | <b>MEDIUM</b>               | <b>NETWORK</b>        | HIGH                      | SINGLE                 | COMPLETE                      |
|                           |                                               | CVE-2019-1192                 | Internet Explorer      | 11.0.155           | 4.3           | 4.3           | <b>MEDIUM</b>    | <b>MEDIUM</b>               | <b>NETWORK</b>        | MEDIUM                    | <b>NONE</b>            | PARTIAL                       |
|                           |                                               | CVE-2019-11135                | msserver2016datacenter | 1607-14393.3300    | 2.1           | 6.5           | LOW              | <b>MEDIUM</b>               | LOCAL                 | LOW                       | <b>NONE</b>            | PARTIAL                       |
|                           |                                               | CVE-2019-0719                 | msserver2016datacenter | 1607-14393.3300    | 9             | 9.1           | HIGH             | CRITICAL                    | <b>NETWORK</b>        | LOW                       | SINGLE                 | <b>COMPLETE</b>               |
|                           |                                               | CVE-2019-0712                 | msserver2016datacenter | 1607-14393.3300    | 6.8           | 6.8           | <b>MEDIUM</b>    | <b>MEDIUM</b>               | <b>NETWORK</b>        | LOW                       | SINGLE                 | NONE                          |
|                           |                                               | CVE-2019-0608                 | Internet Explorer      | 11.0.155           | 4.3           | 4.3           | <b>MEDIUM</b>    | <b>MEDIUM</b>               | <b>NETWORK</b>        | MEDIUM                    | <b>NONE</b>            | <b>NONE</b>                   |
|                           |                                               | CVE-2018-12207                | msserver2016datacenter | 1607-14393.3300    | 4.9           | 6.5           | MEDIUM           | <b>MEDIUM</b>               | LOCAL                 | LOW                       | NONE                   | NONE                          |
|                           |                                               |                               |                        |                    |               |               |                  | ● 1  28 29 30 31 32 33 34 > |                       |                           |                        |                               |
|                           |                                               | + Download table data as JSON |                        |                    |               |               |                  |                             |                       |                           |                        |                               |
|                           |                                               |                               |                        |                    |               |               |                  |                             |                       |                           |                        |                               |

**Figure 63: CVE de paquets de profils de la charge de travail**

### **Paquets Windows et CVE**

La section suivante répertorie le comportement de l'agent Windows en ce qui concerne la transmission d'informations sur le paquet à Cisco Secure Workload.

- Les applications Windows, PowerShell et IE sont présentées comme des paquets. .net Framework est également signalé en tant que paquet.
- Les autres applications Windows comme notepad.exe, cmd.exe, mstsc.exe, etc. ne sont pas signalées.
- Les rôles et les fonctionnalités configurés par un serveur Windows sont signalés en tant que paquets, mais la version peut être incorrecte. Par exemple : si le serveur DNS est configuré, la version signalée sera 0 ou 8.
- L'agent Windows signale les produits tiers installés à l'aide du programme d'installation de MSI ou du programme d'installation exe :
	- Pour les programmes d'installation MSI, les API MSIsont utilisées pour récupérer desinformations sur le paquet. Par exemple, la version, le serveur de publication ou le nom du paquet.
	- Si le programme d'installation exe est utilisé pour installer le paquet, les informations sur le paquet sont extraites du registre.
	- Les champs du programme d'installation du paquet comme la version et le serveur de publication sont facultatifs. Si la version est manquante, le paquet ne sera pas signalé.
	- Si un produit est extrait du fichier compressé ou installé en tant qu'application, il ne sera pas signalé dans la liste des paquets.

### **Filtres d'inventaire**

Il est possible de rechercher des informations relatives au paquet en définissant un filtre d'inventaire avec le nom et la version du paquet (facultatif).

**La syntaxe de ce filtre est la suivante :** PackageName#PackageVersion

**Figure 64: Ensemble d'inventaire**

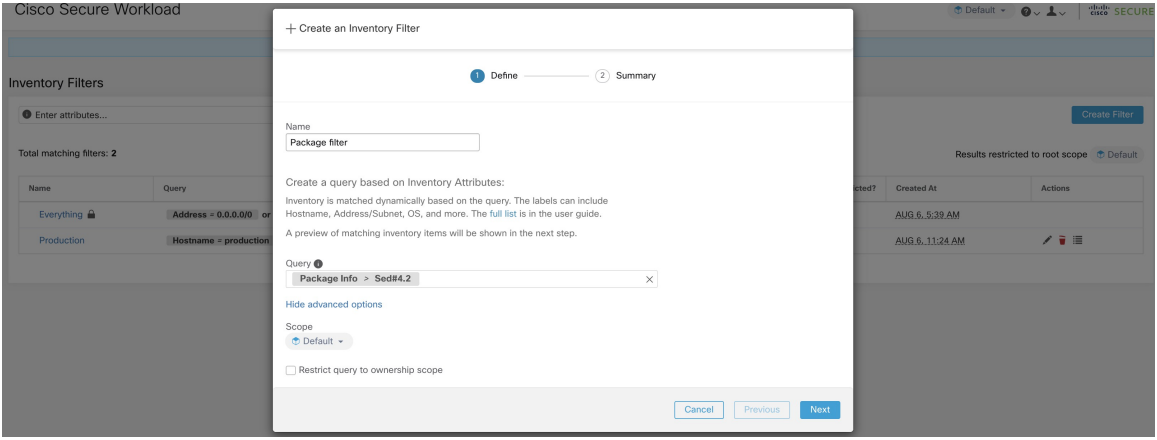

Les opérations suivantes sont prises en charge :

- Equality (Égalité) : renvoie les hôtes avec les paquets correspondant à PackageName et à PackageVersion (si fourni).
- Inequality (Inégalité) : renvoie les hôtes avec les paquets correspondant à PackageName mais pas à PackageVersion (si fourni).
- Greater Than (Supérieur à) : renvoie les hôtes avec des paquets correspondant à PackageName et avec une version supérieure à PackageVersion.
- Greater Than or Equal To (Supérieur ou égal à) : renvoie des hôtes avec des paquets correspondant à PackageName et avec une version supérieure ou égale à PackageVersion.
- Less Than (inférieur à) renvoie les hôtes avec les paquets correspondant à PackageName et avec une version antérieure à PackageVersion.
- Less Than or Equal To (Inférieur ou égal à) : renvoie les hôtes avec des paquets correspondant à PackageName et avec une version inférieure ou égale à PackageVersion.

# **Visibilité des données de vulnérabilité**

La fonctionnalité de **visibilitédesdonnéesde vulnérabilités** permet de détecter et d'afficher les vulnérabilités qui affectent les paquets et les processus sur un hôte. Les filtres d'inventaire peuvent être définis à l'aide :

des ID des CVE des notes CVSS v2 et v3.- du vecteur d'accès et complexité d'accès CVSS v2. du vecteur d'attaque CVSS v3, complexité de l'attaque et privilège requis.

## **Profil de la charge de travail**

Les renseignements sur les vulnérabilités qui affectent les paquets et les processus sur un système sont affichés sur la page Profil de la charge de travail (Profil de charge de travail).

### **Onglet Packages (Logiciels)**

L'onglet des paquets répertorie les paquets installés sur un hôte et les vulnérabilités qui les affectent.

**Figure 65: Paquets de profils de la charge de travail**

| LABELS AND SCOPES         | Packages                  |             |        |                                         |                        |
|---------------------------|---------------------------|-------------|--------|-----------------------------------------|------------------------|
| <b>AGENT HEALTH</b>       | <b>O</b> Enter attributes | $\times$    | Filter |                                         |                        |
| LONG LIVED PROCESSES      | Displaying 22 of 22       |             |        |                                         |                        |
| PROCESS SNAPSHOTS         | Name $\downarrow$         | Version 1   |        | Architecture <sup>1</sup>               | Publisher <sup>1</sup> |
| <b>INTERFACES</b>         | PyYAML <sup>A</sup>       | 3.10        |        |                                         |                        |
| <b>PACKAGES</b>           | MAKEDEV                   | 3.24        |        |                                         |                        |
| <b>VULNERABILITIES</b>    | bzip2                     | 1.0.5       |        |                                         |                        |
| CONFIG                    | bridge-utils              | 1.2         |        |                                         |                        |
| <b>STATS</b>              | binutils                  | 2.20.51.0.2 |        |                                         |                        |
| ENFORCEMENT HEALTH        | bind-utils                | 9.8.2       |        |                                         |                        |
| CONCRETE POLICIES         | bash                      | 4.1.2       |        |                                         |                        |
| <b>CONTAINER POLICIES</b> | basesystem                | 10.0        |        |                                         |                        |
| NETWORK ANOMALIES         | b43-openfwwf              | 5.2         |        |                                         |                        |
| <b>FILE HASHES</b>        | avahi-libs                | 0.6.25      |        |                                         |                        |
| DOWNLOAD LOGS             | authconfig                | 6.1.12      |        |                                         |                        |
|                           | audit-libs-python         | 2.4.5       |        |                                         |                        |
|                           | audit-libs                | 2.4.5       |        |                                         |                        |
|                           | audit                     | 2.4.5       |        |                                         |                        |
|                           | attr                      | 2.4.44      |        |                                         |                        |
|                           | atop                      | 1.27        |        |                                         |                        |
|                           | atk                       | 1.30.0      |        |                                         |                        |
|                           | at                        | 3.1.10      |        |                                         |                        |
|                           | ansible                   | 1.9.6       |        |                                         |                        |
|                           | alsa-lib                  | 1.0.22      |        |                                         |                        |
|                           |                           | $\langle$   |        | $\left  1 \right $ 2 $\left  2 \right $ |                        |

### **Onglet Liste de processus**

Les processus de longue durée sont affichés sous l'onglet de liste des processus.

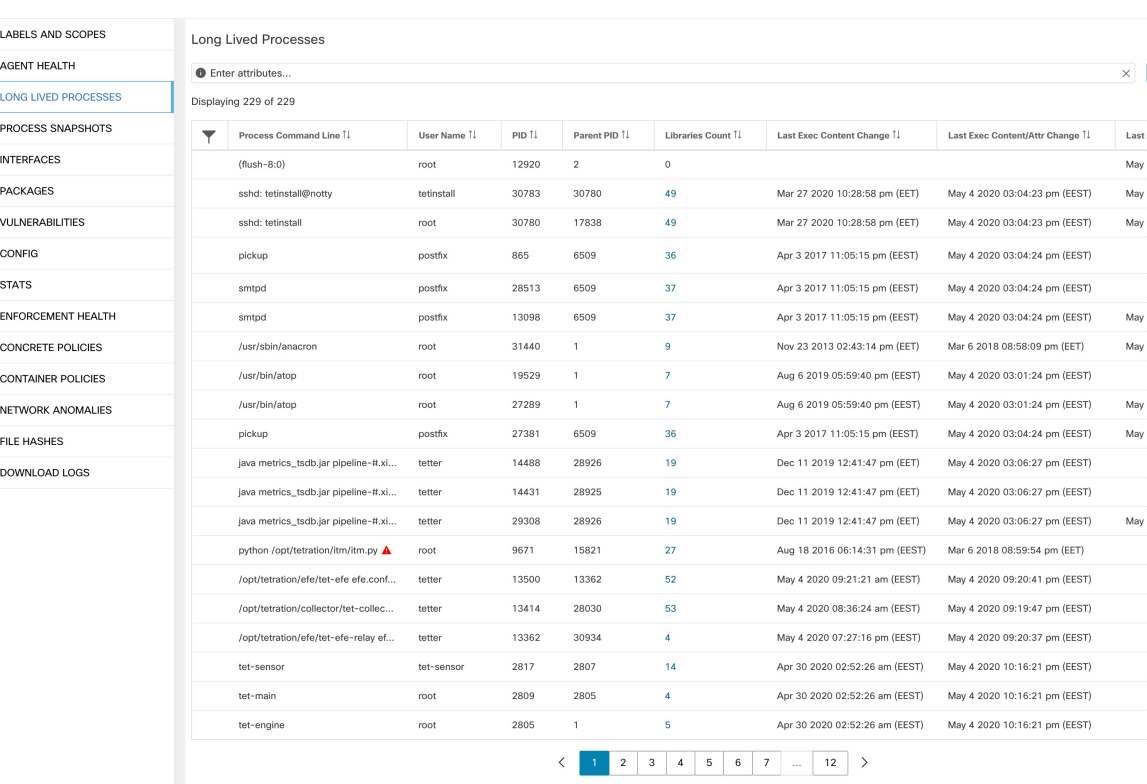

#### **Figure 66: Liste des processus de profil de charge de travail**

### **Onglet Process Snapshot (Instantané du processus)**

Des informations sur les vulnérabilités sont affichées pour tous les processus de l'arborescence des processus sous l'onglet d'instantanés de processus.

**Figure 67: Onglet d'instantané du processus de profil de charge de travail**

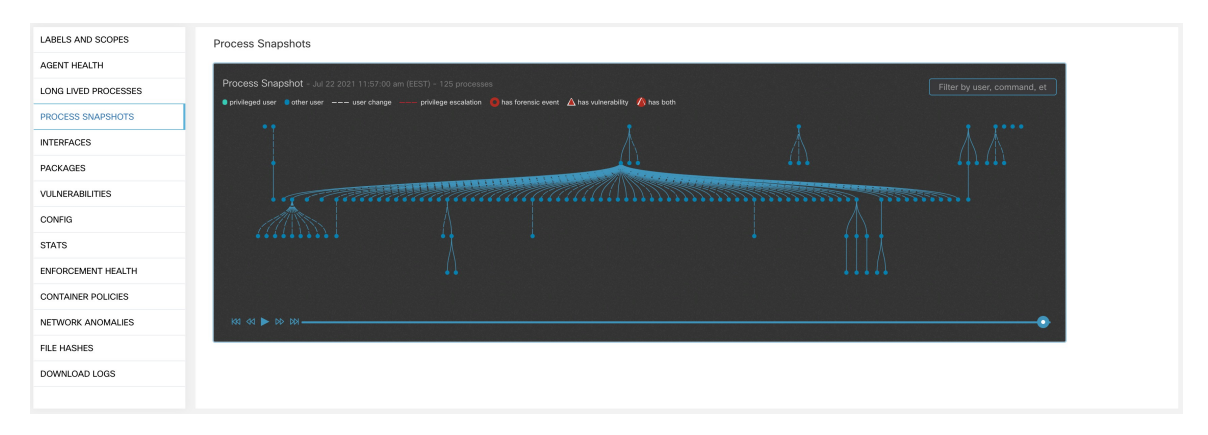

### **Onglet Vulnerabilities (Vulnérabilités)**

L'onglet Vulnérabilités affiche la liste des vulnérabilités observées dans la charge de travail.

Pour chaque CVE, en plus des mesures d'impact de base, des informations sur les exploits basées sur nos informations sur les menaces sont affichées :

- Nombre d'exploits : nombre de fois où la CVE a été constatée exploitée de manière incontrôlée au cours de l'année écoulée
- Dernier exploit : la dernière fois que l'exploitation de la CVE de manière incontrôlée a été constatée par nos services de renseignement sur les menaces.

**Figure 68: Onglet Vulnérabilités du profil de charge de travail**

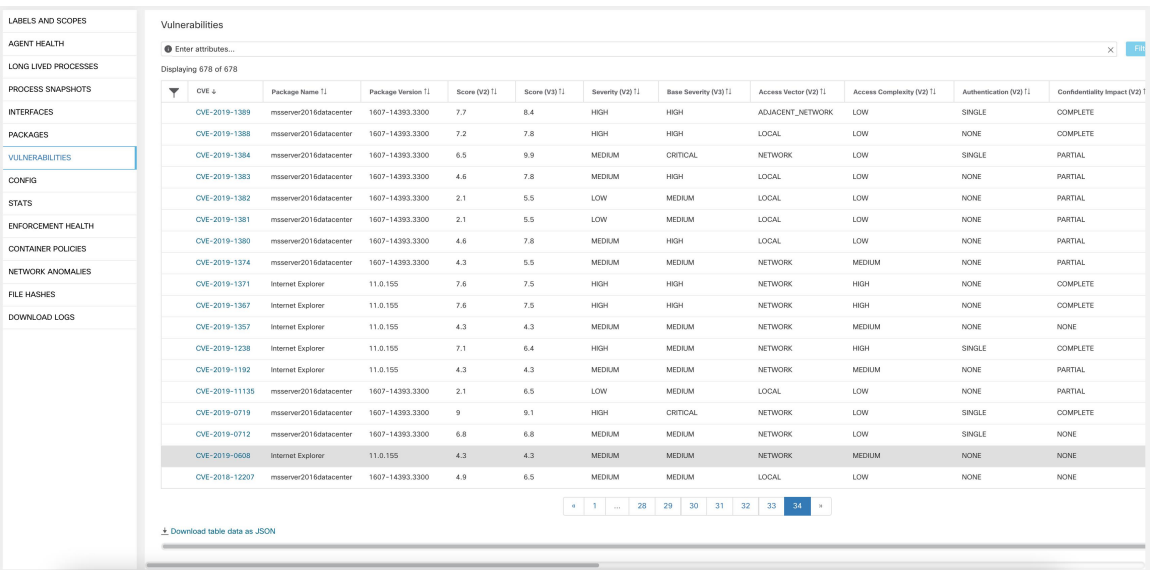

## **Filtres d'inventaire**

Les types de filtres d'inventaire suivants peuvent être définis pour identifier les hôtes comportant des paquets vulnérables :

### **Filtre basé sur l'ID CVE**

Ce filtre permet de rechercher les hôtes concernés par un CVE spécifique ou n'importe quel CVE.

Pour rechercher un hôte affecté par un CVE spécifique, fournissez l'ID CVE au format : CVE-XXXX-XXXX

#### **Figure 69: CVE de Filtre d'inventaire**

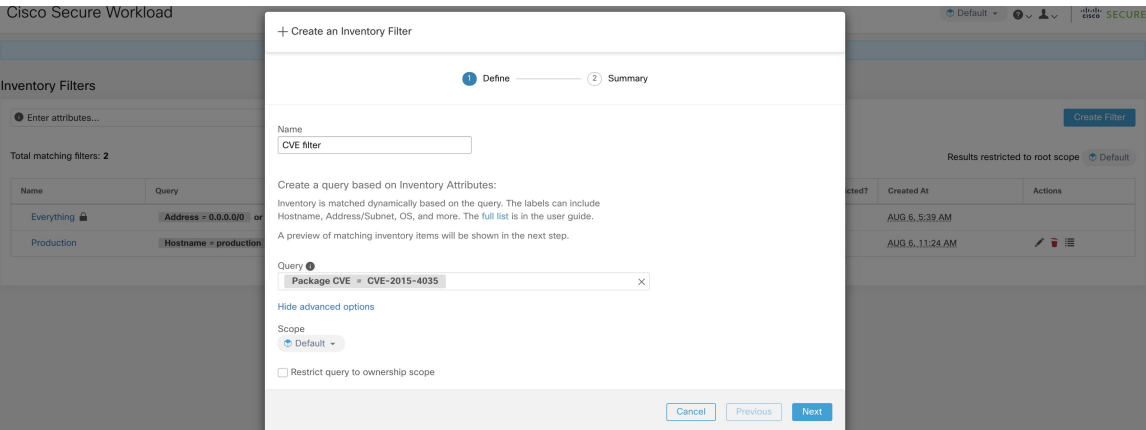

Les opérations suivantes sont prises en charge :

- Equality (Égalité) : renvoie les hôtes avec les paquets affectés par un ID CVE.
- Inequality (Inégalité) : renvoie les hôtes avec des paquets non affectés par un ID CVE.
- Contient (contains) renvoie les hôtes avec des paquets affectés par un CVE dans la chaîne d'entrée (la saisie de « cve » renverra les hôtes affectés par un CVE).
- Doesn't contain (Ne contient pas) : renvoie les hôtes avec des paquets non affectés par un CVE présent dans la chaîne d'entrée (la saisie de « cve » renverra les hôtes non affectés par un CVE).

### **Filtre basé sur la note d'impact CVSS (Common Vulnerabilities Scoring System, Système commun de notation des vulnérabilités)**

Ce filtre permet de rechercher des hôtes qui ont un CVE avec le score d'impact CVSSv2 ou CVSSv3 spécifiée. Pour rechercher des hôtes qui ont des CVE avec une note d'impact (v2 ou v3), l'utilisateur peut fournir la note en format numérique.

Pour rechercher des hôtes qui ont un score d'impact CVE avec CVSSv2 supérieur à 7,5.

**Figure 70: Filtre d'inventaire CVSS**

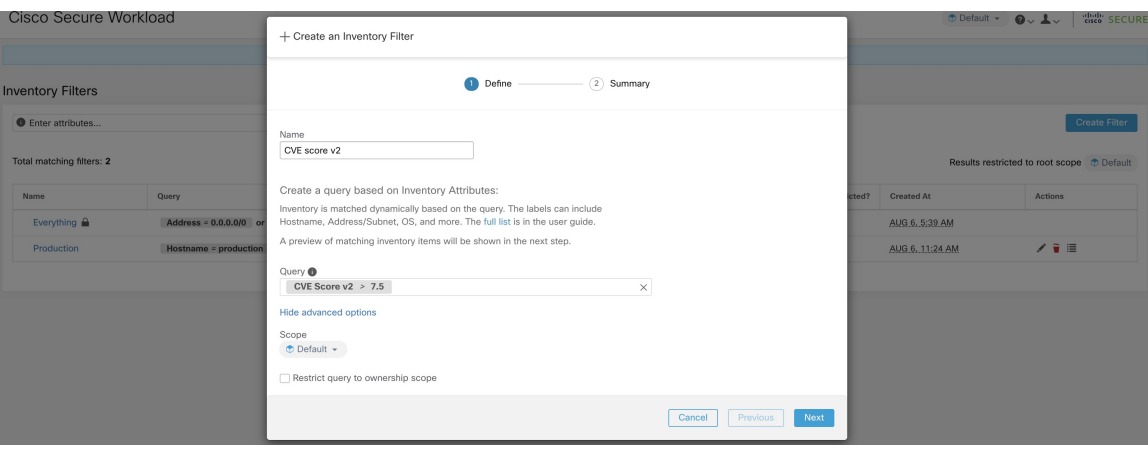
Les opérations suivantes sont prises en charge :

- Égalité : renvoie les hôtes qui ont un CVE avec des notes d'impact CVSSv2 ou CVSSv3 spécifiées.
- Inégalité : renvoie des hôtes qui n'ont pas de CVE avec des notes d'impact CVSSv2 ou CVSSv3 spécifiées.
- Supérieur à : renvoie les hôtes dont les notes d'impact CVE avec CVSSv2 ou CVSSv3 sont supérieures aux notes d'impact CVSSv2 ou CVSSv3 spécifiées, respectivement.
- Supérieur ou égal à : renvoie les hôtes dont les notes d'impact CVE avec CVSSv2 ou CVSSv3 sont supérieures ou égales aux notes d'impact CVSSv2 ou CVSSv3 spécifiées, respectivement.
- Inférieur à : renvoie les hôtes dont les notes d'impact CVE avec CVSSv2 ou CVSSv3 sont inférieures aux notes d'impact CVSSv2 ou CVSSv3 spécifiées, respectivement.
- Inférieur ou égal à : renvoie les hôtes dont les scores d'impact CVE avec CVSSv2 ou CVSSv3 sont inférieures ou égales aux notes d'impact CVSSv2 ou CVSSv3 spécifiées, respectivement.

# **Filtres basés sur CVSSv2**

Des filtres d'inventaire peuvent être créés en utilisant les vecteurs d'accès et les complexités d'accès pour identifier les hôtes vulnérables. Ces filtres prennent en charge les types d'opérations suivants :

- Equality (Égalité) : renvoie des hôtes avec des paquets affectés par des vulnérabilités correspondant au filtre.
- Inequality (Inégalité) : renvoie des hôtes avec des paquets non affectés par des vulnérabilités correspondant au filtre.

# **Vecteur d'accès**

Le vecteur d'accès reflète la façon dont la vulnérabilité est exploitée. Plus l'agresseur peut s'éloigner du système vulnérable, plus la note de base est élevée. Le tableau ci-dessous répertorie les différents vecteurs d'accès avec leurs exigences d'accès :

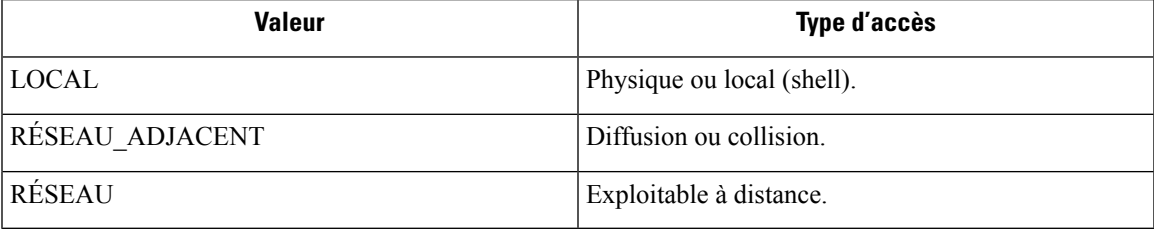

#### **Complexité de l'accès**

Cette mesure mesure la complexité de l'exploitation d'une vulnérabilité une fois que l'agresseur est en mesure d'accéder au système cible. La note de base est inversement proportionnelle à la complexité de l'accès. Les différents types de complexité d'accès sont les suivants :

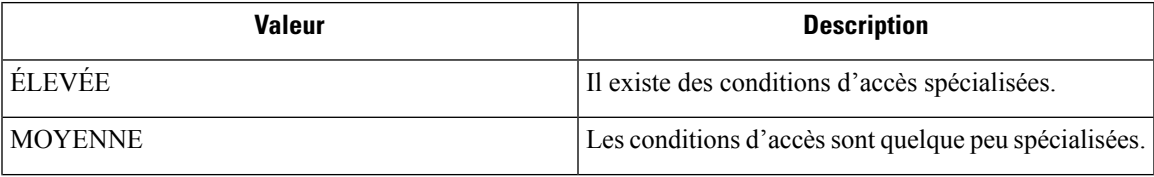

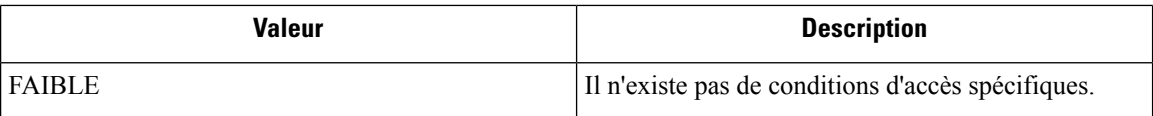

# **Filtres basés sur CVSSv3**

Les vecteurs d'attaque, la complexité des attaques et les privilèges requis pour influencer la note CVSSv3 et qui peuvent être utilisés dans les filtres d'inventaire. Ces filtres prennent en charge les opérations suivantes :

- Equality (Égalité) : renvoie des hôtes avec des paquets affectés par des vulnérabilités correspondant au filtre.
- Inequality (Inégalité) : renvoie des hôtes avec des paquets non affectés par des vulnérabilités correspondant au filtre.

# **vecteur d'attaque**

Cette mesure reflète le contexte dans lequel l'exploitation des vulnérabilités est possible. Plus un attaquant peut être éloigné du composant vulnérable, plus la note de base est élevée. Le tableau ci-dessous répertorie les différents vecteurs d'attaque avec leurs exigences d'accès :

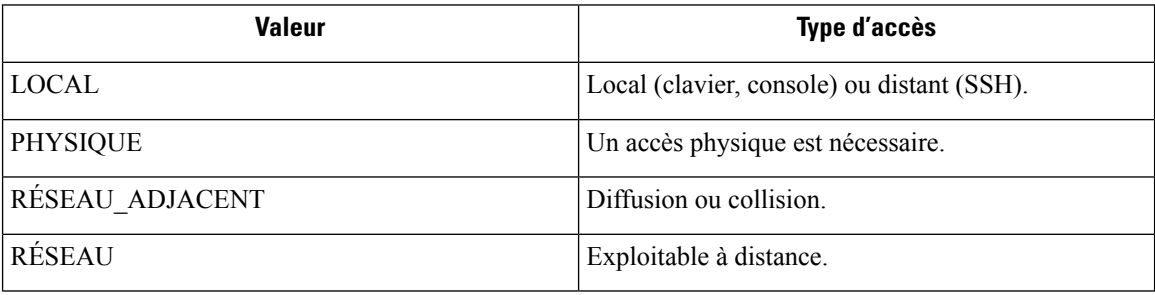

## **Complexité de l'attaque**

Cette mesure décrit les conditions qui doivent être réunies pour exploiter la vulnérabilité. La note de base est la plus élevée pour les attaques les moins complexes. Les différents types de complexité d'accès sont les suivants :

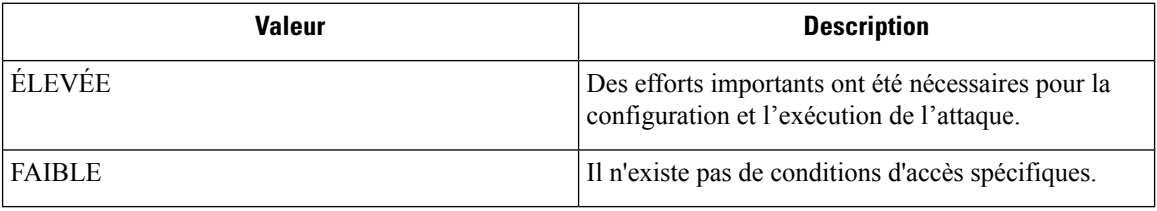

## **Privilèges requis**

Cette mesure décrit le niveau de privilèges qu'un attaquant doit posséder avant d'exploiter avec succès la vulnérabilité. La note de base est la plus élevée lorsque des privilèges ne sont pas nécessaires pour mener une attaque. Les différentes valeurs de privilège nécessaires sont les suivantes :

Ш

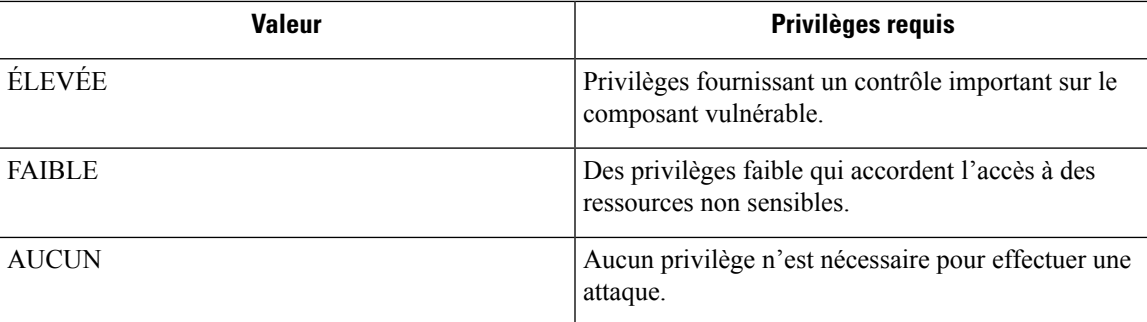

# **Profil de service**

Cisco Secure Workload offre une visibilité sur tous les services Kubernetes et autres équilibreurs de charge intégrés par un orchestrateur externe. La page de profil de service affiche les détails d'un service donné.

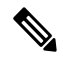

La page du profil de service est accessible à partir de différents endroits. L'une des façons d'afficher un profil de service consiste à rechercher un service comme décrit dans la section de recherche **Note**

Dans les résultats de la recherche, cliquez sur le nom d'un service sous l'onglet Services pour accéder à son profil. Les informations suivantes sont disponibles pour le service :

#### **En-tête**

L'en-tête comprend :

- **Nom de l'orchestrateur :** nom de l'orchestrateur externe qui a signalé ce service.
- **Type d'orchestrateur :** type de l'orchestrateur externe.
- **Espace de nom :** espace de nom du service.
- **Type de service :** type de service. Les valeurs possibles comprennent ClusterIP, Node, Port et LoadBalancer.

# **Adresses IP et ports**

Ce tableau répertorie toutes les combinaisons possibles d'adresses IP et de ports grâce auxquelles ce service est accessible. Pour les services de type NodePort, ce tableau affiche les associations ClusterIP:Port et NodeIp:NodePort.

## **Étiquettes d'utilisateur**

La liste des étiquettes téléversées par les utilisateurs et générées par le système par l'orchestrateur pour ce service.

## **Portées**

Liste des portées auxquelles l'ensemble appartient.

# **Profil de Pod**

Cisco Secure Workload offre une visibilité de tous les pods Kubernetes acquis par un orchestrateur externe Kubernetes. La page de profil de pod affiche les détails d'un pod donné.

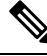

La page de profil du pod est liée à plusieurs emplacements. L'une des façons d'afficher un profil de pod consiste à rechercher un pod comme décrit dans la section de recherche **Note**

Dans les résultats de la recherche, cliquez sur le nom d'un pod sous l'onglet Pods pour accéder à son profil. Les informations suivantes sont disponibles pour le pod :

#### **En-tête**

L'en-tête comprend :

- **Orchestrator Name :** nom de l'orchestrateur externe qui a signalé ce pod.
- **Type d'orchestrateur :** type de l'orchestrateur externe.
- **Espace de nom :** espace de nom du pod.
- **IP Address : adresse** IP du pod.

# **Étiquettes d'utilisateur**

La liste des étiquettes téléversées par les utilisateurs et générées par le système par l'orchestrateur pour ce pod.

## **Portées**

Liste des portées à laquelle le service appartient.

# **Container Vulnerability Scanning**

It is recommended to regularly scan Kubernetes pods for vulnerabilities to maintain the health and identify potential security weaknesses.

#### **Prerequisites**

- Ensure that a Kubernetes cluster is on board.
- Ensure that the CSW Kubernetes daemonset agent is installed as part of the Kubernetes cluster.

#### **Procedure**

**Étape 1** Navigate to **Manage** > **Workloads** > **Kubernetes**.

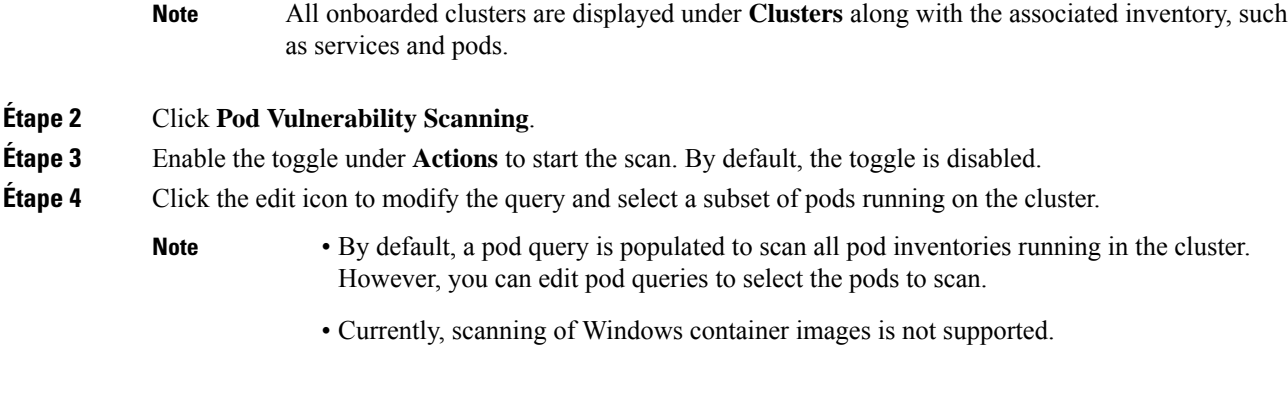

# **Étape 5** Expand a cluster to view the **Health Status Summary**.

- Clicking on a Kubernetes Node Name navigates you to Workload Profile.
- Enabling the toggle automatically downloads addititional information to the host so that the scanner can execute.

#### **Figure 71: Pod Vulnerability Scanning**

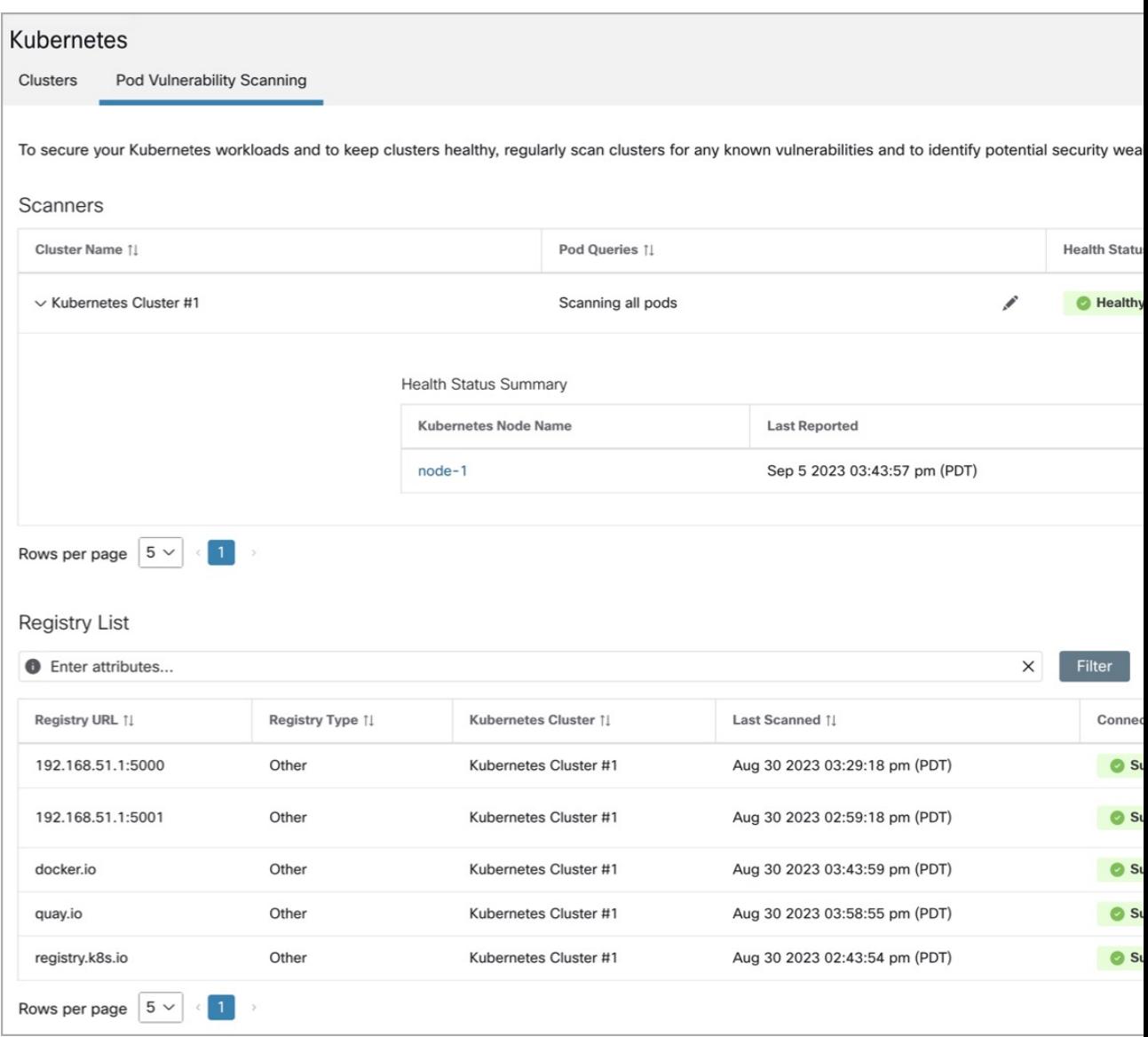

# **Étape 6** Verify the connection status and enter credentials, if required. All registries that are detected are displayed in **Registry List**.

**Note** Credentials may vary based on the registry enter.

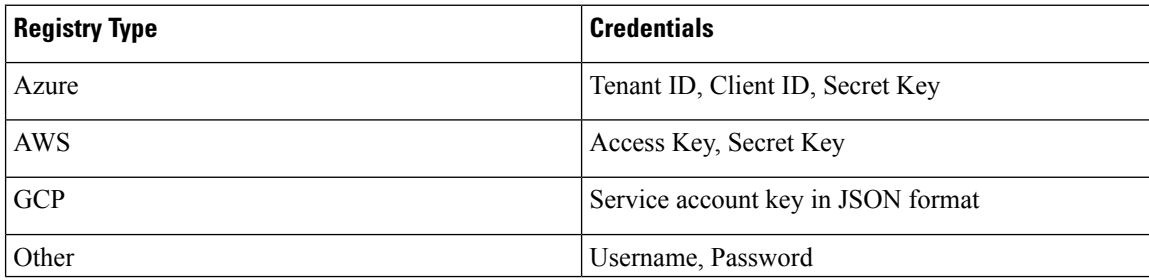

# **Troubleshooting**

For the connection to be successful, ensure that the following conditions are met:

- **a.** The scanner pod is able to connect to the registry.
- **b.** The required network policies are in place.
- **c.** Credentials are entered, if required.

I

# À propos de la traduction

Cisco peut fournir des traductions du présent contenu dans la langue locale pour certains endroits. Veuillez noter que des traductions sont fournies à titre informatif seulement et, en cas d'incohérence, la version anglaise du présent contenu prévaudra.